# **EDAN Agile PLM Electronic Signature Information**

**--Signatures related to this document and performed in EDAN Agile PLM.**

**文件名称(Document Name):SE-301说明书\_英文 文件编号(Number):01.54.456718 版本(Version):1.2 产品型号(Product Model):SE-301 项目编码(Project Code):2411C000**

**签批信息(Signature): 作者(Originator) : 肖, 丽军 (xiaolijun) 2015-10-12 16:23:06 审核人(Reviewers) : 陈, 勇强 (chenyongqiang) 2015-10-12 18:58:46 审核人(Reviewers) : 肖, 玉华 (xiaoyuhua) 2015-10-12 16:35:30 审核人(Reviewers) : 黄, 玉平 (huangyuping) 2015-10-12 16:58:40 批准人(Approvers) : 黄, 玉平 (huangyuping) 2015-10-13 11:36:17** 签批信息(Signature):<br>作者(Originator) : 肖, 丽军 (xiaolijun) 2015-10-12 16:23:06<br>审核人(Reviewers) : 博, 勇强 (chenyongqiang) 2015-10-12<br>市核人(Reviewers) : 肖, 玉华 (xiaoyuhua) 2015-10-12 16:35<br>市核人(Reviewers) : 黄, 玉平 (huangyuping) 2015-10-EX (Reviewers):陈, 勇强 (chenyongqiang) 2015-10-12 18:58:46<br>人(Reviewers):陈, 勇强 (chenyongqiang) 2015-10-12 18:58:46<br>人(Reviewers):黄, 玉华 (huangyuping) 2015-10-12 16:58:40<br>人(Approvers):黄, 玉平 (huangyuping) 2015-10-13 11:36:17<br>深圳市

受控文件 **CONTROLLED FILE** 

# **SE-301** Electrocardiograph Version 1.2

# User Manual User Manua<br>
Encyclopedia<br>
Encyclopedia<br>
Encyclopedia

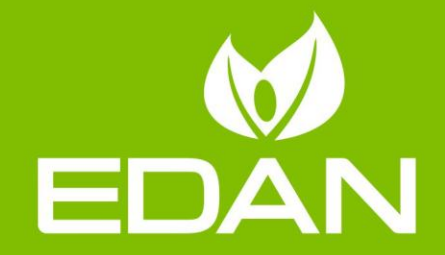

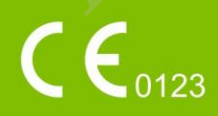

# **About this Manual**

P/N: 01.54.456718 MPN: 01.54.456718012 Release Date: Oct. 2015

© Copyright EDAN INSTRUMENTS, INC. 2015. All rights reserved.

# **Statement**

This manual will help you understand the operation and maintenance of the product better. It is reminded that the product shall be used strictly complying with this manual. User's operation failing to comply with this manual may result in malfunction or accident for which EDAN INSTRUMENTS, INC. (hereinafter called EDAN) can not be held liable. readed that the product shall be used strictly complying with this manual. U<br>to comply with this manual may result in malfunction or accident for<br>tUMENTS, INC. (hereinafter called EDAN) can not be held liable.<br>I woms the c

EDAN owns the copyrights of this manual. Without prior written consent of EDAN, any materials contained in this manual shall not be photocopied, reproduced or translated into other languages. failing to comply with this manual may result in malfunction or accident for which EDA<br>
INSTRUMENTS, INC. (hereinafter called EDAN) can not be held liable.<br>
EDAN owns the copyrights of this manual. Without prior written co

Materials protected by the copyright law, including but not limited to confidential information such as technical information and patent information are contained in this manual, the user shall not disclose such information to any irrelevant third party.

The user shall understand that nothing in this manual grants him, expressly or implicitly, any right or license to use any of the intellectual properties of EDAN.

EDAN holds the rights to modify, update, and ultimately explain this manual.

# **Product Information**

Product Name: Electrocardiograph

Model: SE-301

# **Responsibility of the Manufacturer**

EDAN only considers itself responsible for any effect on safety, reliability and performance of the equipment if:

Assembly operations, extensions, re-adjustments, modifications or repairs are carried out by persons authorized by EDAN, and

The electrical installation of the relevant room complies with national standards, and

The instrument is used in accordance with the instructions for use.

Upon request, EDAN may provide, with compensation, necessary circuit diagrams, and other information to help qualified technician to maintain and repair some parts, which EDAN may define as user serviceable.

# **Terms Used in this Manual**

This guide is designed to give key concepts on safety precautions.

### **WARNING**

A **WARNING** label advises against certain actions or situations that could result in personal injury or death.

### **CAUTION**

A **CAUTION** label advises against actions or situations that could damage equipment, produce inaccurate data, or invalidate a procedure. **A WARNING**<br>
A WARNING label advises against certain actions or situations that could reginity or death.<br> **CAUTION** label advises against actions or situations that could damage equinaccurate data, or invalidate a procedur A WARNING label advises against certain actions or situations that could result in person<br>injury or dealt.<br>CAUTION<br>A CAUTION label advises against actions or situations that could damage equipment, producinaceurate data, o

### **NOTE**

# **Table of Contents**

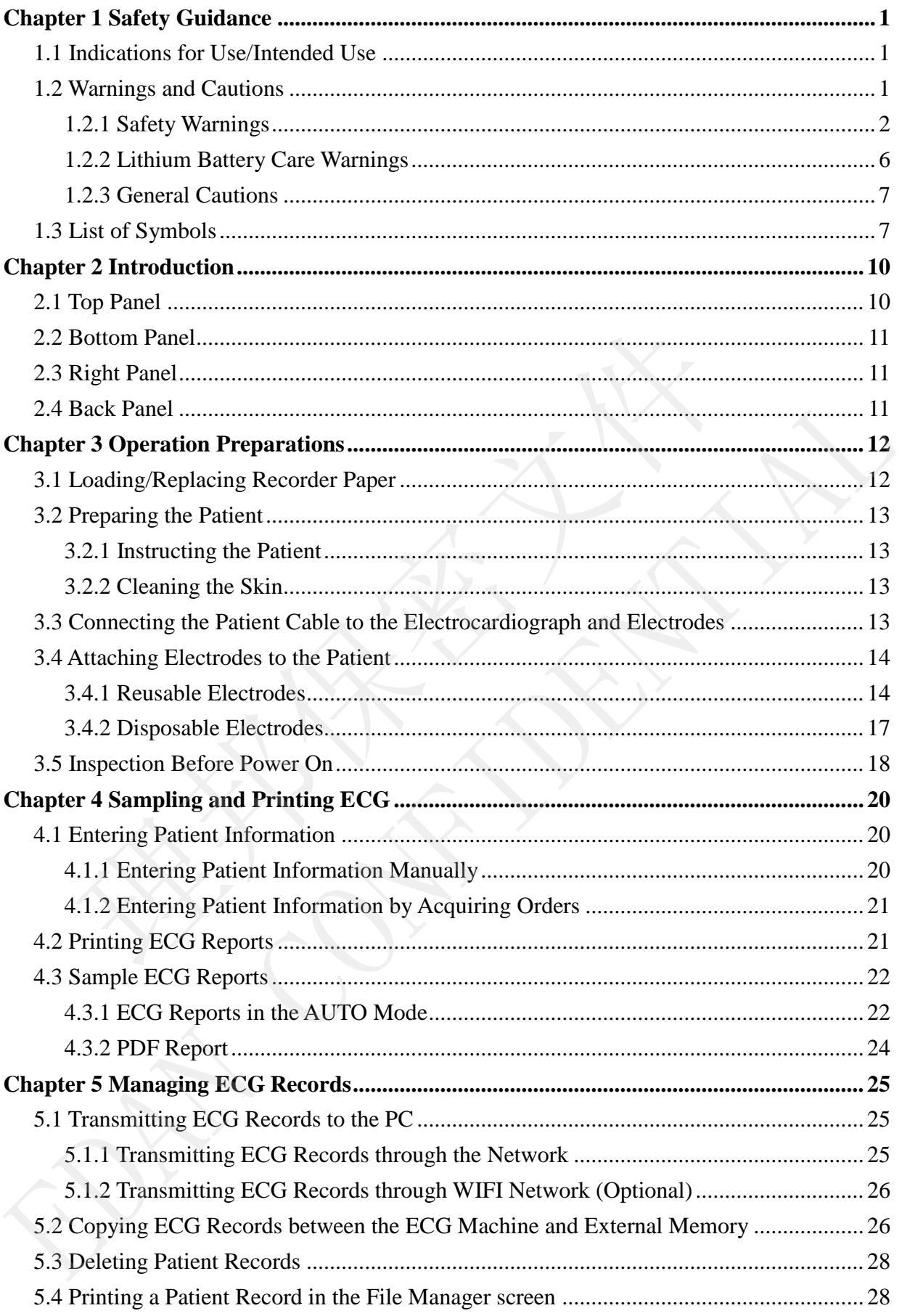

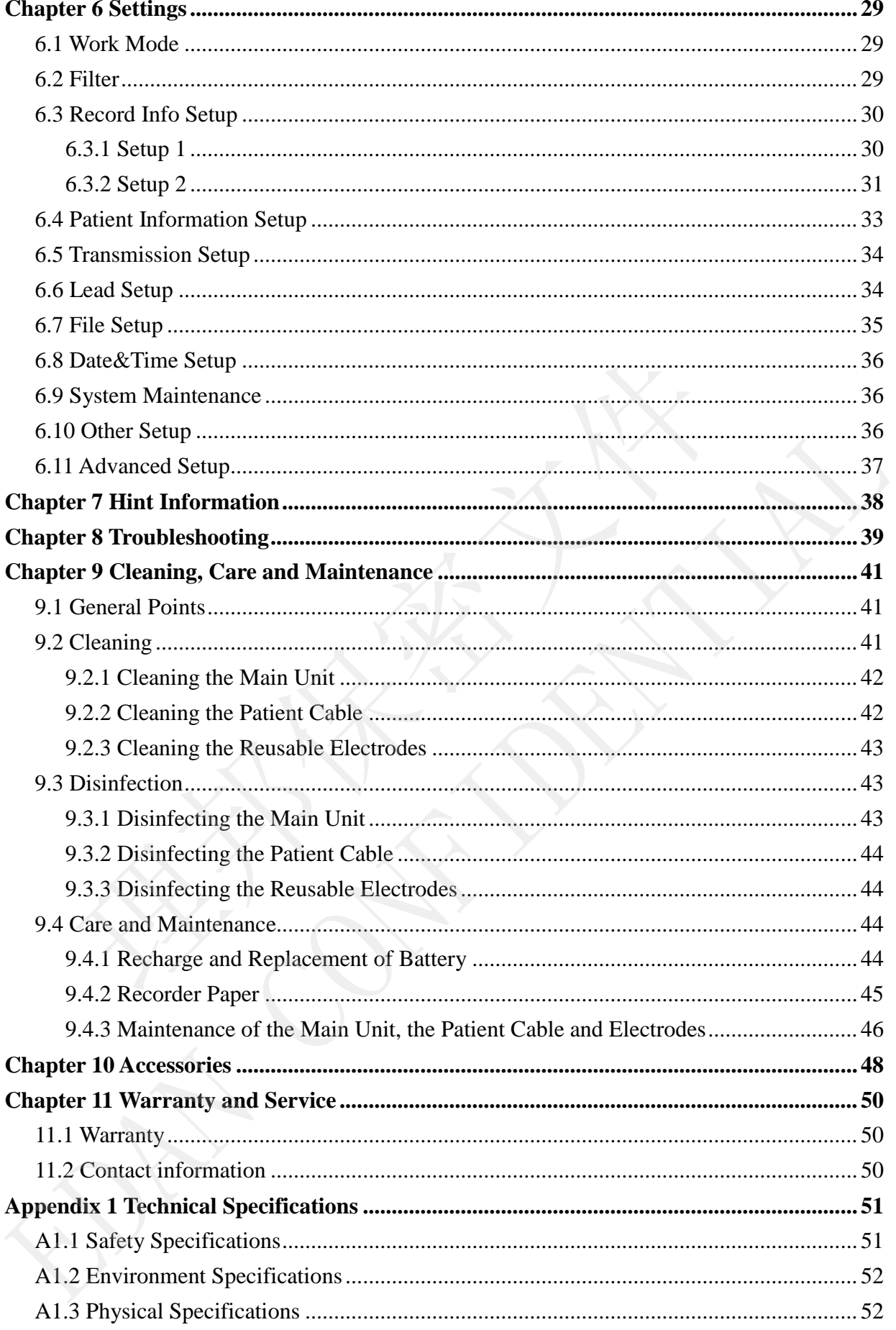

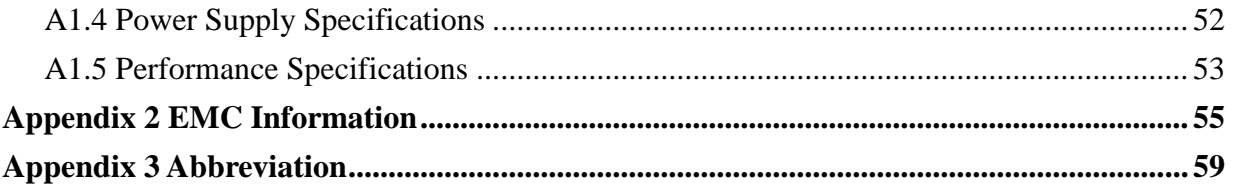

# **Chapter 1 Safety Guidance**

This chapter provides important safety information related to the use of the 3-Channel Electrocardiograph.

# **1.1 Indications for Use/Intended Use**

The intended use of the 3-Channel Electrocardiograph is to acquire ECG signals from adult and pediatric patients through body surface ECG electrodes. The electrocardiograph is intended to be used only in hospitals or healthcare facilities by doctors and trained healthcare professionals. The cardiogram recorded by the 3-Channel Electrocardiograph can help users to analyze and diagnose heart disease. However the ECG with measurements and interpretive statements is offered to clinicians on an advisory basis only. The patterns intough oldy surface ECG electrodes. The electrocardiograph in<br>thy in hospitals or healthcare facilities by doctors and trained healthcare pro<br>gram recorded by the 3-Channel Electrocardiograph can help users t

### **WARNING**

- 1. This equipment is not designed for intracardiac use or direct cardiac application.
- 2. This equipment is not intended for home use.
- 3. This equipment is not intended for treatment or monitoring.
- 4. This equipment is intended for use on adult and pediatric patients only.
- 5. The results given by the equipment should be examined based on the overall clinical condition of the patient, and they can not substitute for regular checking.

# **1.2 Warnings and Cautions**

In order to use the electrocardiograph safely and effectively, and avoid possible dangers caused by improper operations, please read through the user manual and be sure to be familiar with all functions of the equipment and proper operation procedures before use. Example in recoluted by the 3-channel extended method many bests to analyze and magnos theart disease. However the ECG with measurements and interpretive statements is offered chindrens on an advisory basis only.<br>
This equ

Please pay more attention to the following warning and caution information.

### **1.2.1 Safety Warnings**

- 1. The electrocardiograph is provided for the use of qualified physicians or personnel professionally trained. They should be familiar with the contents of this user manual before operation.
- 2. Only qualified service engineers can install this equipment, and only service engineers authorized by the manufacturer can open the shell. Otherwise, safety hazards may happen.
- 3. The EQUIPMENT is protected against malfunction caused by electrosurgery.
- 4. **EXPLOSION HAZARD** Do not use the electrocardiograph in the presence of flammable anesthetic mixture with oxygen or other flammable agents.
- 5. **SHOCK HAZARD** The power receptacle must be a hospital grade grounded outlet. Never try to adapt the three-prong plug to fit a two-slot outlet.
- 6. If the integrity of the external protective conductor is in doubt, the equipment should be operated by using the built-in rechargeable battery.
- 7. Do not use this equipment in the presence of high static electricity or high voltage equipment which may generate sparks.
- 8. Only the patient cable and other accessories supplied by the manufacturer can be used. Or else, the performance and electric shock protection can not be guaranteed.
- 9. The use of patient cable and other accessories not supplied by the manufacturer may result in increased emissions or decreased immunity of the equipment.
- 10. The electrocardiograph has been safety tested with the recommended accessories, peripherals, and leads, and no hazard is found when the electrocardiograph is operated with cardiac pacemakers or other stimulators. azards may happen.<br>
Ne EQUIPMENT is protected against malfunction caused by electrost<br> **KPLOSION HAZARD** - Do not use the electrocardiograph in the<br>
mmmable anesthetic mixture with oxygen or other flammable agents.<br>
HOCK H 4. **EXPLOSION HAZARD** - Do not use the electrocardiograph in the presence of ammable anesthetic mixture with oxygen or other flammable agents.<br>
5. **SHOCK HAZARD** - The power receptacle must be a hospital grade grounded out
- 11. Make sure that all electrodes are connected to the patient correctly before operation.
- 12. Ensure that the conductive parts of electrodes and associated connectors, including neutral electrode, do not come into contact with earth or any other conducting objects.

- 13. To avoid a polarization or DC offset voltage, use non-polarizing electrodes(which will not form a DC offset voltage when subjected to a DC current) such as silver/silver-chloride types if there is a situation where there is a likelihood that a defibrillation procedure will be necessary.
- 14. There is no danger for patients with pacemakers. However, if a pacemaker is used, the results given by the equipment may be invalid, or lose the clinical significance.
- 15. Disposable electrodes must be used during defibrillation.
- 16. Electrodes of dissimilar metals should not be used; it may cause a high polarization voltage.
- 17. The disposable electrodes can only be used for one time.
- 18. Do not touch the patient, bed, table or the equipment while using the ECG together with a defibrillator.
- 19. Do not touch accessible parts of electrical equipment and the patient simultaneously.
- 20. The use of equipment that applies high frequency voltages to the patient (including electrosurgical equipment and some respiration transducers) is not supported and may produce undesired results. Disconnect the patient data cable from the electrocardiograph, or detach the leads from the patient prior to performing any procedure that uses high frequency surgical equipment. ectrodes of dissimilar metals should not be used; it may cause a higulage.<br>
Dependence of disposable electrodes can only be used for one time.<br>
Dependence of two to the patient, bed, table or the equipment while using the<br> 17. The disposable electrodes can only be used for one time.<br>
18. Do not touch the patient, bed, table or the equipment while using the ECG togethe<br>
18. Do not touch accessible parts of electrical equipment and the patient
- 21. If WIFI technology is used, in order to maintain compliance with the FCC RF exposure guidelines, the wireless should be installed and operated with a minimum distance of 20cm between the radiator and the human body. Use the supplied antenna only. There should be no shield in or around the room where WIFI is used.
- 22. Fix attention on the examination to avoid missing important ECG waves.
- 23. **SHOCK HAZARD** Don't connect non-medical electrical equipment, which has been supplied as a part of the system, directly to the wall outlet when the non-medical equipment is intended to be supplied by a multiple portable socket-outlet with an isolation transformer.
- 24. **SHOCK HAZARD** Don't connect electrical equipment, which has not been supplied as a part of the system, to the multiple portable socket-outlet supplying the system.

- 25. Do not connect any equipment or accessories that are not approved by the manufacturer or that are not IEC/EN 60601-1 approved to the electrocardiograph. The operation or use of non-approved equipment or accessories with the electrocardiograph is not tested or supported, and electrocardiograph operation and safety are not guaranteed.
- 26. Any non-medical equipment (such as the external printer) is not allowed to be used within the patient vicinity (1.5m/6ft.).
- 27. Multiple portable socket-outlets shall not be placed on the floor.
- 28. Do not use the additional multiple portable socket-outlet or extension cord in the medical electrical system, unless it's specified as part of the system by manufacturer. And the multiple portable socket-outlets provided with the system shall only be used for supplying power to equipment which is intended to form part of the system.
- 29. Accessory equipment connected to the analog and digital interfaces must be certified according to the respective IEC/EN standards (e.g. IEC/EN 60950 for data processing equipment and IEC/EN 60601-1 for medical equipment). Furthermore all configurations shall comply with the valid version of the standard IEC/EN 60601-1-1. Therefore anybody, who connects additional equipment to the signal input or output connector to configure a medical system, must make sure that it complies with the requirements of the valid version of the system standard IEC/EN 60601-1-1. If in doubt, consult our technical service department or your local distributor. ultiple portable socket-outlets shall not be placed on the floor.<br>
Do not use the additional multiple portable socket-outlet or extensitive differential system, unless it's specified as part of the system by<br>
a the multipl medical electrical system, unless it's specified as part of the system by manufacture<br>And the multiple portable socket-outlets provided with the system shall only be use<br>for supplying power to equipment which is intended t
- 30. Connecting any accessory (such as external printer) or other device (such as the computer) to this electrocardiograph makes a medical system. In that case, additional safety measures should be taken during installation of the system, and the system shall provide:
	- a) Within the patient environment, a level of safety comparable to that provided by medical electrical equipment complying with IEC/EN 60601-1, and
	- b) Outside the patient environment, the level of safety appropriate for non-medical electrical equipment complying with other IEC or ISO safety standards.
- 31. All the accessories connected to system must be installed outside the patient vicinity, if they do not meet the requirement of IEC/EN 60601-1.

- 32. If multiple instruments are connected to a patient, the sum of the leakage currents may exceed the limits given in the IEC/EN 60601-1 and may pose a safety hazard. Consult your service personnel.
- 33. The potential equalization conductor can be connected to that of other equipment when necessary, to make sure that all these devices are connected to the potential equalization bus bar of the electrical installation.
- 34. The electrocardiograph shall not be serviced or maintained while in use with a patient.
- 35. The appliance coupler or mains plug is used as isolation means from supply mains. Position the electrocardiograph in a location where the operator can easily access the disconnection device. thent.<br>The appliance coupler or mains plug is used as isolation means from<br>position the electrocardiograph in a location where the operator can<br>edisconnection device.<br>The medical electrical equipment needs to be installed
- 36. The medical electrical equipment needs to be installed and put into service according to Appendix 2 EMC Information.
- 37. The equipment should not be used adjacent to or stacked with other equipment, refer to the recommended separation distances provided in Appendix 2 EMC Information.
- 38. Portable and mobile RF communications equipment can affect medical electrical equipment, refer to the recommended separation distances provided in Appendix 2 EMC Information.
- 39. Assembly of the electrocardiograph and modifications during actual service life shall be evaluated based on the requirements of IEC60601-1.
- 40. The device is MR unsafe. It is not intended for use in an MRI environment.
- 41. Magnetic and electrical fields are capable of interfering with the proper performance of the device. For this reason make sure that all external devices operated in the vicinity of the device comply with the relevant EMC requirements. X-ray equipment or MRI devices are a possible source of interference as they may emit higher levels of electromagnetic radiation. Position the electrocardiograph in a location where the operator can easily acces<br>the disconnection device.<br>36. The medical electrical equipment needs to be installed and put into service accordin<br>to Appendix 2 EMC Informa

## **1.2.2 Lithium Battery Care Warnings**

- 1. Improper operation may cause the lithium battery (hereinafter called battery) to be hot, ignited or exploded, and it may lead to the declination of the battery capacity. It is necessary to read the user manual carefully and pay more attention to warning messages.
- 2. Only qualified service engineer authorized by the manufacturer can open the battery compartment and replace the battery, and batteries of the same model and specification as manufacturer configuration should be used.
- 3. **DANGER OF EXPLOSION** -- Do not reverse the anode and the cathode when installing the battery.
- 4. Do not heat or splash the battery or throw it into fire or water.
- 5. Do not destroy the battery; Do not pierce battery with a sharp object such as a needle; Do not hit with a hammer, step on or throw or drop to cause strong shock; Do not disassemble or modify the battery.
- 6. When leakage or foul smell is found, stop using the battery immediately. If your skin or cloth comes into contact with the leakage liquid, cleanse it with clean water at once. If the leakage liquid splashes into your eyes, do not wipe them. Irrigate them with clean water first and go to see a doctor immediately. mpartment and replace the battery, and batteries of the samecification as manufacturer configuration should be used.<br> **ANGER OF EXPLOSION** -- Do not reverse the anode and the stalling the battery.<br>
Do not heat or splash th The solution of the battery of the state of the state of the state of the state of the state of the state of the state of the state of the state of the state of the state of the battery.<br>
4. Do not heat or splash the batte
- 7. Properly dispose of or recycle the depleted battery according to local regulations.
- 8. Only when the device is off can the battery be installed or removed.
- 9. Remove the battery from the electrocardiograph when the electrocardiograph is not used for a long time.
- 10. If the battery is stored alone and not used for a long time, we recommend that the battery should be charged at least once every 6 months to prevent over-discharge.

### **1.2.3 General Cautions**

### **CAUTION**

- 1. Federal (U.S.) law restricts this device to sale by or on the order of a physician.
- 2. Avoid liquid splash and excessive temperature. The temperature must be kept between 5 ºC and 40 ºC during operation, and it should be kept between -20 ºC and 55 ºC during transportation and storage.
- 3. Do not use the equipment in a dusty environment with bad ventilation or in the presence of corrosive.
- 4. Make sure that there is no intense electromagnetic interference source around the equipment, such as radio transmitters, mobile phones etc. Attention: large medical electrical equipment such as electrosurgical equipment, radiological equipment and magnetic resonance imaging equipment is likely to bring electromagnetic interference.
- 5. Ruptured fuse must only be replaced with that of the same type and rating as the original.
- 6. The device and accessories are to be disposed of according to local regulations after their useful lives. Alternatively, they can be returned to the dealer or the manufacturer for recycling or proper disposal. Batteries are hazardous waste. Do NOT dispose of them together with house-hold garbage. At the end of their lives hand the batteries over to the applicable collection points for the recycling of waste batteries. For more detailed information about recycling of this product or battery, please contact your local Civic Office, or the shop where you purchased the product. esence of corrosive.<br>
ake sure that there is no intense electromagnetic interference sour<br>
uujpment, such as radio transmitters, mobile phones etc. Attention:<br>
ectrical equipment such as electrosurgical equipment, radiolog equipment, such as radio transmitters, mobile phones etc. Attention: large medic<br>
electrical equipment such as electrosurgical equipment, radiological equipment are<br>
magnetic resonance imaging equipment is likely to bring
- 7. Before use, the equipment, the patient cable and electrodes should be checked. Replace them if there is any evident defectiveness or aging which may impair the safety or the performance. Make sure that the equipment is in proper working condition.

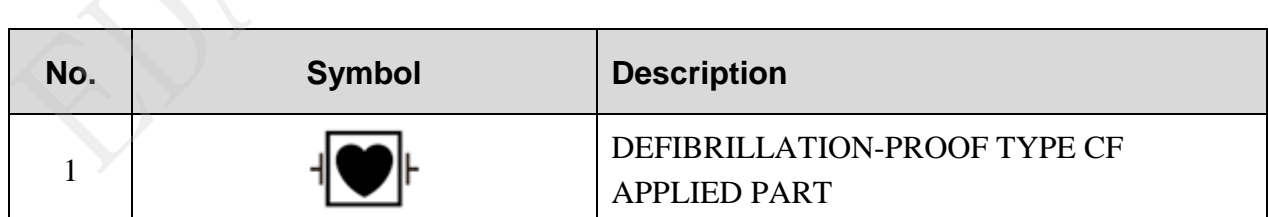

# **1.3 List of Symbols**

受控文件<br>CONTROLLED FILE

SE-301 Electrocardiograph User Manual SE-301 Electrocardiograph User Manual

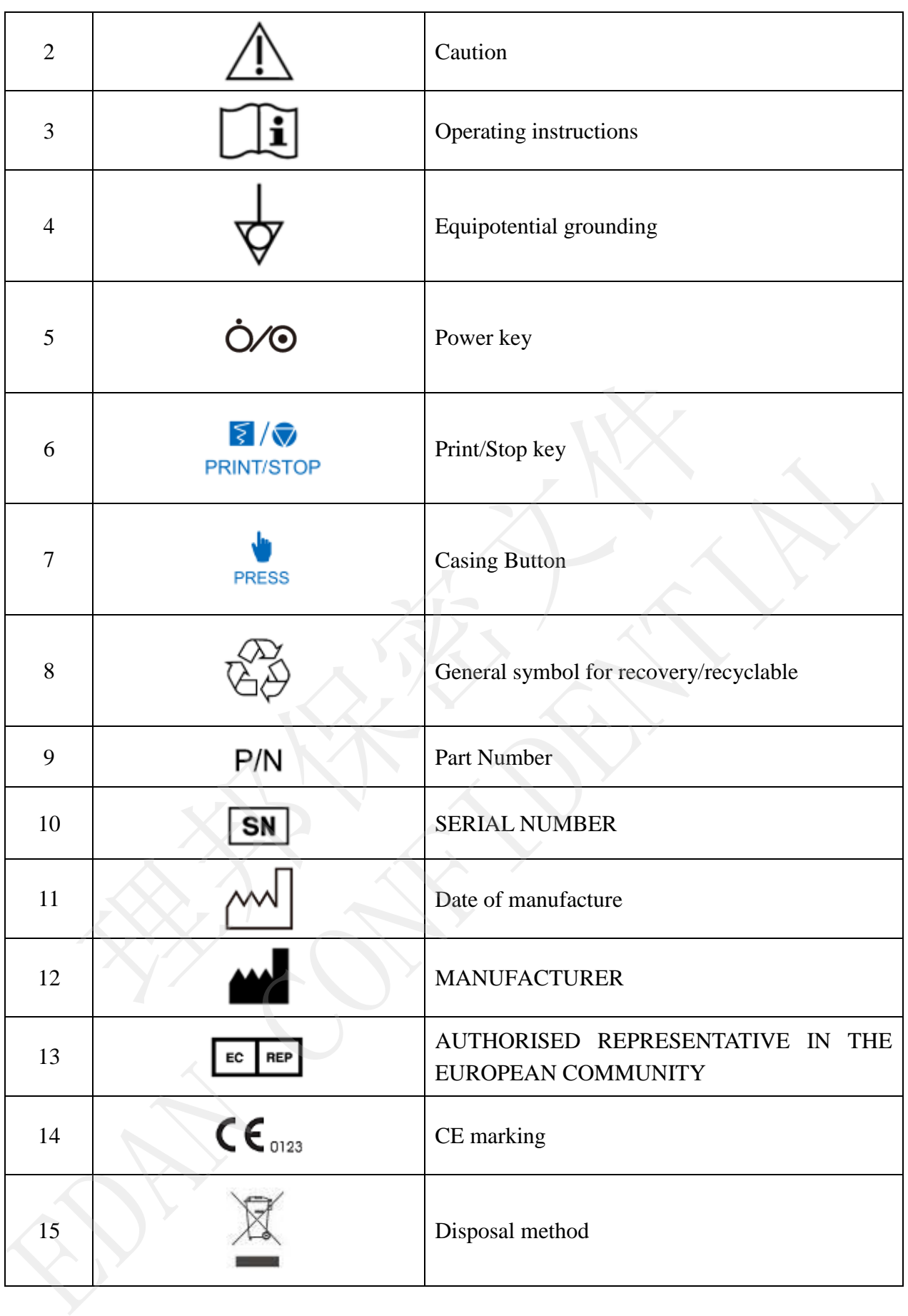

受控文件 **CONTROLLED FILE** 

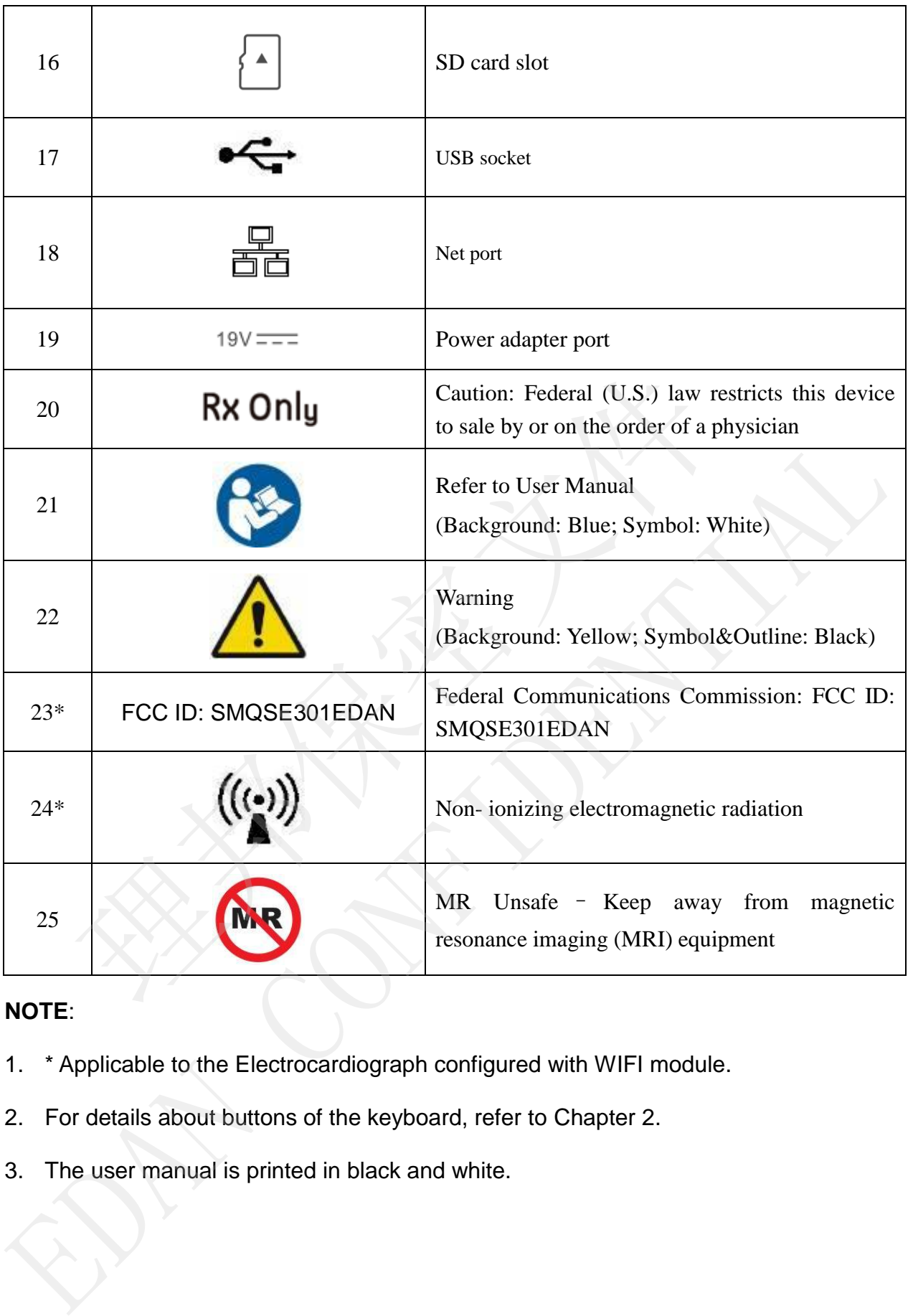

### **NOTE**:

- 1. \* Applicable to the Electrocardiograph configured with WIFI module.
- 2. For details about buttons of the keyboard, refer to Chapter 2.
- 3. The user manual is printed in black and white.

# **Chapter 2 Introduction**

SE-301 3-channel electrocardiograph gathers ECG signals of 12 leads simultaneously. It displays the operation menu, ECG parameters as well as electrocardiograms.

3-channel ECG waves can be viewed on the LCD screen and printed out by using a high-quality thermal recorder.

The AUTO, MANU, RHYT, and R-R modes can be chosen freely.

SE-301 can be powered by the mains supply or a built-in rechargeable lithium battery. WIFI function is an optional configuration for SE-301.With a 32-bit processor and a large-capacity memorizer, SE-301 has advanced performance and high reliability.

**Configuration**: main unit, power cord, earth wire, patient cable, electrodes, and lithium battery

# **2.1 Top Panel**

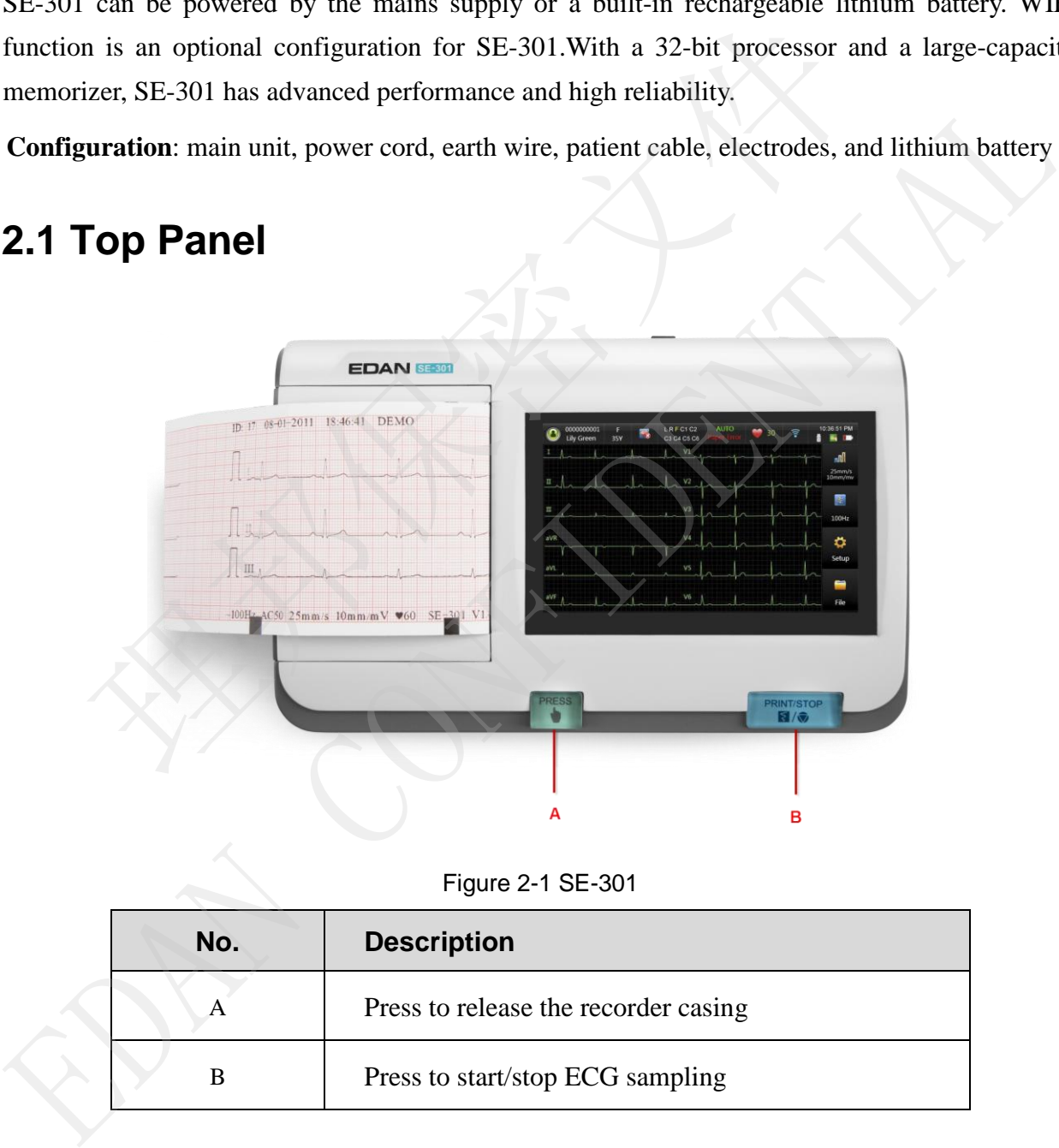

Figure 2-1 SE-301

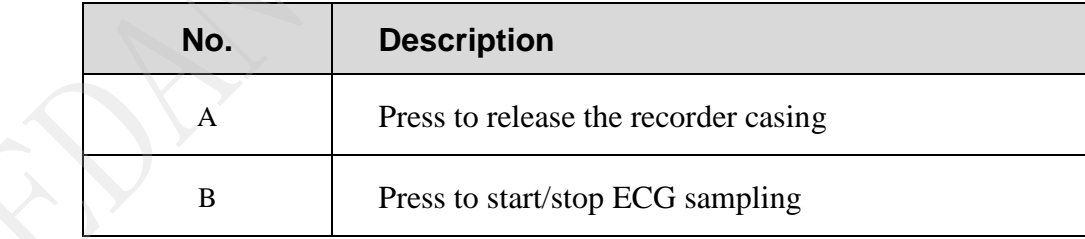

# **2.2 Bottom Panel**

The silk screen on the battery compartment indicates the rated voltage.

.

# **2.3 Right Panel**

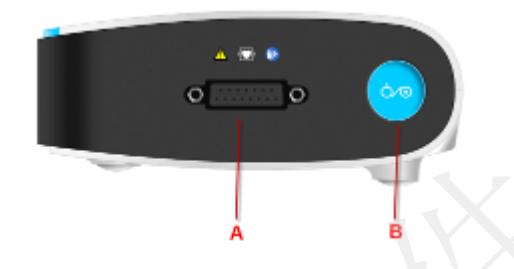

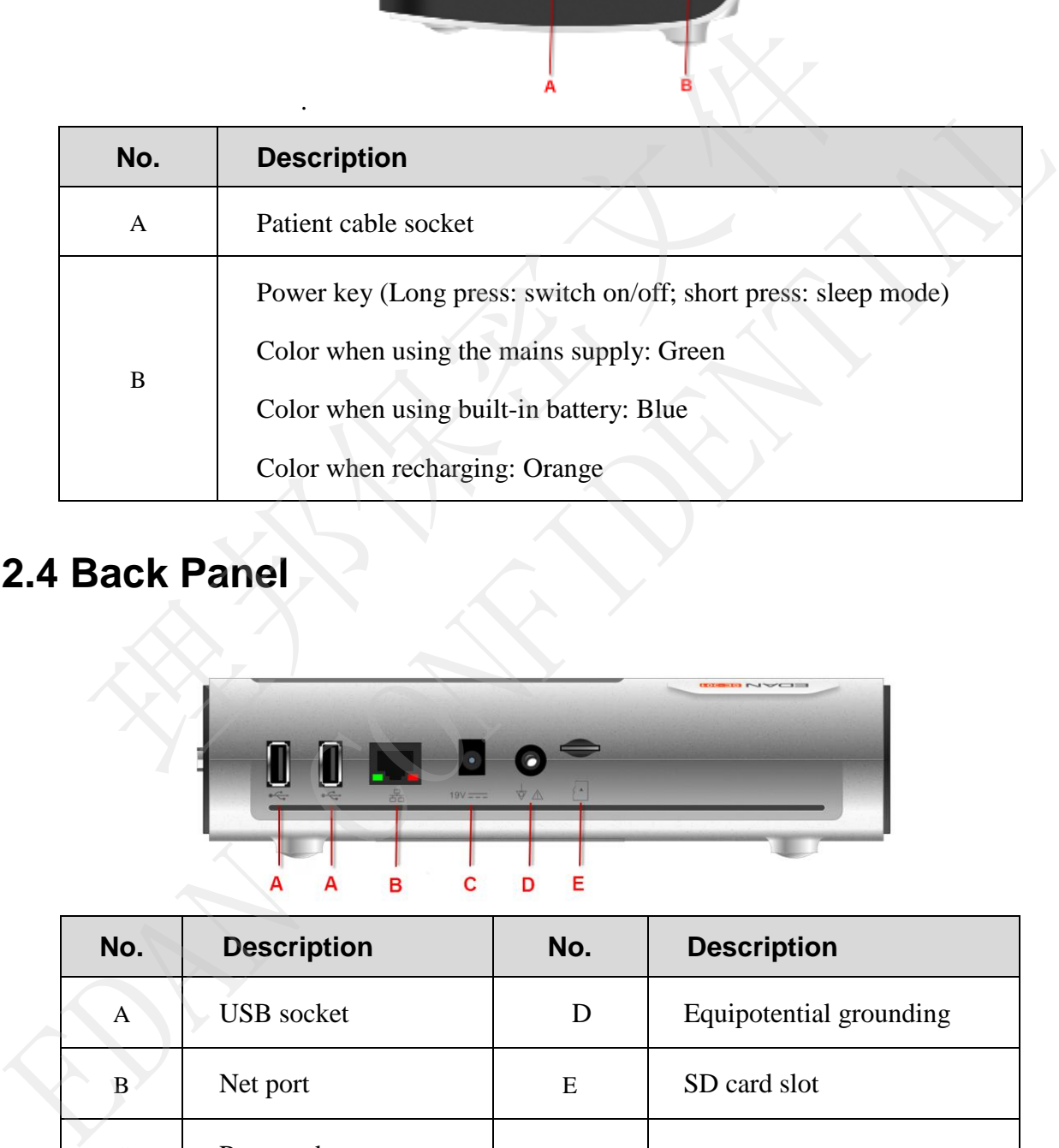

# **2.4 Back Panel**

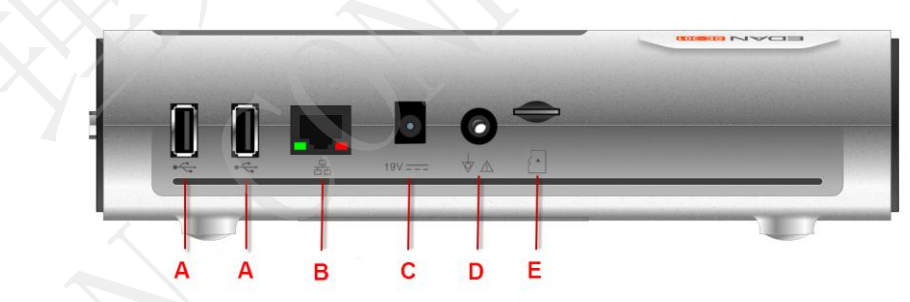

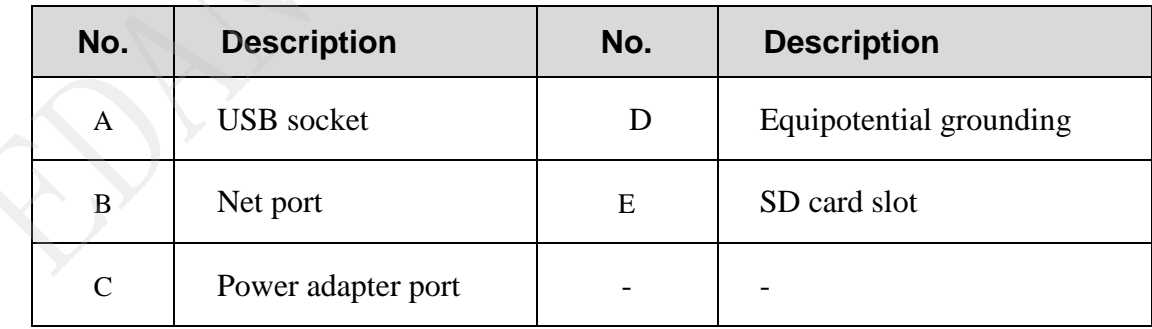

# **Chapter 3 Operation Preparations**

# **3.1 Loading/Replacing Recorder Paper**

### **NOTE:**

- 1. When the folded thermal paper is used, the paper roller is unnecessary and must be taken out.
- 2. The grid side of the paper should face the thermal print head, and the black marker on the paper should face the black marker detecting area.

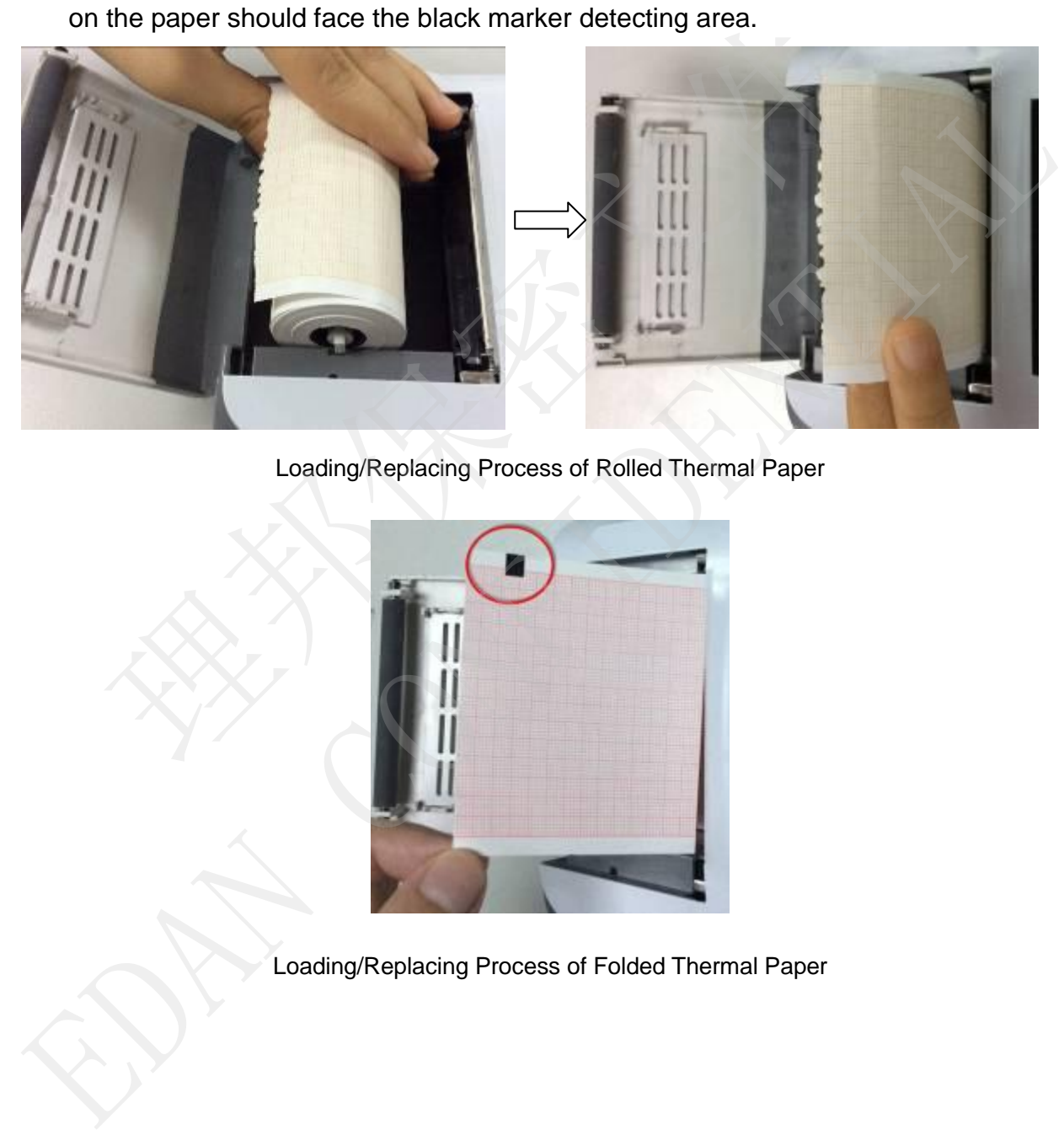

Loading/Replacing Process of Rolled Thermal Paper

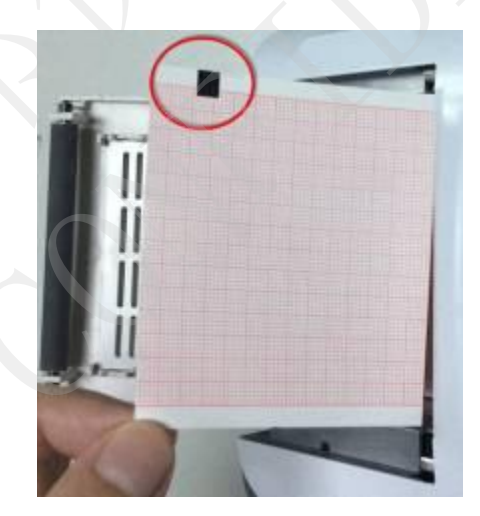

Loading/Replacing Process of Folded Thermal Paper

# **3.2 Preparing the Patient**

### **3.2.1 Instructing the Patient**

Before attaching the electrodes, greet the patient and explain the procedure. Explaining the procedure decreases the patient's anxiety. Reassure the patient that the procedure is painless. Privacy is important for relaxation. When possible, prepare the patient in a quiet room or area where others can't see the patient. Make sure that the patient is comfortable. The more relaxed the patient is, the less the ECG will be affected by noise.

### **3.2.2 Cleaning the Skin**

Thorough skin preparation is very important. The skin is a poor conductor of electricity and frequently creates artifact that distorts the ECG signal. By performing methodical skin preparation, you can greatly reduce the possibility of the noise caused by muscle tremor and baseline drift, ensuring high-quality ECG waves. There is natural resistance on the skin surface due to dry, dead epidermal cells, oils and dirt. **2 Cleaning the Skin**<br>
ugh skin preparation is very important. The skin is a poor conductor of<br>
ntly creates artifact that distorts the ECG signal. By performing n<br>
attion, you can greatly reduce the possibility of the noi Thorough skin preparation is very important. The skin is a poor conductor of electricity are<br>frequently creates artifact that distorts the ECG signal. By performing methodical skines<br>praction, you can greatly reduce the po

### **To clean the skin**

- 1. Shave hair from electrode sites, if necessary. Excessive hair prevents a good connection.
- 2. Wash the area thoroughly with soap and water.
- 3. Dry the skin with a gauze pad to increase capillary blood flow to the tissues and to remove the dead, dry skin cells and oils.

# **3.3 Connecting the Patient Cable to the**

# **Electrocardiograph and Electrodes**

### **WARNING**

The performance and electric shock protection can be guaranteed only if original patient cable and electrodes of the manufacturer are used.

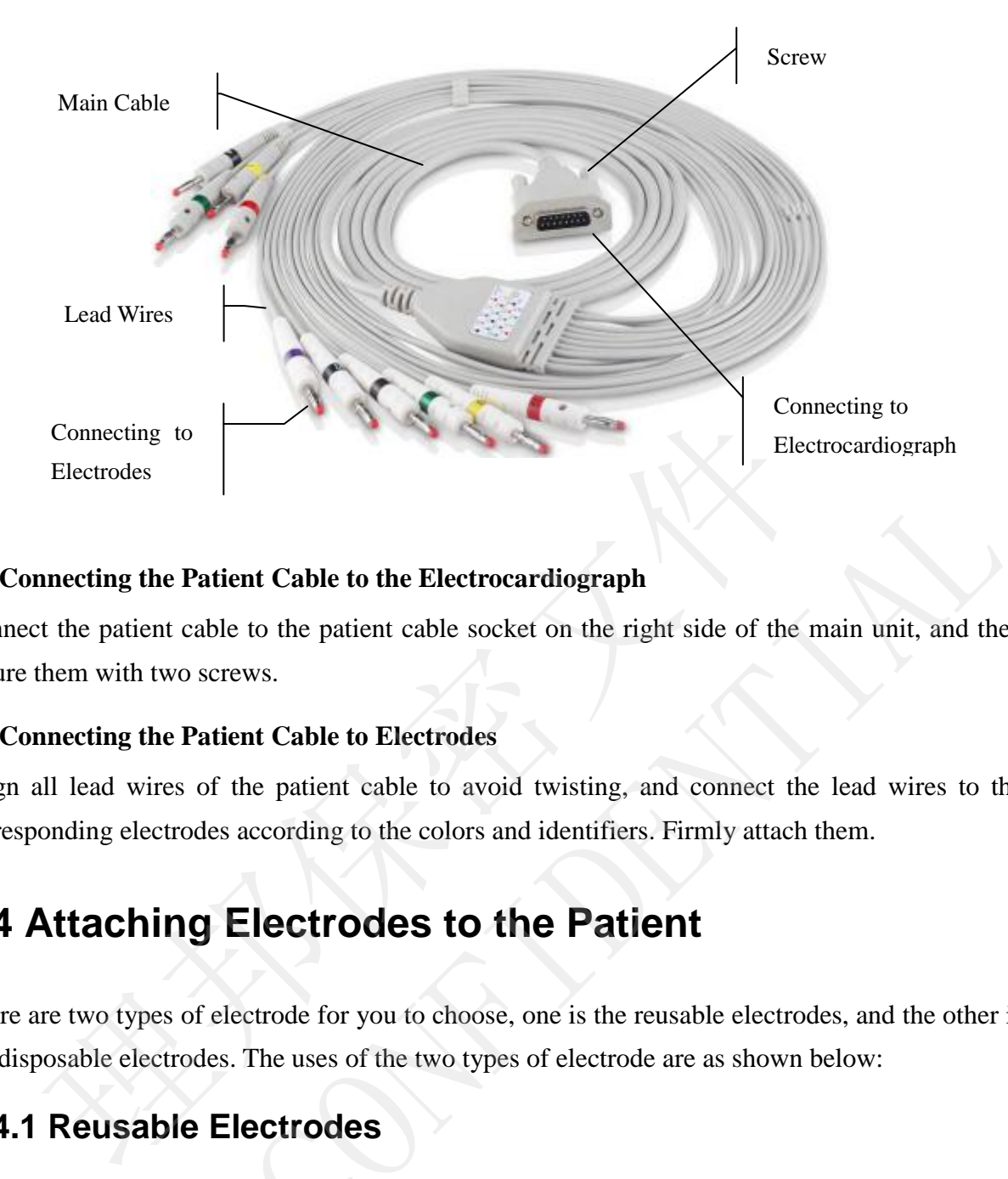

### **1. Connecting the Patient Cable to the Electrocardiograph**

Connect the patient cable to the patient cable socket on the right side of the main unit, and then secure them with two screws.

### **2. Connecting the Patient Cable to Electrodes**

Align all lead wires of the patient cable to avoid twisting, and connect the lead wires to the corresponding electrodes according to the colors and identifiers. Firmly attach them.

# **3.4 Attaching Electrodes to the Patient**

There are two types of electrode for you to choose, one is the reusable electrodes, and the other is the disposable electrodes. The uses of the two types of electrode are as shown below:

### **3.4.1 Reusable Electrodes**

Reusable Electrodes is divided into Limb electrode and Chest Electrode, as the following figure shows:

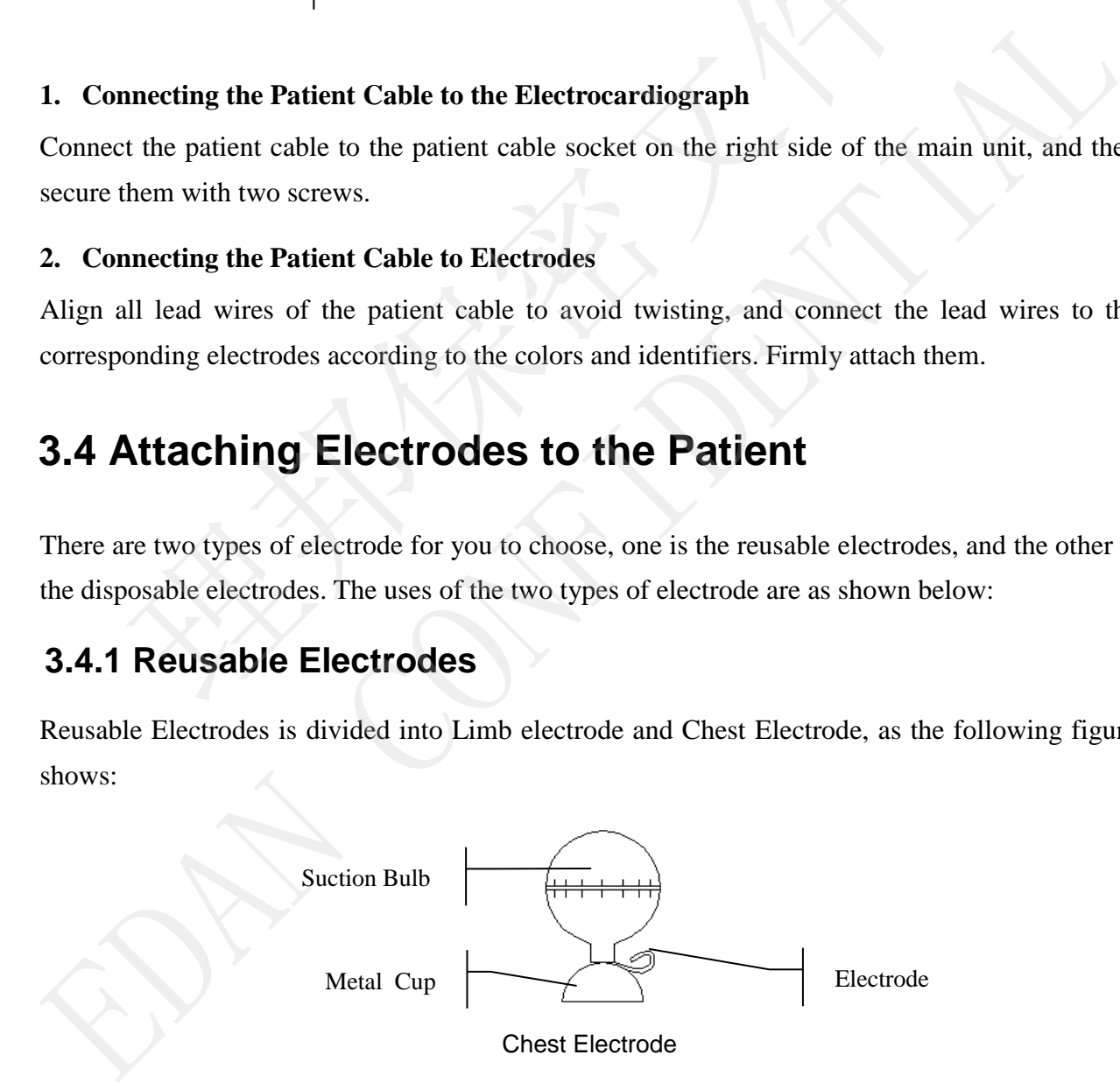

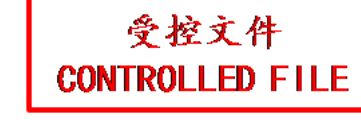

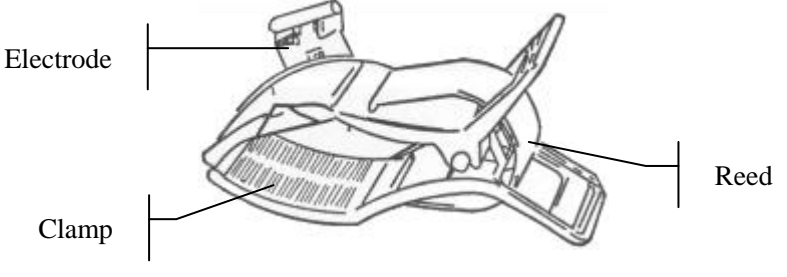

Limb Electrode

The identifiers and color codes of electrodes used comply with IEC/EN requirements. In order to avoid incorrect connections, the electrode identifiers and color codes are specified in Table 4-1. Moreover the equivalent codes according to American requirements are given in Table 4-1 too.

|                    | <b>European</b>   |              | <b>American</b>   |                   |  |
|--------------------|-------------------|--------------|-------------------|-------------------|--|
| <b>Electrodes</b>  | <b>Identifier</b> | Color code   | <b>Identifier</b> | <b>Color code</b> |  |
| Right arm          | $\mathbf R$       | Red          | RA                | White             |  |
| Left arm           | L                 | Yellow       | LA                | <b>Black</b>      |  |
| Right leg          | N or RF           | <b>Black</b> | <b>RL</b>         | Green             |  |
| Left leg           | $\mathbf F$       | Green        | LL                | Red               |  |
| Chest 1            | C1                | White/red    | V <sub>1</sub>    | Brown/red         |  |
| Chest 2            | C2                | White/yellow | V <sub>2</sub>    | Brown/yellow      |  |
| Chest <sub>3</sub> | C3                | White/green  | V <sub>3</sub>    | Brown/green       |  |
| Chest 4            | C <sub>4</sub>    | White/brown  | V <sub>4</sub>    | Brown/blue        |  |
| Chest 5            | C <sub>5</sub>    | White/black  | V <sub>5</sub>    | Brown/orange      |  |
| Chest 6            | C6                | White/violet | V <sub>6</sub>    | Brown/violet      |  |

Table 3–1 Electrodes and Their identifiers and color codes

- C2: Fourth intercostal space at the left border of the sternum
- C3: Fifth rib between C2 and C4
- C4: Fifth intercostal space on the left midclavicular line
- C5: Left anterior axillary line at the horizontal level of C4
- C6: Left midaxillary line at the horizontal level of C4

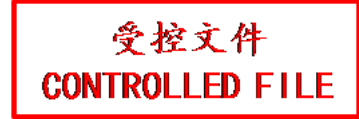

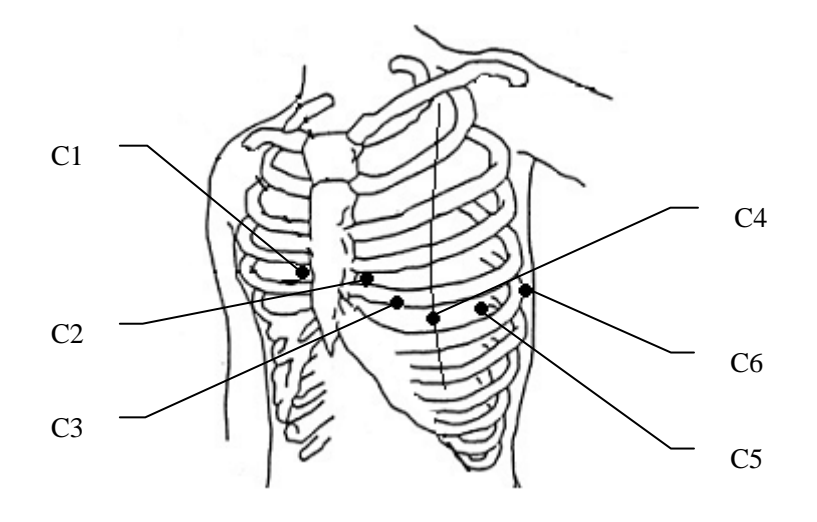

### **Chest Electrode Connection:**

- 1) Ensure that the electrodes are clean;
- 2) Align all lead wires of the patient cable to avoid twisting, and connect the lead wires to the corresponding electrodes according to the colors and identifiers;
- 3) Clean the electrode area on the chest surface with 75% alcohol;
- 4) Daub the round area of 25mm in diameter on each electrode site with gel evenly;
- 5) Place a small amount of gel on the brim of chest electrode's metal cup;
- 6) Place the electrode on the chest electrode site and squeeze the suction bulb. Unclench it and the electrode is adsorbed on the chest;
- 7) Attach all chest electrodes in the same way.
- **NOTE:** Long-time measurement with a strong negative pressure on the suction bulb may cause reddening of the skin. When using the electrode on small children or patients with delicate skin, squeeze the suction ball lightly. Electrode Connection:<br>
Ensure that the electrodes are clean;<br>
Align all lead wires of the patient cable to avoid twisting, and connect the corresponding electrodes according to the colors and identifiers;<br>
Clean the electr Chiest **Exercional Confidential**<br>
2) This multiple alternodes are clean;<br>
2) Align all lead wires of the patient cable to uvoid twisting, and connect the lead wires<br>
2) Align all lead wires of the patient cable to uvoid tw

### **Limb Electrode Connection:**

- 2) Ensure that the electrodes are clean;
- 3) Align all lead wires of the patient cable to avoid twisting, and connect the lead wires to the corresponding electrodes according to the colors and identifiers;
- 4) Clean the electrode area which is a short distance above the ankle or the wrist with alcohol;
- 5) Daub the electrode area on the limb with gel evenly;
- 6) Place a small amount of gel on the metal part of the limb

electrode clamp;

- 7) Connect the electrode to the limb, and make sure that the metal part is placed on the electrode area above the ankle or the wrist;
- 8) Attach all limb electrodes in the same way.

### **3.4.2 Disposable Electrodes**

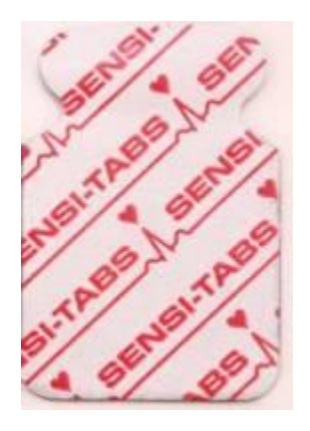

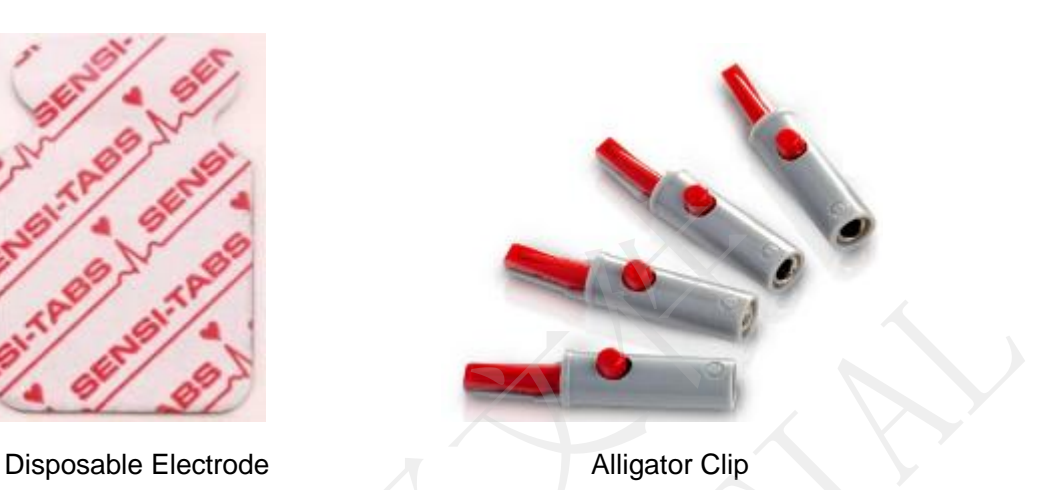

Disposable electrode must be used together with the alligator clip.

The electrodes' positions on body surface are as the following table and figures:

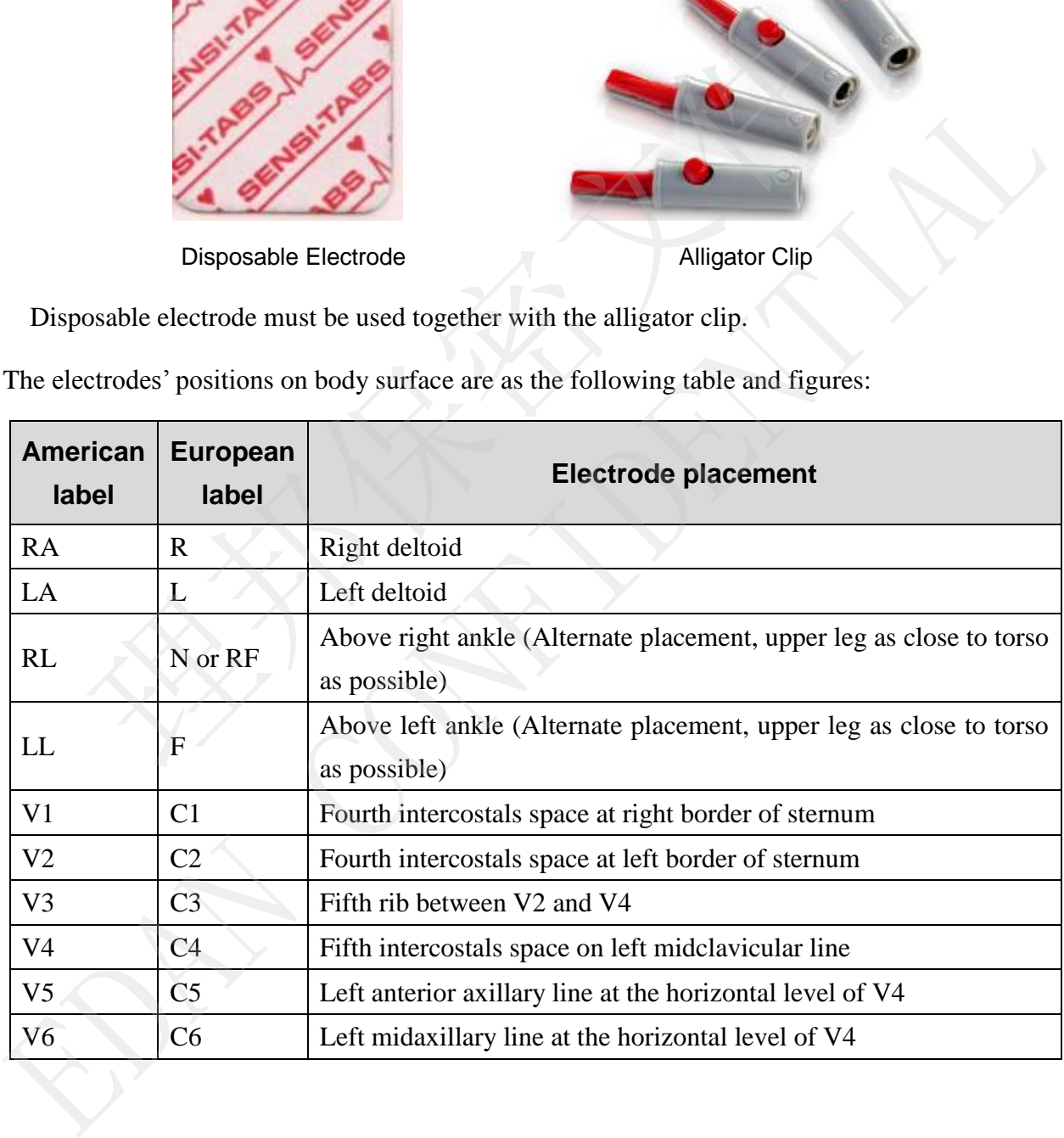

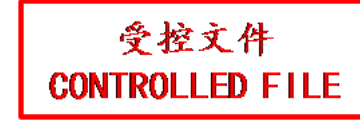

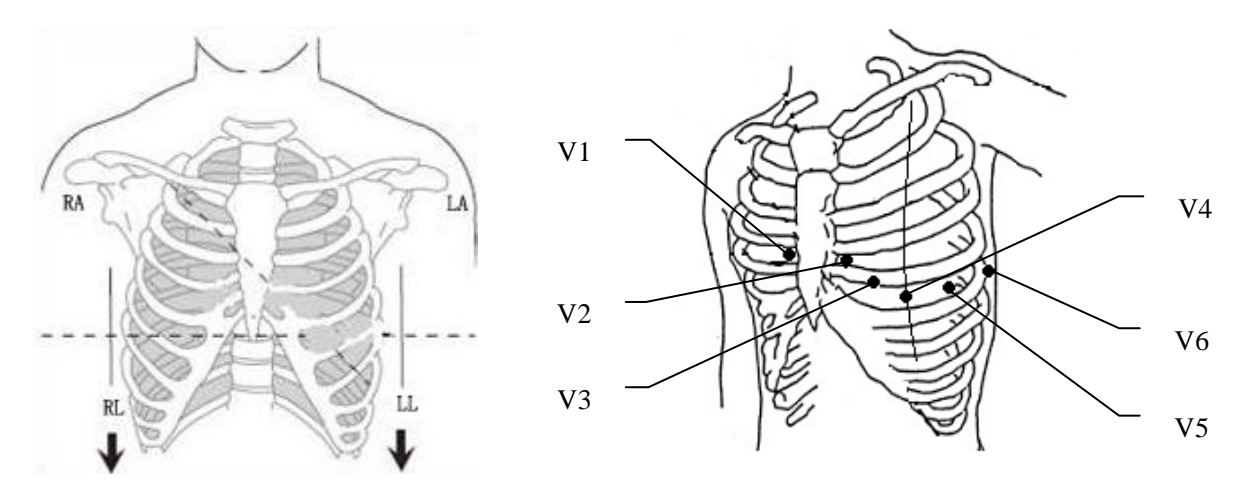

### **Disposable Electrode connection**

- 1) Align all lead wires of the patient cable to avoid twisting, and connect the alligator clips to the lead wires.
- 2) Clean the electrode areas on the body surface with 75% alcohol.
- 3) Attach the disposable electrodes to the electrode positions on body surface.
- 4) Clip the disposable electrodes with the alligator clips.

The quality of ECG waveform will be affected by the contacting resistance between the patient and the electrode. In order to get a high-quality ECG, the skin-electrode resistance must be minimized when you attach electrodes to patients. **Example Electrode connection**<br>
Example Electrode connection<br>
Electrode connection<br>
Electrode areas on the body surface with 75% alcohol.<br>
Itach the disposable electrodes to the electrode positions on body surface.<br>
ip the

### **CAUTION**

The disposable electrodes can only be used for one time.

### **WARNING**

- 1. Make sure that all electrodes are connected to the patient correctly before operation.
- 2. Make sure that the conductive parts of electrodes and associated connectors, including neutral electrode, do not come in contact with earth or any other conducting objects. (a) Align all lead wires of the patient cable to avoid twisting, and connect the alligator clips<br>
the lead wires.<br>
2) Clean the electrode areas on the body surface with 75% alcohol.<br>
3) Attach the disposable electrodes to

# **3.5 Inspection Before Power On**

In order to avoid safety hazards and get good ECG records, the following inspection procedure is recommended before power-on and operation.

### 1) **Environment**:

- Make sure that there is no electromagnetic interference source around the equipment, especially large medical electrical equipment such as electrosurgical equipment, radiological equipment, magnetic resonance imaging equipment etc. Switch off these devices when necessary.
- Keep the examination room warm to avoid muscle action voltages in ECG signals caused by cold.
- 2) **Power Supply**:
	- ♦ If the mains supply is used, please check whether the power cord is connected to the unit well. The grounded three-phase outlet should be used.
	- ♦ When the battery capacity is low, recharge the battery before use.

### 3) **Patient Cable**:

♦ Check whether the patient cable is connected to the unit firmly, and keep it far away from the power cord.

### 4) **Electrodes**:

- Check whether all electrodes are connected to lead wires of the patient cable correctly. <ul>\n<li> If the mans supply is used, please check whether the power cord is a unit well. The grounded three-phase outlet should be used.</li>\n<li> When the battery capacity is low, recharge the battery before use.</li>\n<li> <b>Pattern Cable:</b></li>\n<li> Check whether the patient cable is connected to the unit firmly, and 1 from the power cord.</li>\n<li> <b>Electrodes:</b></li>\n<li> Check whether all electrodes are connected to lead wires of the correctly.</li>\n<li> <b>Answer that the chest electrodes do not contact.</b></li>\n<li> <b>Reorder Paper:</b></li>\n<li> <b>Answer that there is enough reorder paper loaded correctly.</b></li>\n<li> <b>Pattern CALS</b></li>\n<li> <b>Pattern CALS</b></li>\n<li> <b>Figure 1: Example 1
- ♦ Ensure that the chest electrodes do not contact.

### 5) **Recorder Paper**:

Ensure that there is enough recorder paper loaded correctly.

### 6) **Patient**:

- The patient should not come into contact with conducting objects such as earth, metal parts etc.
- ♦ Ensure the patient is warm and relaxed, and breathe calmly.

### **WARNING**

The electrocardiograph is provided for the use of qualified physicians or personnel professionally trained, and they should be familiar with the contents of this user manual before operation. <ul>\n<li> When the battery capacity is low, recharge the battery before use.</li>\n<li> Patient Cable:\n <ul>\n<li> Check whether the patient cable is connected to the unit firmly, and keep it far away from the power cord.</li>\n</ul>\n</li>\n<li> Electrodes:\n <ul>\n<li> Check whether all electrodes are connected to lead wires of the patient cab correctly.</li>\n<li> Ensure that the chest electrodes do not contact.</li>\n</ul>\n</li>\n<li> Rewrite that there is enough recorder paper loaded correctly.</li>\n<li> Ensure that there is enough recorder paper loaded correctly.</li>\n<li> That: The patient should not come into contact with conducting objects such as earth, met parts etc.</li>\n<li> Ensure the patient is warm and relaxed, and break the calmly.</li>\n</ul>\n</li>\n<li>There electrocardiograph is provided

# **Chapter 4 Sampling and Printing ECG**

# **4.1 Entering Patient Information**

# **4.1.1 Entering Patient Information Manually**

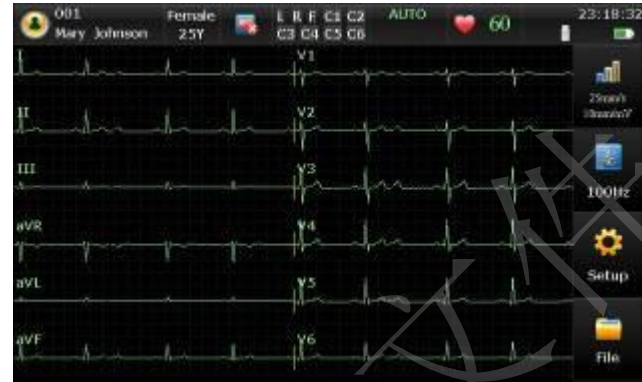

On the main screen, the following information is displayed: patient information, system hints, heart rate, waveforms, current time, battery capacity, WIFI signal (optional), and functional keys.

Click the patient symbol to enter the patient information window, enter the patient information, or you can configure the patient information items in system setup first.

**NOTE:** The patient information cannot be set or changed during the printing course.

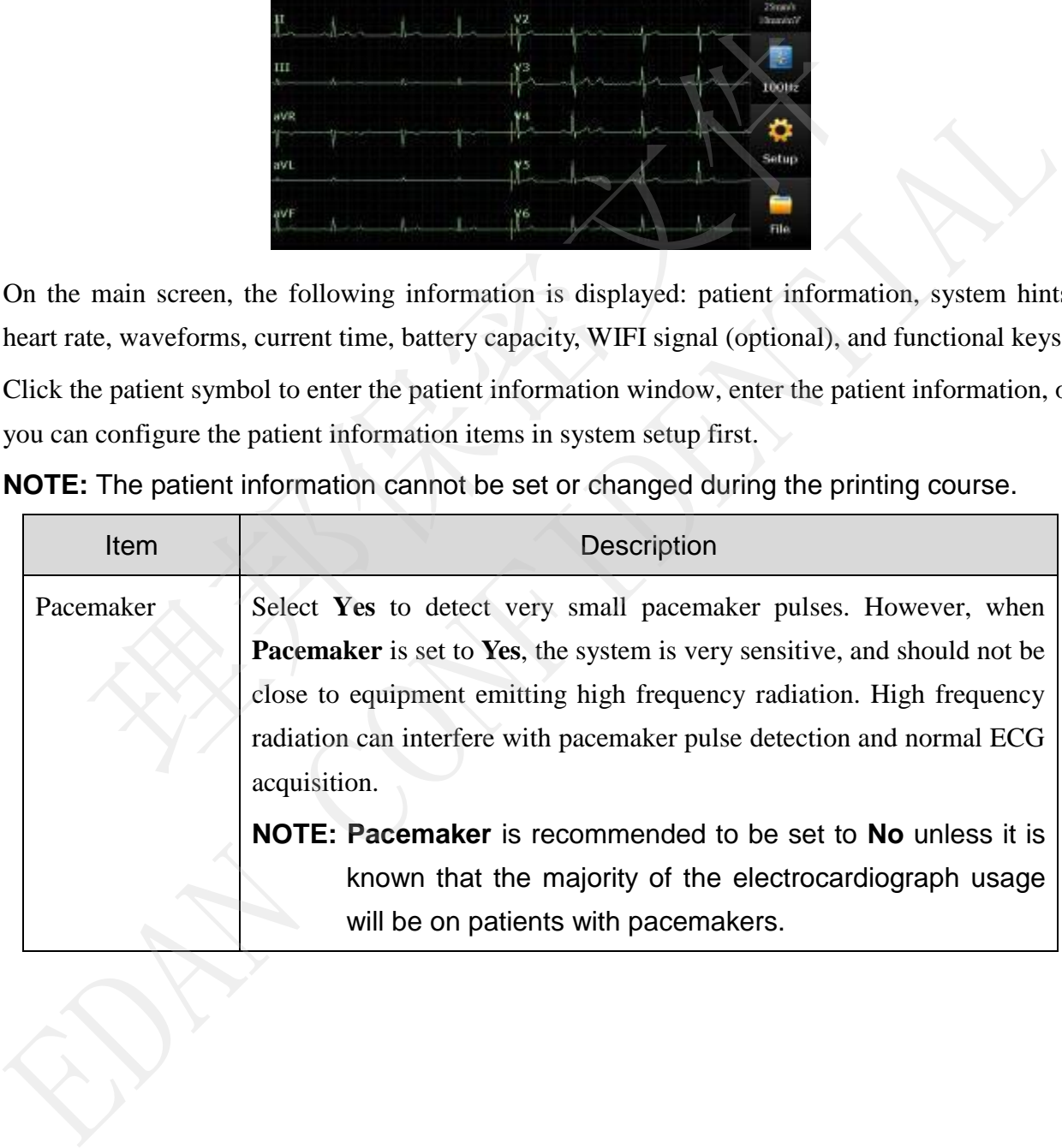

受控文件

# **4.1.2 Entering Patient Information by Acquiring Orders**

**NOTE:** To use the order function, the data management software (DMS) of the manufacturer must be installed in the PC.

Operation procedures are as follows:

- 1. Connect the electrocardiograph to the PC through the network.
- 2. Log into the DMS.
- 3. Set **Remote IP**, **Local IP**, **Gateway** and **Subnet Mask** in the **Transmission Setup** window.
- 4. Click the patient symbol on the main screen to open the patient information window, and then click **Order** to open the **Order** screen.
- 5. Click **Load** to download order records from the server.
- 6. Select an order and click **Examine** to enter the presampling screen.

# **4.2 Printing ECG Reports**

The operation procedure is as follows:

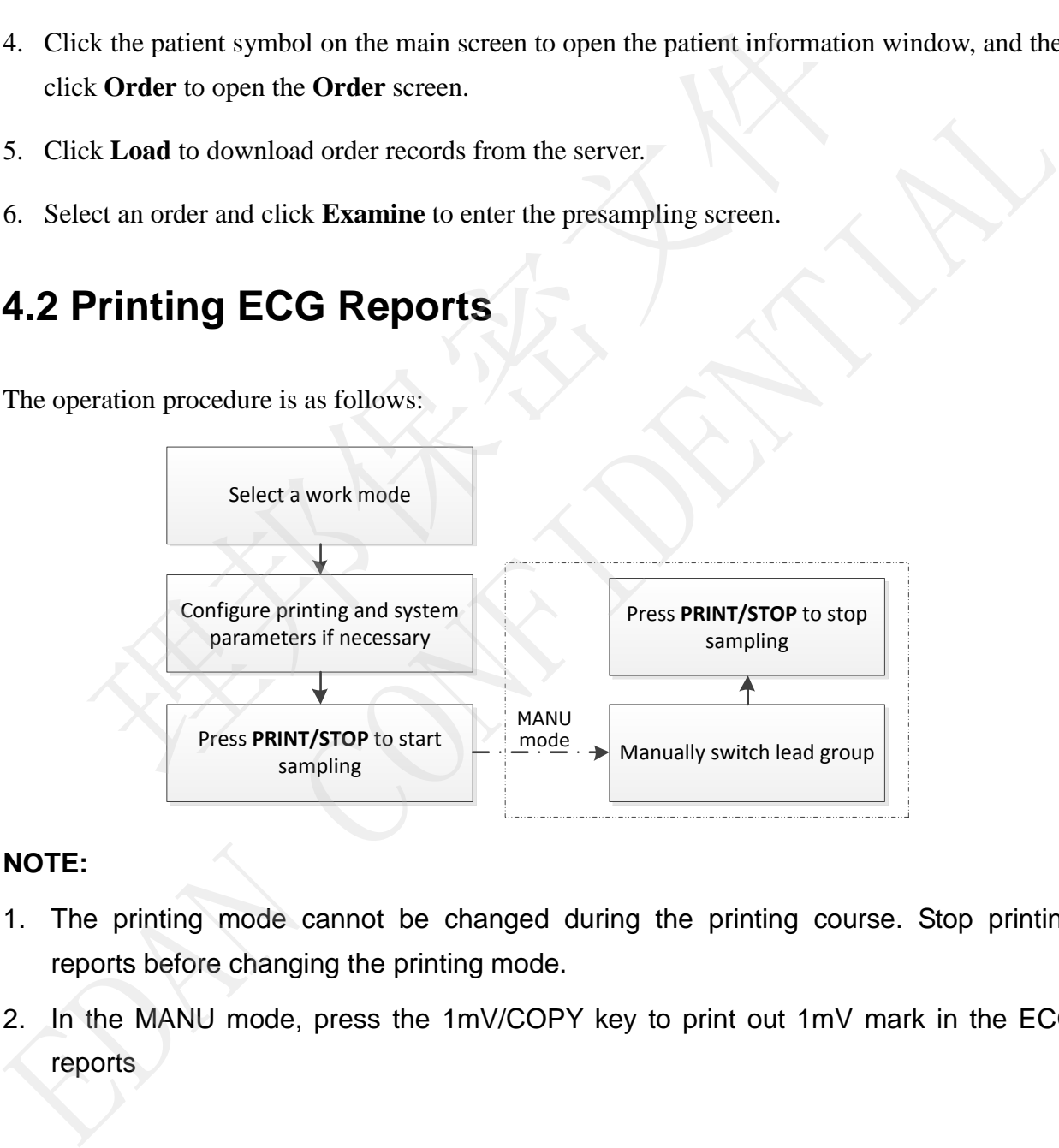

### **NOTE:**

- 1. The printing mode cannot be changed during the printing course. Stop printing reports before changing the printing mode.
- 2. In the MANU mode, press the 1mV/COPY key to print out 1mV mark in the ECG reports

# **4.3 Sample ECG Reports**

# **4.3.1 ECG Reports in the AUTO Mode**

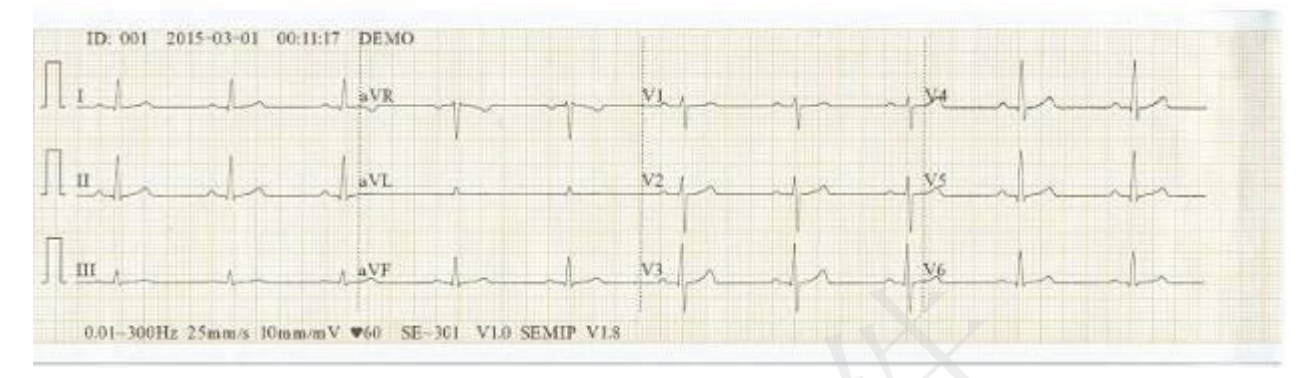

Figure 4-1 ECG Reports in the AUTO Mode (a)

| Figure 4-1 ECG Reports in the AUTO Mode (a)                                                                                                    |                                                              |              |    |                |  |
|----------------------------------------------------------------------------------------------------|--------------------------------------------------------------|--------------|----|----------------|--|
| ID 001<br>Dugnosis Information:<br>Mary Johnson<br>Smus Rhythm                                                                                                   | Average Template<br>25mm/s<br>10mm/mV                        |              |    |                |  |
| ***Normal ECG ***<br>Female<br>mmHg<br>25Years<br>cm<br>駕籠                                                                                                    |                                                              | $a \nabla R$ | VI | V <sub>4</sub> |  |
|                                                                                                    |                                                              | aV1          | Vž | V5             |  |
| HR<br>60<br>bpm<br>Þ.<br>84<br>血主<br>PR-<br>167<br>ms.<br>ORS<br>84<br>ms<br>$355/355$ ms<br>ОТОТе<br>53/46/55<br>P ORS/I<br>0.999.0.511 mV Report Confirmed by: | Ш                                                            | aVF          | V3 | V6             |  |
| Figure 4-1 and Figure 4-2 show an ECG report in the AUTO mode. Template is selected, and<br>Record Style is set to 3x4.                                          |                                                              |              |    |                |  |
| The ECG report includes:<br>3×4 ECG waves                                                                                                    |                                                              |              |    |                |  |
| ID, Current Date and time                                                                                                    |                                                              |              |    |                |  |
| <b>Patient Information:</b>                                                                                                    | ID, Name, Age, Gender, Height, Weight, BP, Race, Department, |              |    |                |  |
| Exam Room, Medication                                                                                                    |                                                              |              |    |                |  |
| <b>Measure Information:</b>                                                                                                    |                                                              |              |    |                |  |
| <b>HR</b><br><b>Heart Rate</b>                                                                                                    |                                                              |              |    |                |  |

Figure 4-2 ECG Reports in the AUTO Mode (b)

### **ID, Current Date and time**

### **Measure Information:**

受控文件<br>CONTROLLED FILE

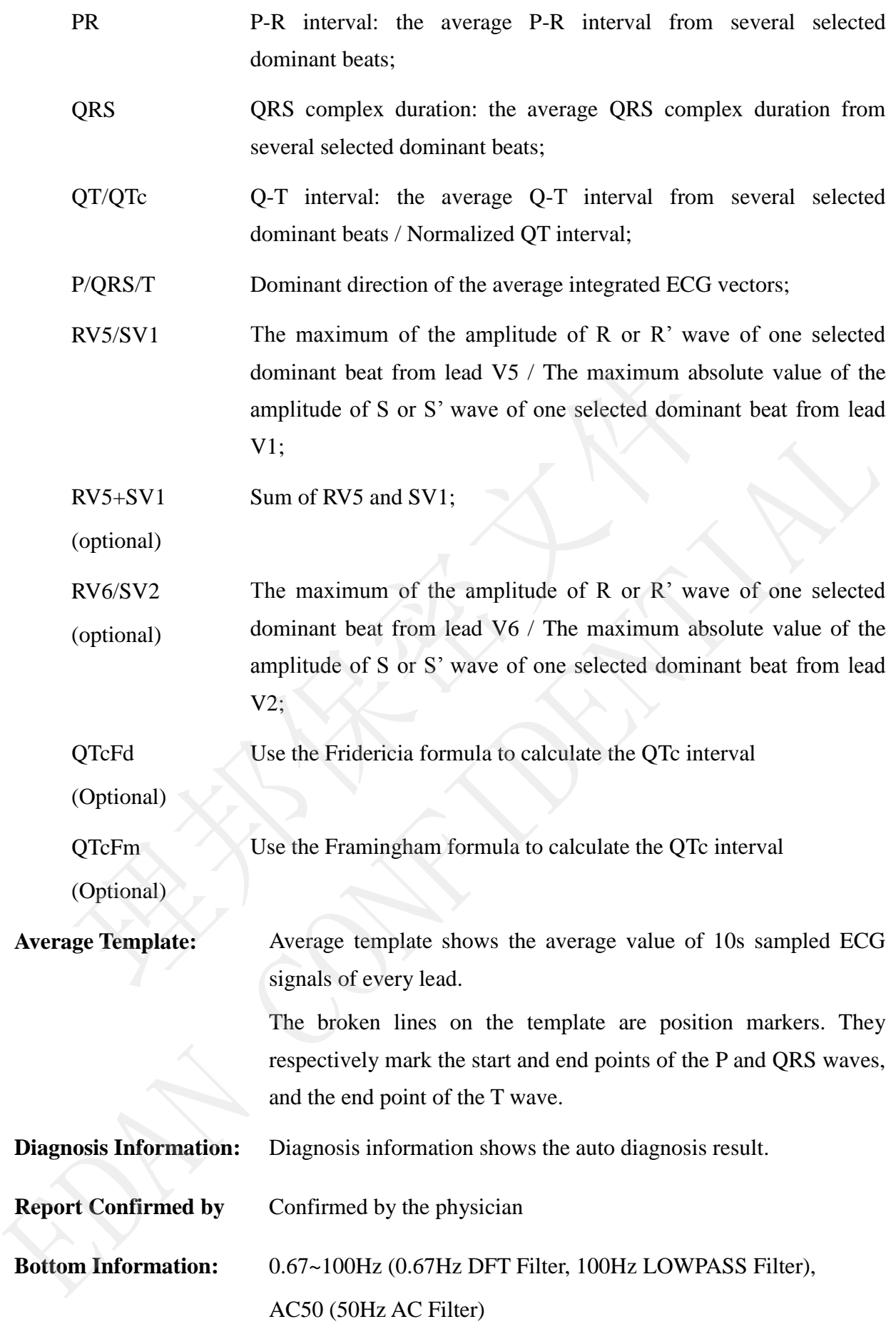

25mm/s (Paper Speed) 10mm/mV (Gain) 60 (Heart Rate) Electrocardiograph Model V1.0 (Software Version) SEMIP V1.8 (Algorithm Version) Institution Name

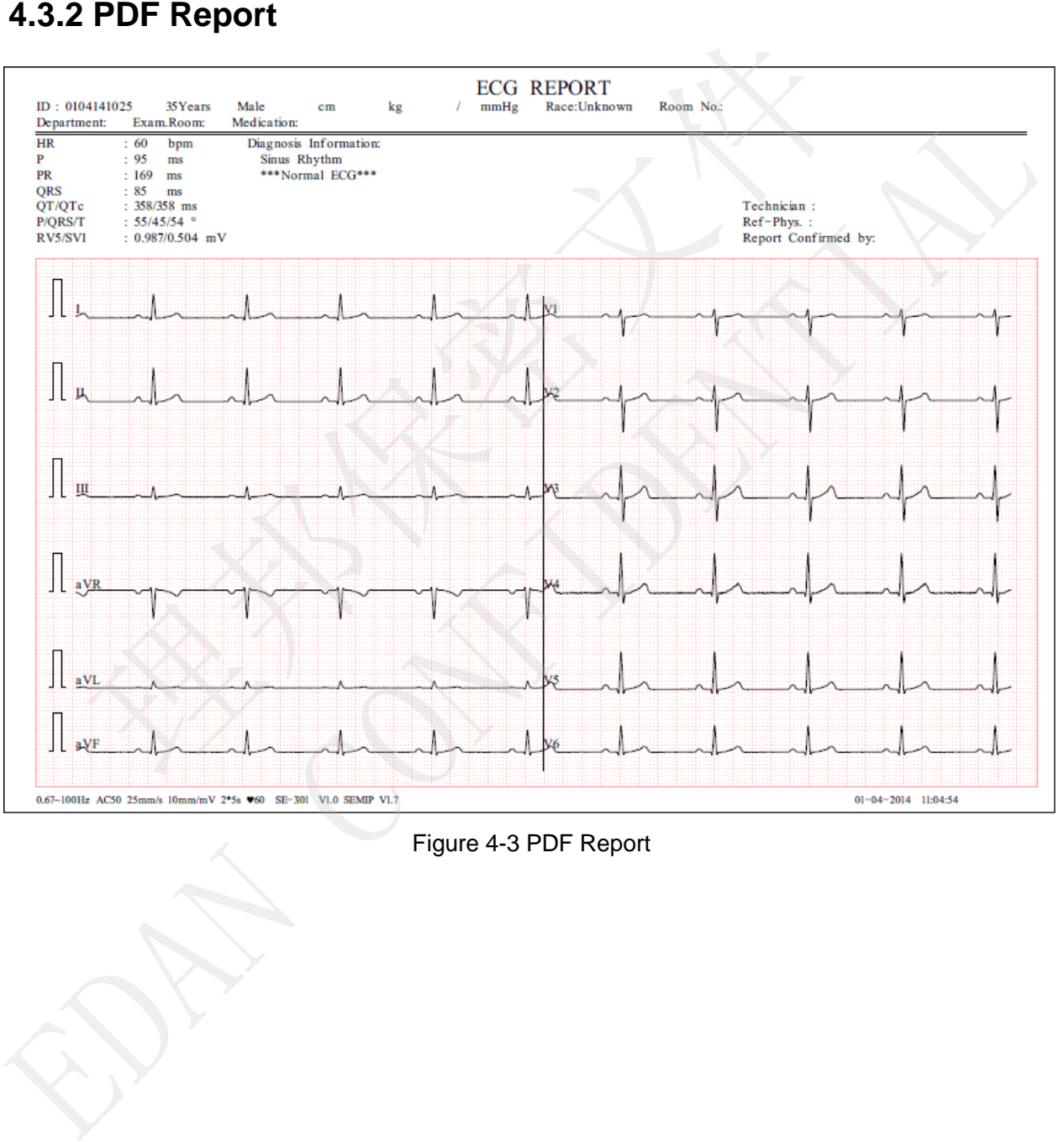

受控文件

# **Chapter 5 Managing ECG Records**

If you want to save the ECG records, you should set the **Auto Save** to **To ECG** or **Ext. Memory**. The default value is **To ECG**. Then the ECG records will be saved in the File Manager or in the external memory automatically.

Click **File** on the main screen to enter the file manager screen.

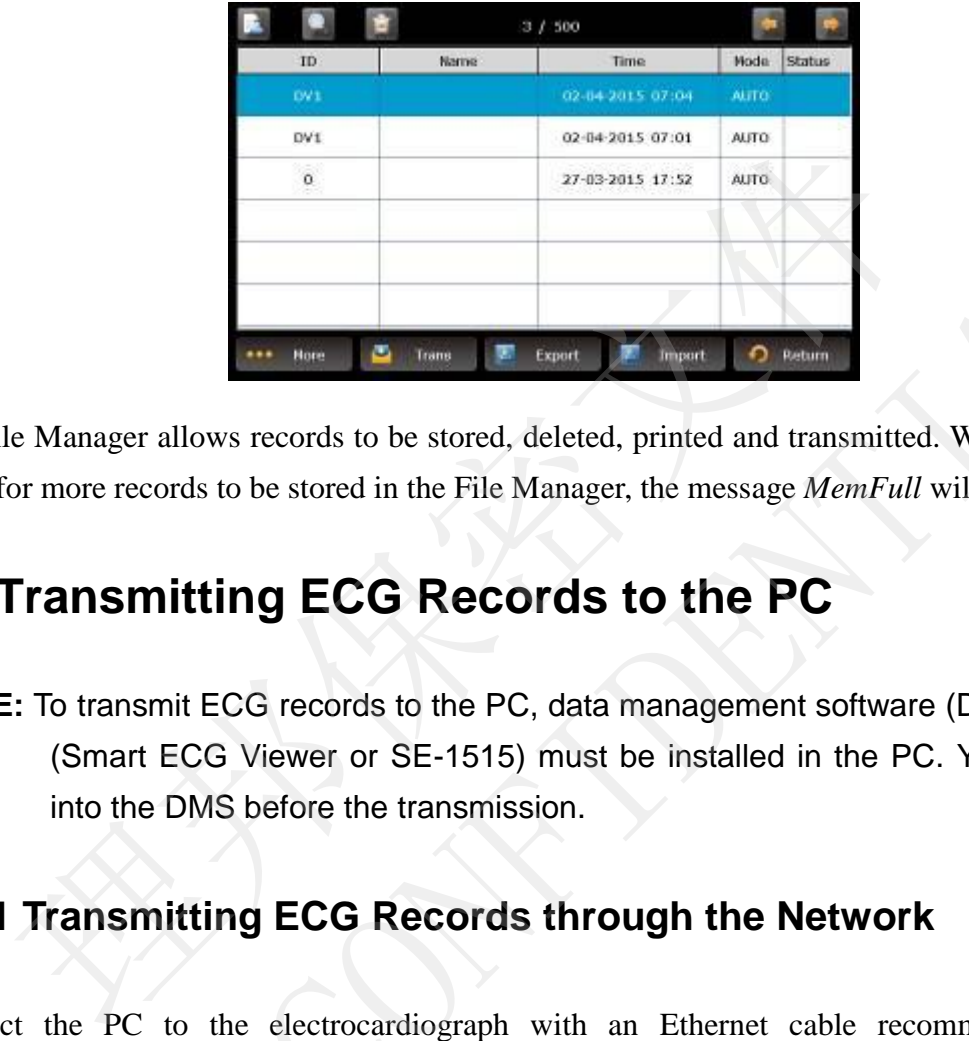

The File Manager allows records to be stored, deleted, printed and transmitted. When there is no space for more records to be stored in the File Manager, the message *MemFull* will be displayed.

# **5.1 Transmitting ECG Records to the PC**

**NOTE:** To transmit ECG records to the PC, data management software (DMS) of EDAN (Smart ECG Viewer or SE-1515) must be installed in the PC. You should log into the DMS before the transmission. The File Manager allows records to be stored, deleted, printed and transmitted. When there is space for more records to be stored in the File Manager, the message *MemFull* will be displayed<br> **5.1 Transmitting ECG Records** 

### **5.1.1 Transmitting ECG Records through the Network**

Connect the PC to the electrocardiograph with an Ethernet cable recommended by the manufacturer.

- **Auto Transmission:**
	- 1. Choose **Setup** > **Transmission** to enter the Transmission Setup window.
	- 2. Set **Auto Transmission** to **On** and set **Transmission mode** to **Ethernet.**
	- 3. Set the **Server IP** to the IP of the DMS.
	- 4. Set the first three numbers of the **Local IP** according to the first three numbers of the IP of the DMS. The last number of the **Local IP** item can be set at random, but it can't be the

受控文件 **CONTROLLED FILE** 

same as the last number of the IP of the DMS.

5. In the **AUTO** or **RHYT** mode, ECG data can be transmitted through the net automatically after an ECG report is printed out.

### **Manual Transmission:**

- 1. Choose **Setup** > **Transmission** to enter the Transmission Setup window.
- 2. Set **Auto Transmission** to **Off** and set **Transmission mode** to **Ethernet.**
- 3. For IP address setting, refer to step 3 and 4 for auto transmission.
- 4. To transmit all the data files to the PC, choose **More** > **Trans All** in the file management window.

To transmit a single file, select it and click **Trans**.

**NOTE:** The transmission process is long, and please be patient to wait.

### **5.1.2 Transmitting ECG Records through WIFI Network (Optional)**

If the WIFI module is configured, ECG records can also be transmitted through WIFI network.

### **WARNING**

This device complies with Part 15 of the FCC Rules. Operation is subject to the following two conditions:

- 1) this device may not cause harmful interference, and
- 2) this device must accept any interference received, including interference that may cause undesired operation. For the star and the star and click Trans.<br>The transmit a single file, select it and click Trans.<br>The transmission process is long, and please be patient to wait.<br>2 Transmitting ECG Records through WIFI Network<br>WIFI module

### **NOTE:**

- 1. This equipment has been tested and found to comply with the limits for a Class B digital device, pursuant to part 15 of the FCC Rules. These limits are designed to provide reasonable protection against harmful interference in a residential installation. This equipment generates, uses and can radiate radio frequency energy and, if not installed and used in accordance with the instructions, may cause harmful interference to radio communications. However, there is no guarantee that interference will not occur in a particular installation. If this equipment does cause harmful interference to radio or television reception, which can be determined by turning the equipment off and on, the user is encouraged to try to correct the interference by one or more of the following measures: To transmit a single file, select it and click Trans.<br>
NOTE: The transmission process is long, and please be patient to wait.<br>
5.1.2 Transmitting ECG Records through WIFI Network (Optional)<br>
If the WIFI module is configure
	- Reorient or relocate the receiving antenna.
	- Increase the separation between the equipment and receiver.

受控文件 **CONTROLLED FILE** 

- Connect the equipment into an outlet on a circuit different from that to which the receiver is connected.
- Consult the dealer or an experienced radio/TV technician for help.
- 2. Any changes or modifications to this unit not expressly approved by the party responsible for compliance could void the user's authority to operate the equipment.

# **5.2 Copying ECG Records between the ECG Machine and External Memory**

- 1. Connect the external memory to the electrocardiograph.
- 2. Click **File** to open the File Manager screen.
- 3. Choose **More > Trans All**, and click **OK**, all the records will be transmitted to the external memory automatically.

During the transmission, if something wrong happens, the electrocardiograph will give the error information. Then you should check whether the external memory is connected to the electrocardiograph well.

- 4. If you want to import records from the **ECGDATA** folder of the external memory to the electrocardiograph, click the **Import** button, the extended-name of imported records should be ".dat".
- **NOTE:** To import records from the external memory to the electrocardiograph, there should be some records in the folder named ECGDATA in the external memory. The folder name ECGDATA must be capital letters. You should not change the name of records in the **ECGDATA** folder. onnect the external memory to the electrocardiograph.<br>
ick File to open the File Manager screen.<br>
noose More > **Trans All**, and click OK, all the records will be transmitted<br>
emory automatically.<br>
uring the transmission, i 3. Choose More > Trans All, and click OK, all the records will be transmitted to the extern<br>memory automatically.<br>During the transmission, if something wrong happens, the electrocardiograph will give the<br>error information

5. If you want to export only one record, choose the patient record in the table and click **Export**. **NOTE:**

- 1. The transmission process is long, please be patient to wait.
- 2. During the transmission, the external memory should not be pulled out.
- 3. Only FAT or FAT32 format can be used when formatting the external memory.
- 4. The storage of the external memory should not exceed 16G.

# **5.3 Deleting Patient Records**

- 1. Open the File Manager screen.
- 2. If you want to delete all the records, click **More** and select the **Del All** button, and then click **OK**.
- 3. If you want to delete a record, choose the patient record in the table, and then click the delete symbol on the top.

# **5.4 Printing a Patient Record in the File Manager**

### **screen**

- 1. Open the File Manager screen.
- 2. If you want to print the patient record, choose the patient record in the list, and then press **PRINT/STOP**.
- **NOTE:** If you use USB printer to print the patient record, when the **PRINT/STOP** key is pressed, the electrocardiograph begins to analyze data. Then the USB printer Printing a Patient Record in the File Manager<br>
ben<br>
ben the File Manager screen.<br>
you want to print the patient record, choose the patient record in the list,<br>
RINT/STOP.<br>
I: If you use USB printer to print the patient rec 1. Open the File Manager screen.<br>
2. If you want to print the patient record, choose the patient record in the list, and then pre<br>
PRINT/STOP.<br>
NOTE: If you use USB printer to print the patient record, when the PRINT/STOP

# **Chapter 6 Settings**

Click **Setup** on the main screen to display the **System Setup** screen.

**NOTE**: The underlined values are system default values.

# **6.1 Work Mode**

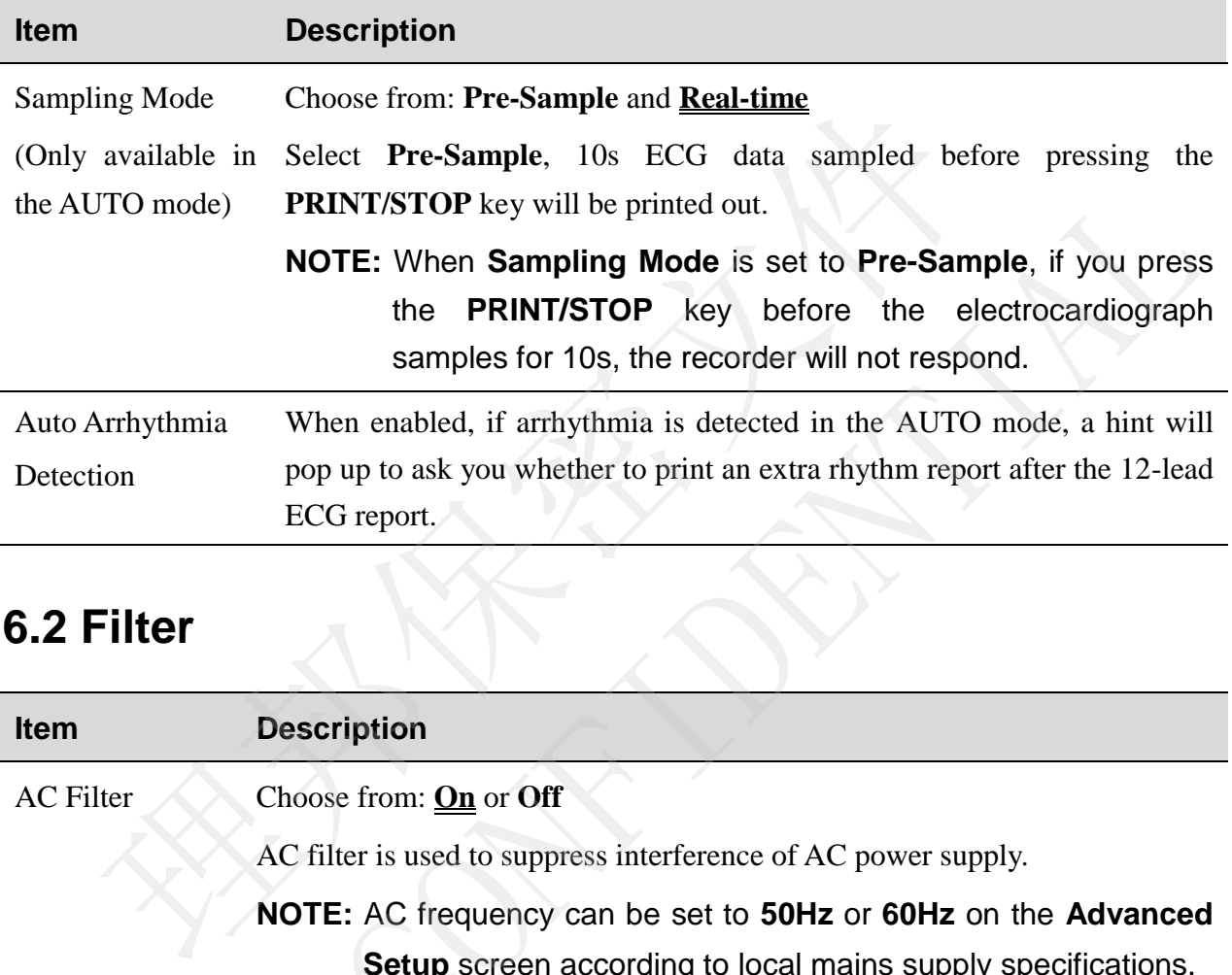

# **6.2 Filter**

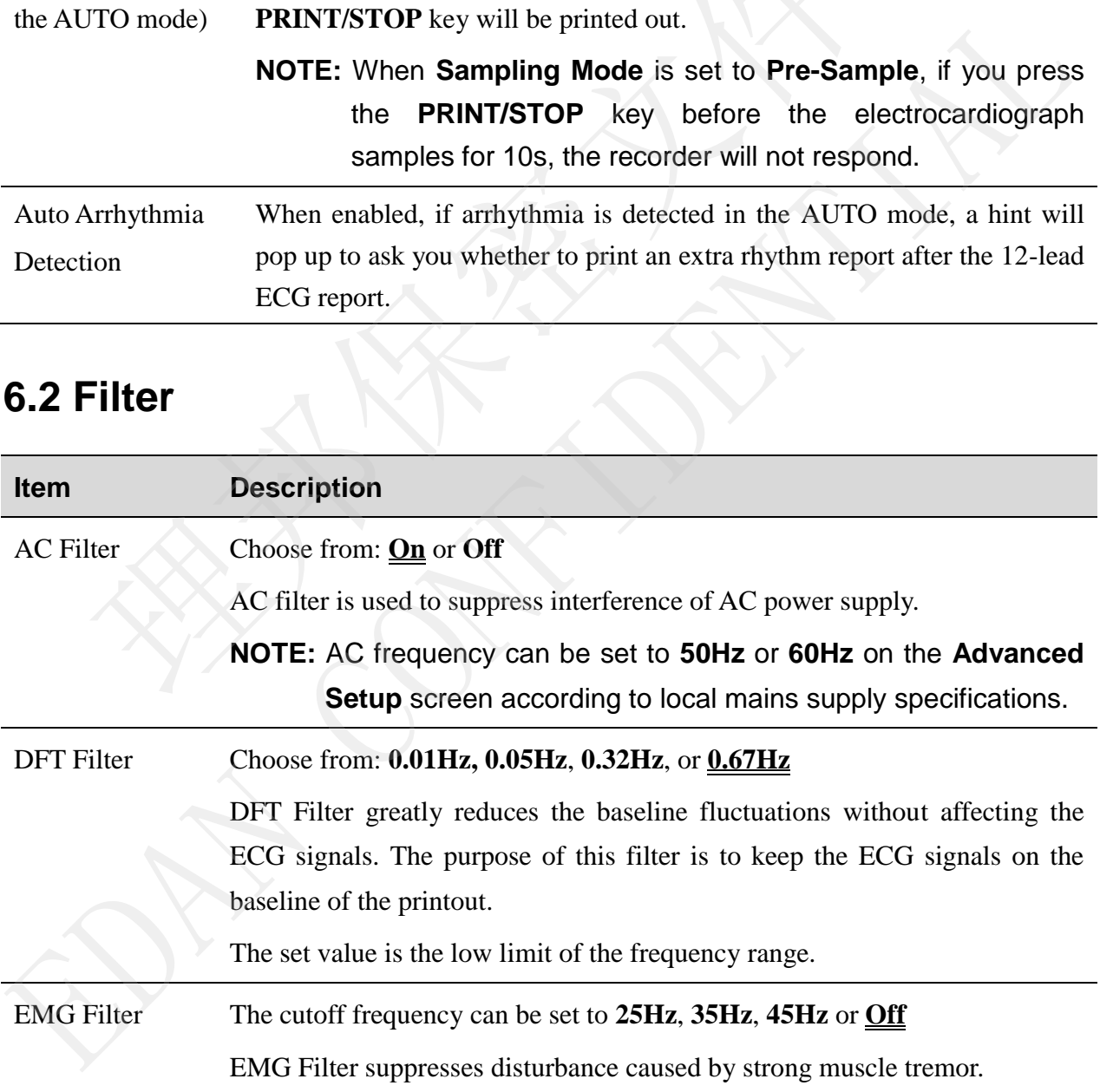

Lowpass Filter The cutoff frequency can be set to **75Hz**, **100Hz**, **150Hz**, **270Hz** or **300Hz** Lowpass Filter restricts the bandwidth of input signals. All the input signals whose frequency is higher than the set cutoff frequency will be attenuated. **NOTE:** Only when **EMG Filter** is set to **Off**, can the setting of

**NOTE**: To pass the distortion test, the electrocardiograph has to be configured with the highest bandwidth in filter settings. Otherwise, ECG signal may be distorted.

**Lowpass Filter** be effective.

# **6.3 Record Info Setup**

### **6.3.1 Setup 1**

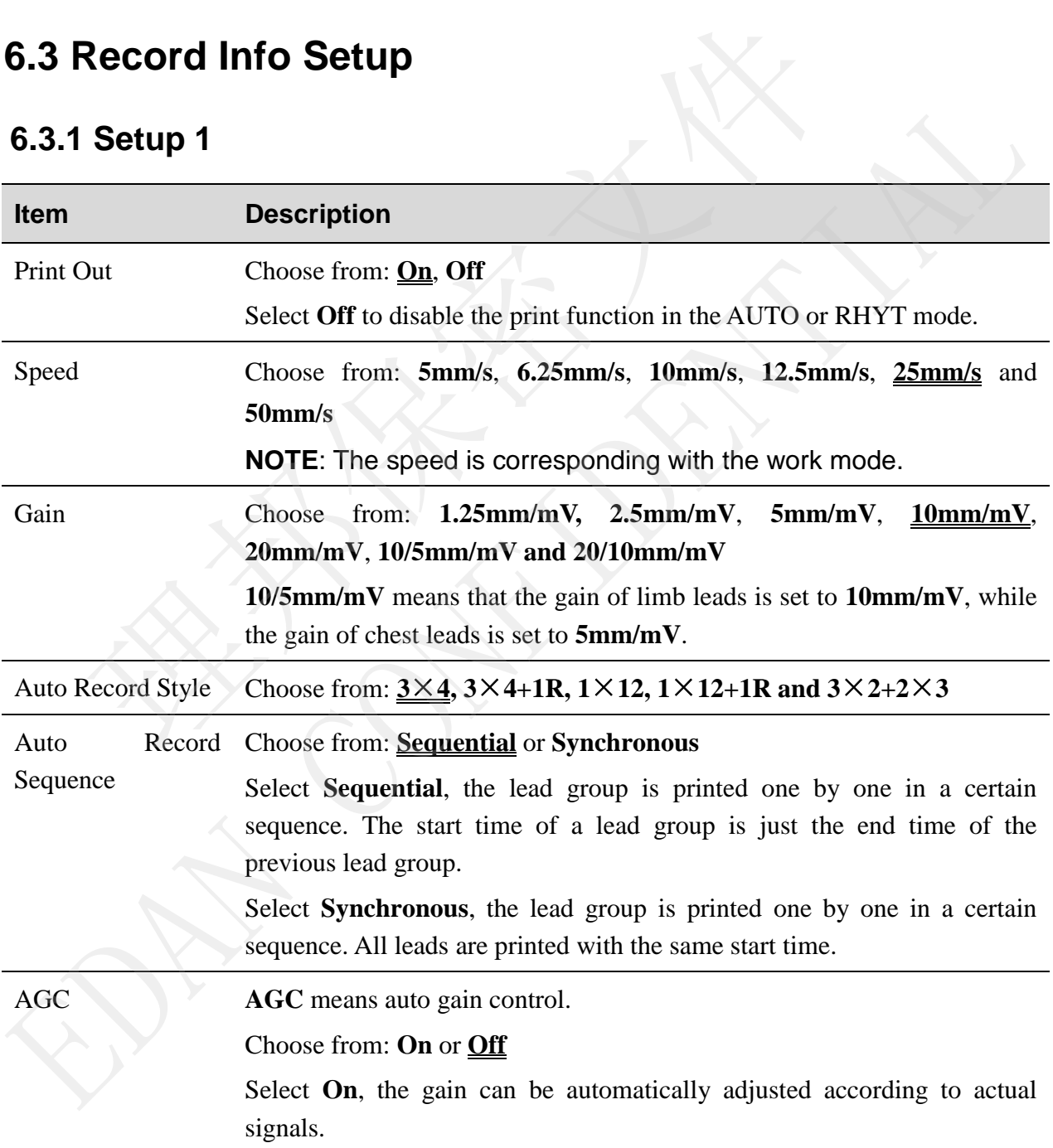

受控文件 **CONTROLLED FILE** 

SE-301 Electrocardiograph User Manual SE-301 Electrocardiograph User Manual

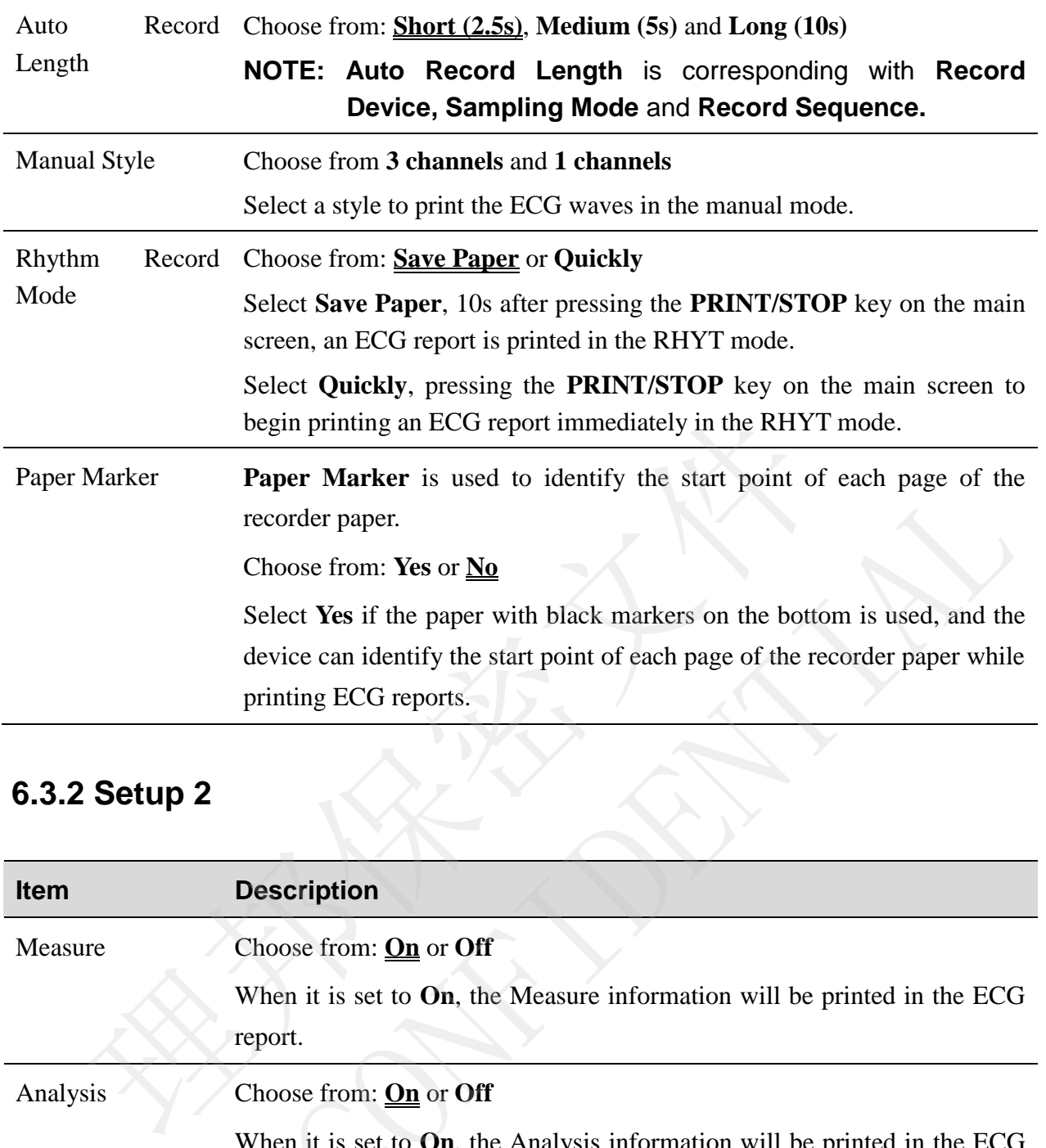

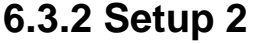

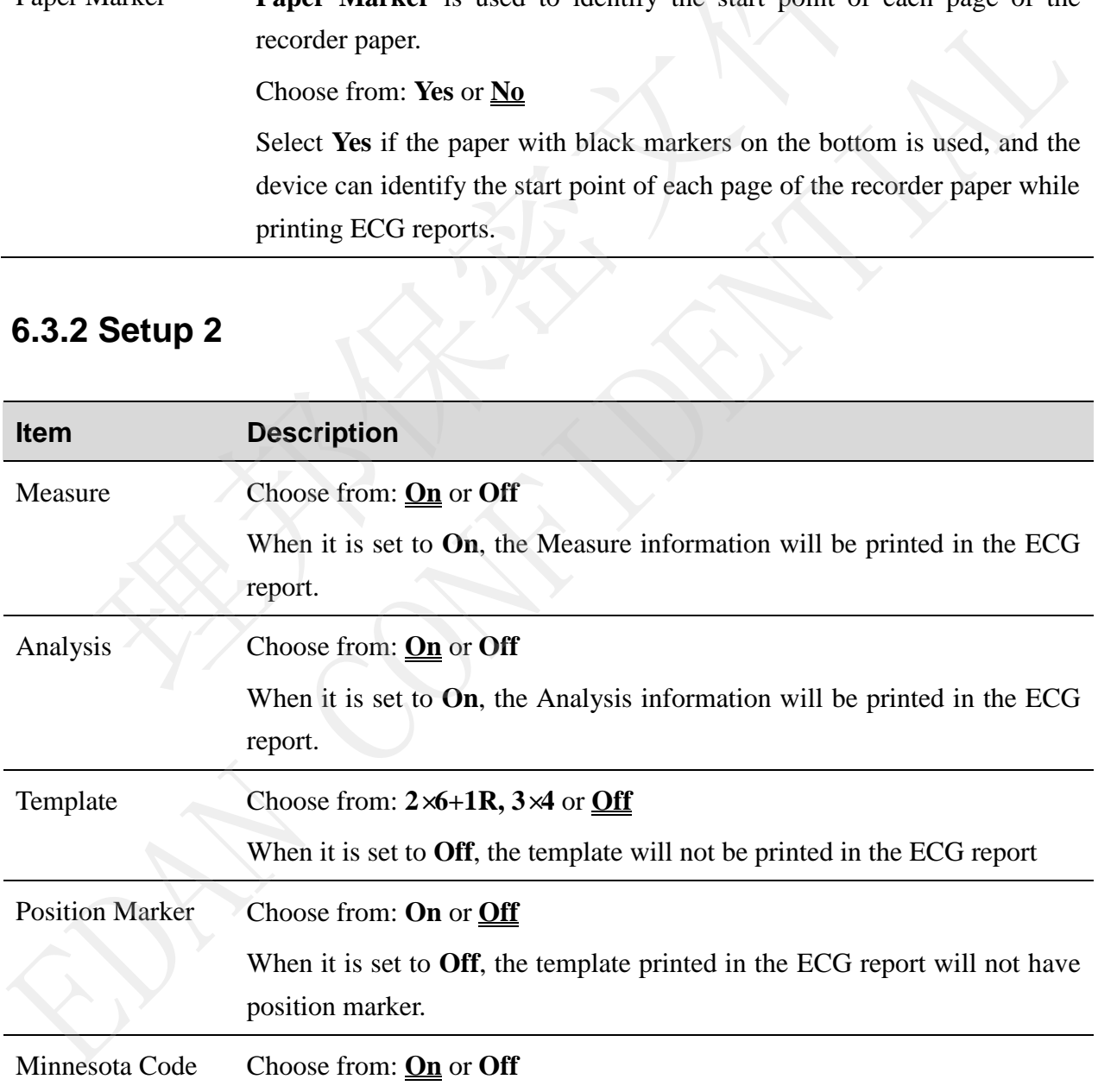

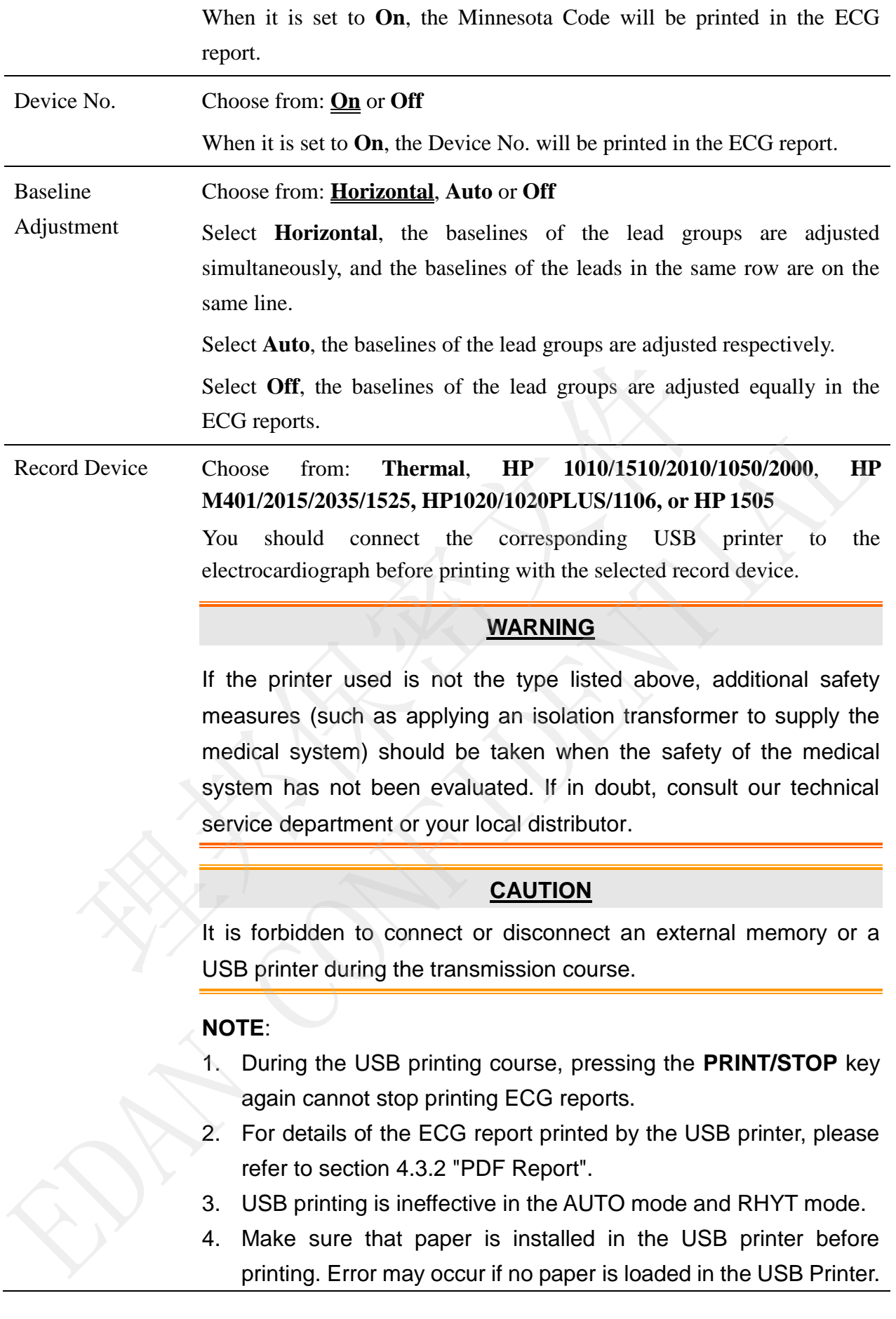

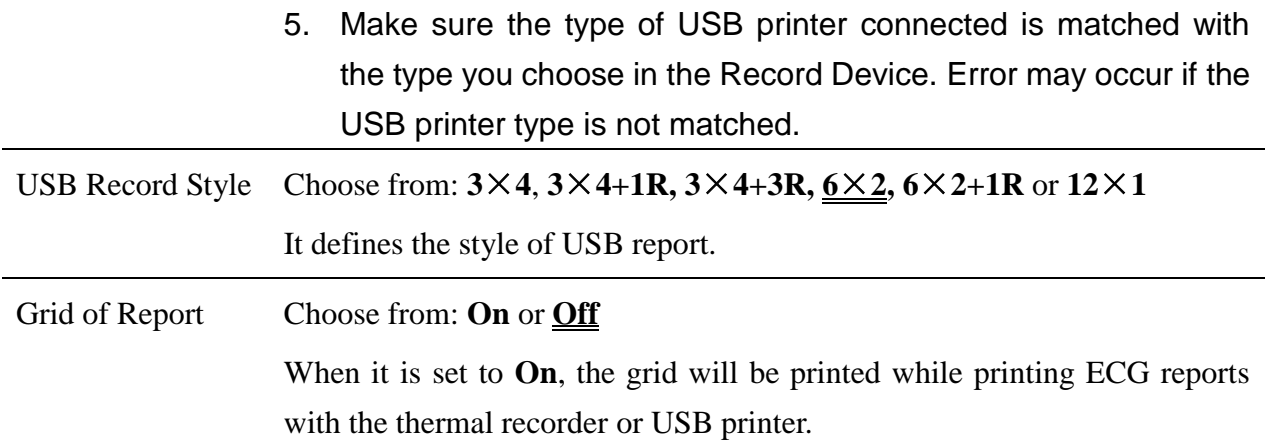

# **6.4 Patient Information Setup**

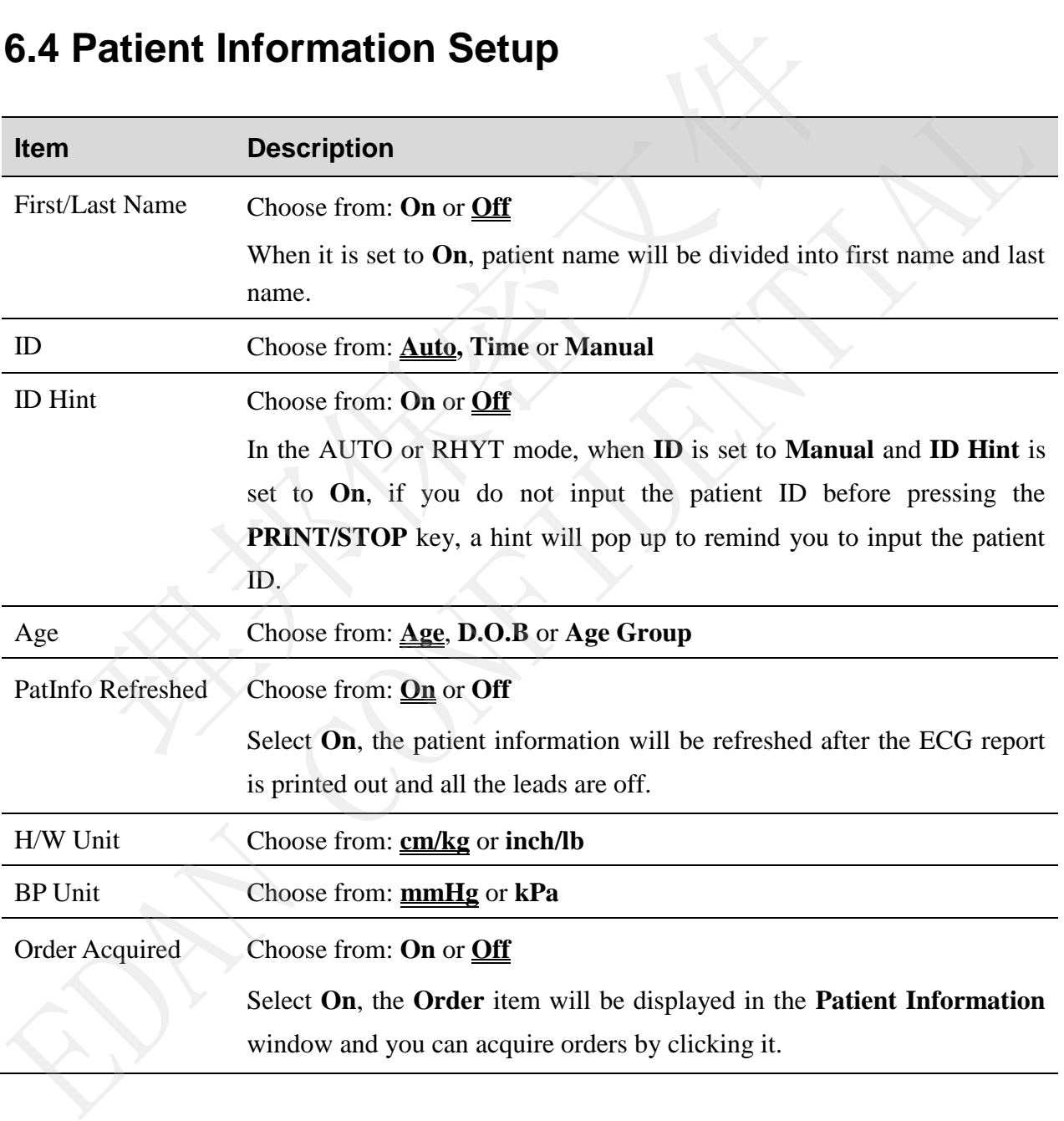

# **6.5 Transmission Setup**

### **NOTE**:

- 1. To transmit ECG data to the PC, the DMS produced of EDAN must be installed in the PC. You should log into the DMS before transmission.
- 2. If the power supply suddenly breakdown during data storage or transmission, file system error may occur. In this case, the file system should be formatted.

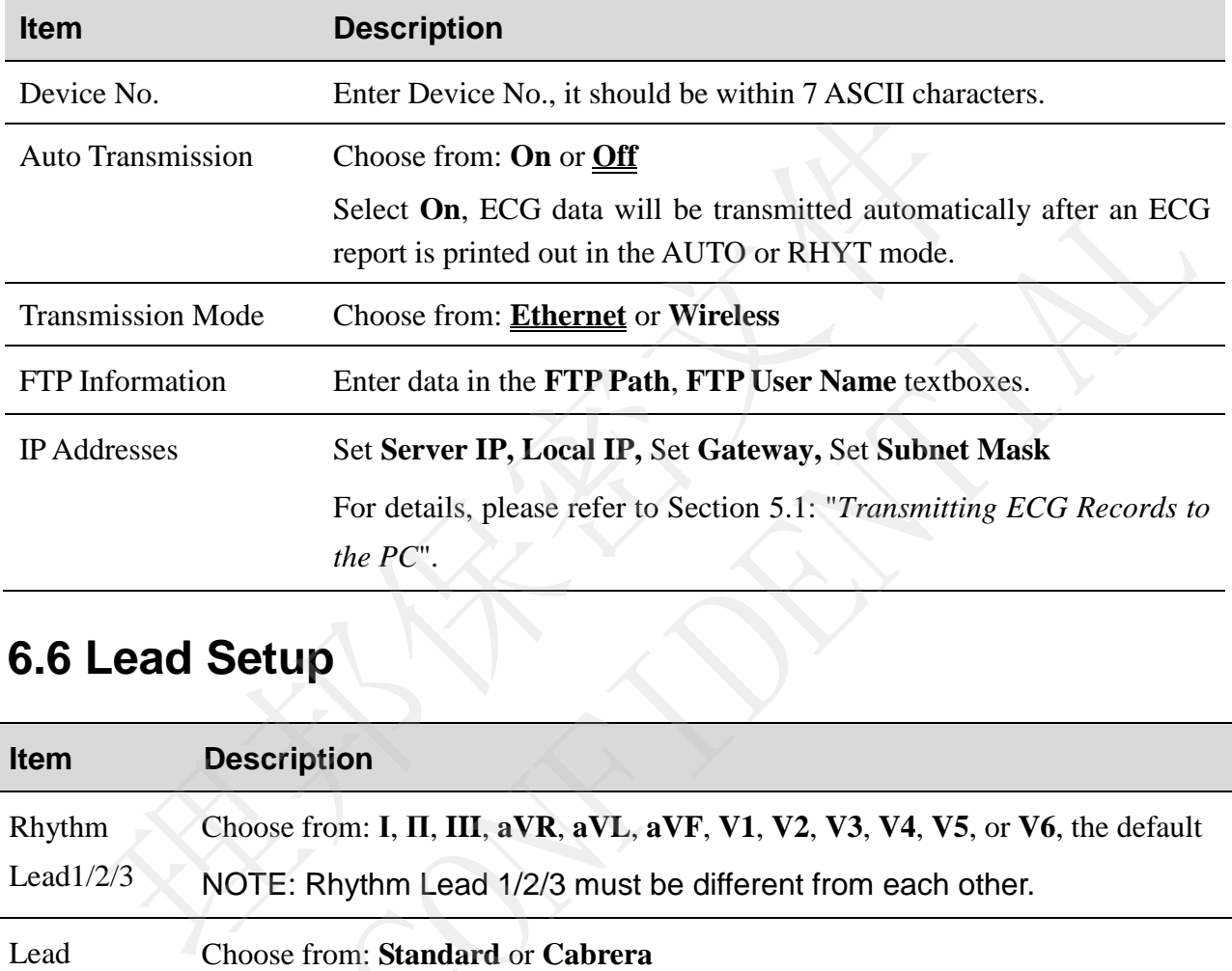

# **6.6 Lead Setup**

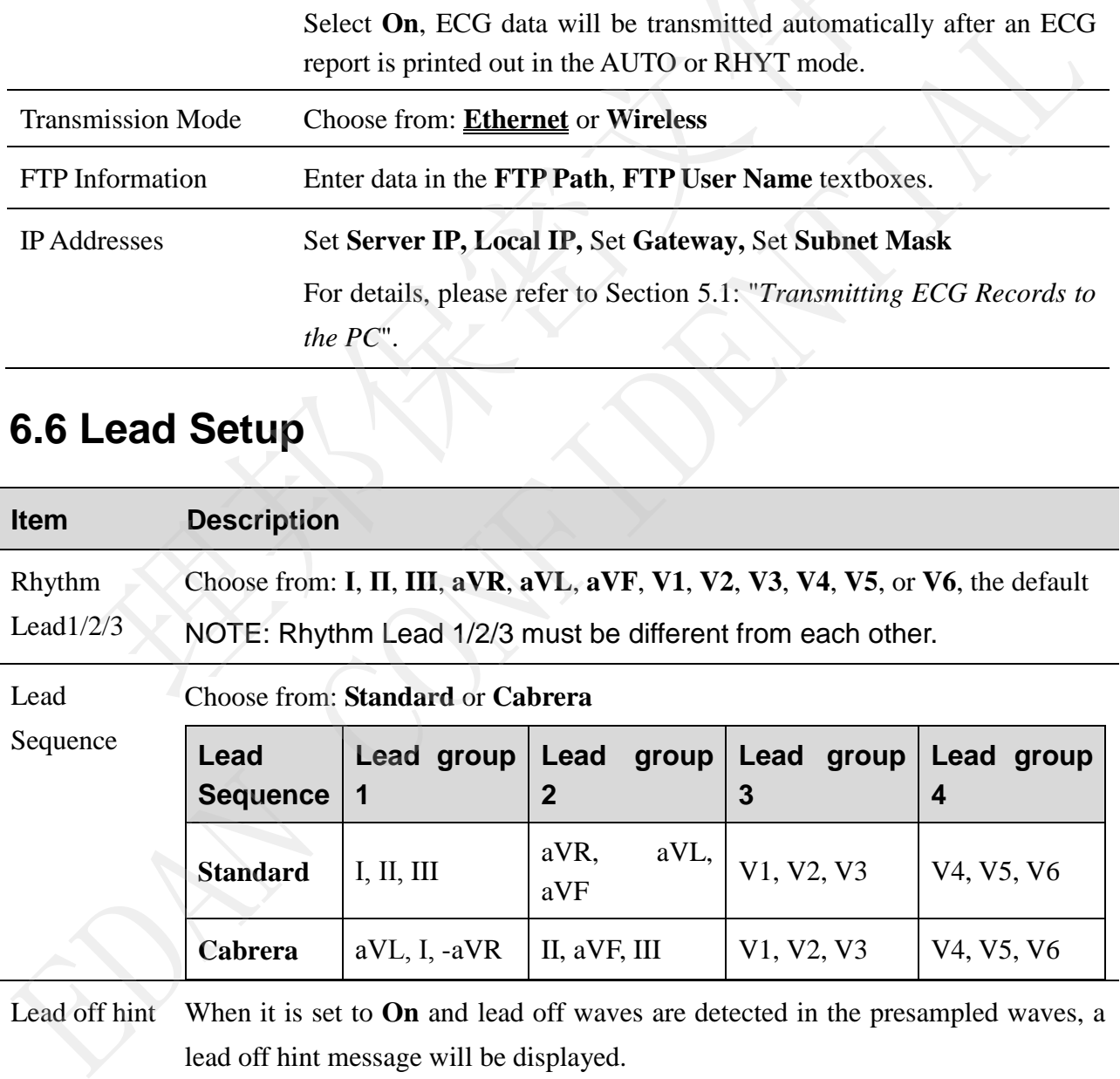

# **6.7 File Setup**

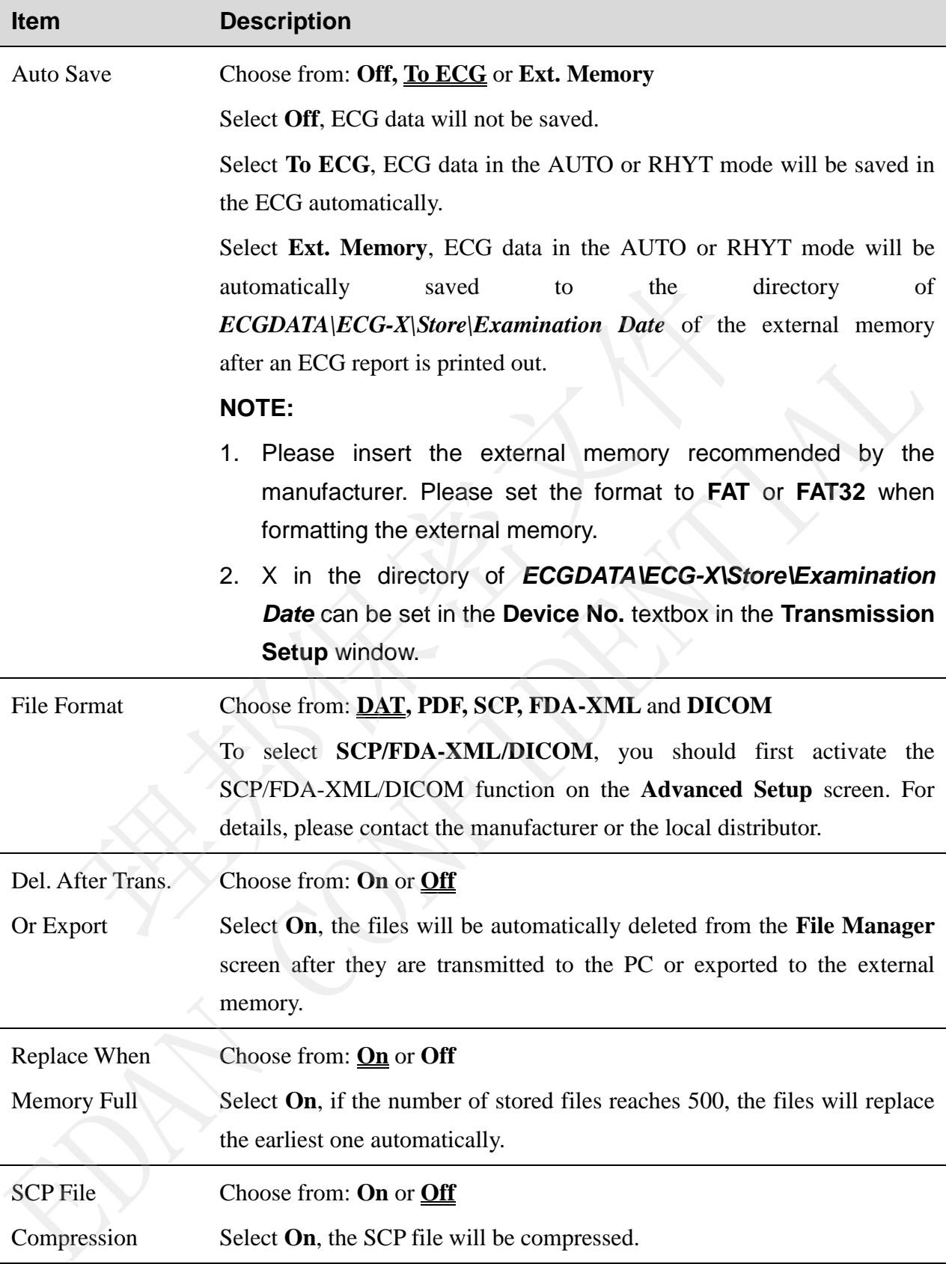

# **6.8 Date&Time Setup**

**NOTE:** Please set DATE&TIME correctly when it's the first time you use the electrocardiograph.

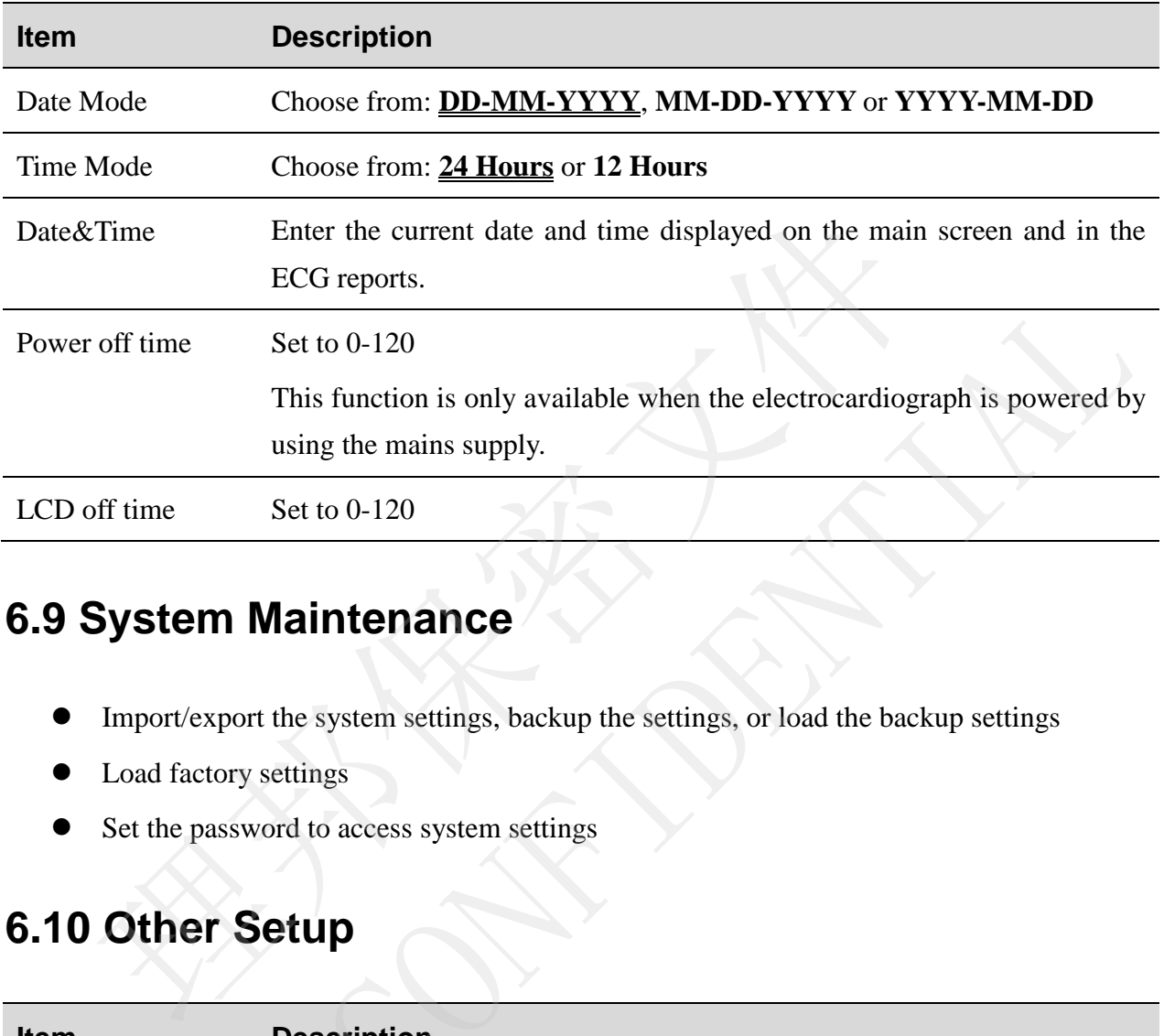

# **6.9 System Maintenance**

- Import/export the system settings, backup the settings, or load the backup settings
- Load factory settings
- Set the password to access system settings

# **6.10 Other Setup**

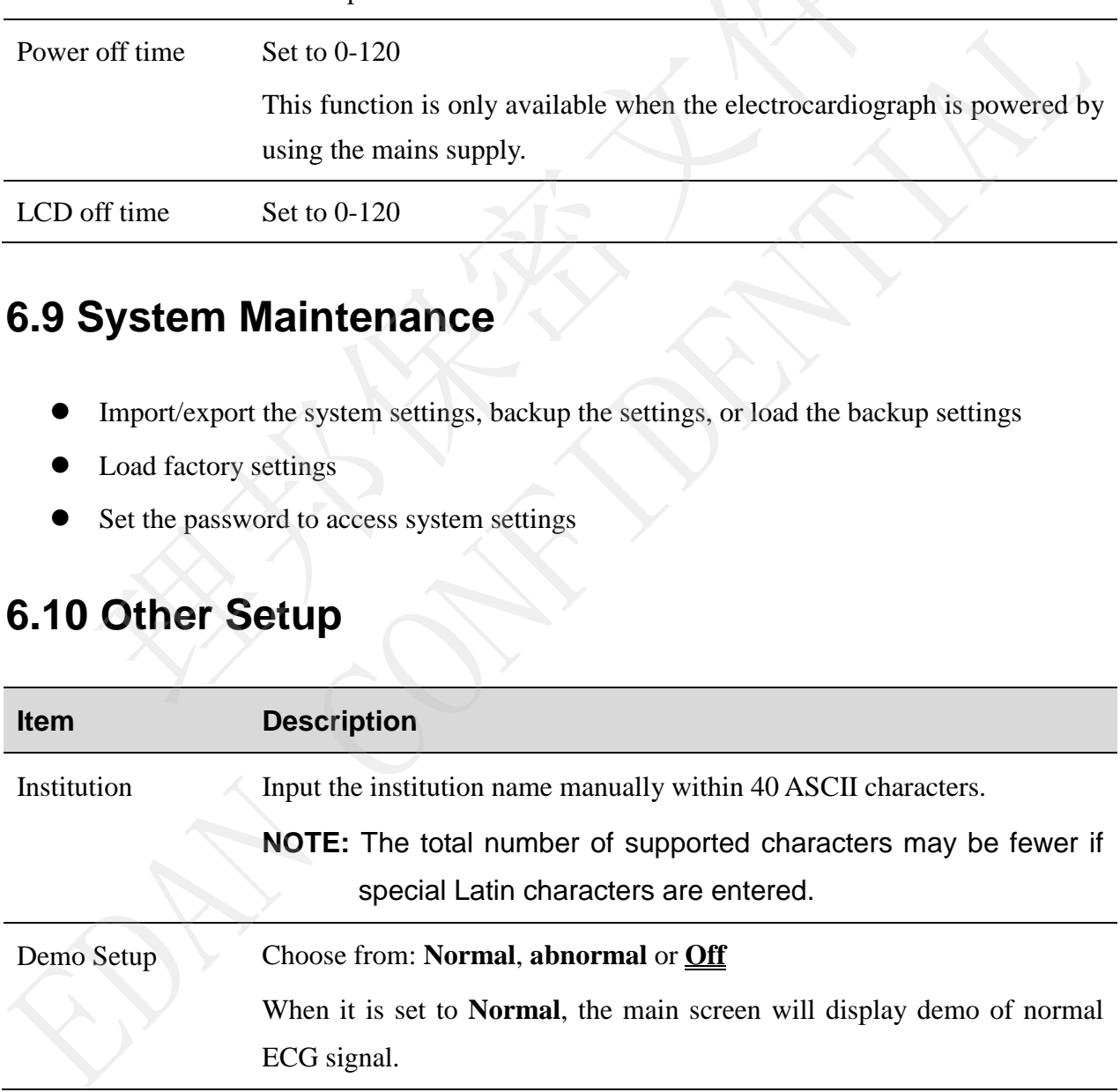

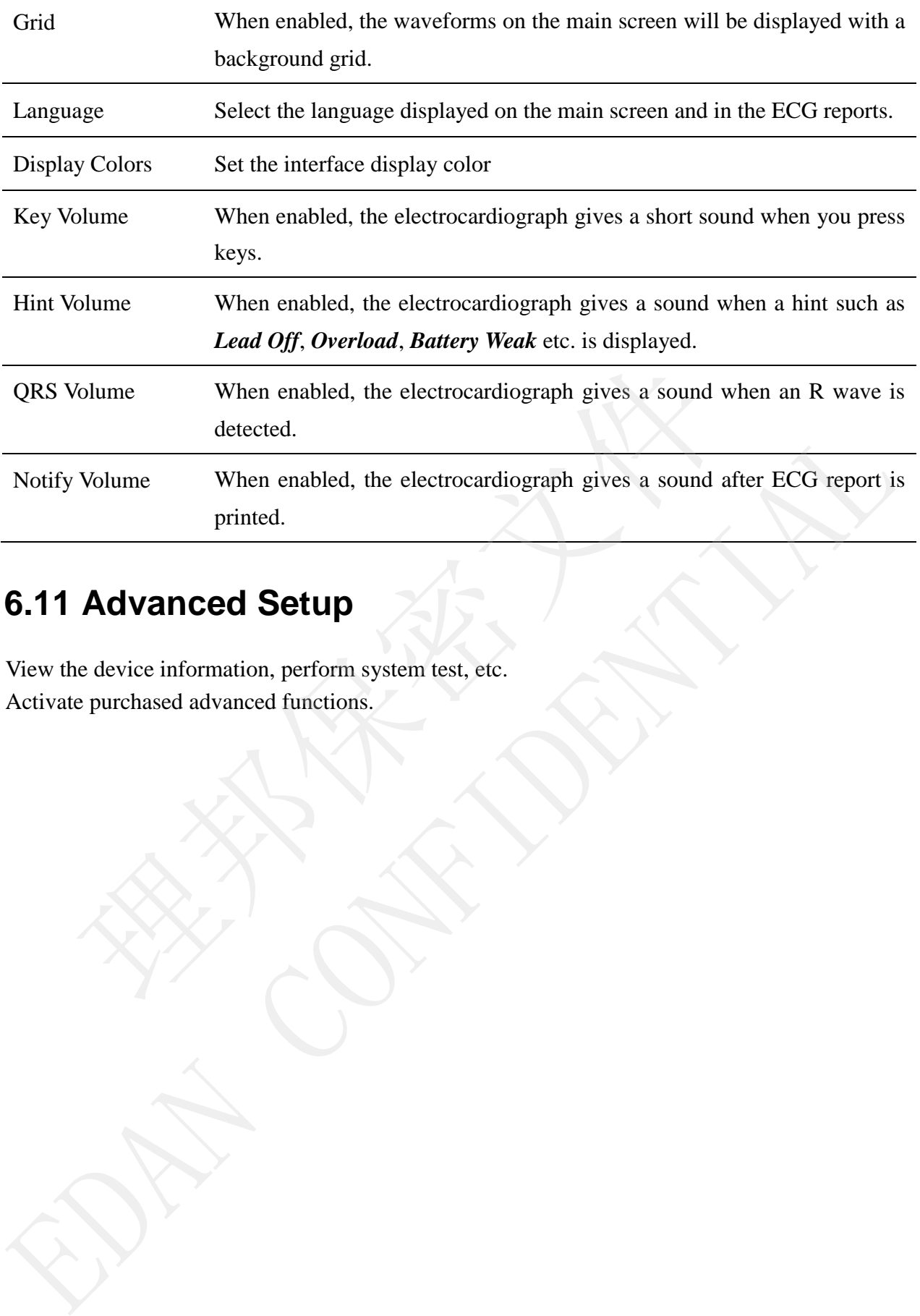

# **6.11 Advanced Setup**

View the device information, perform system test, etc.

# **Chapter 7 Hint Information**

Hint information provided by SE-301 and the corresponding causes are listed in Table 10-1.

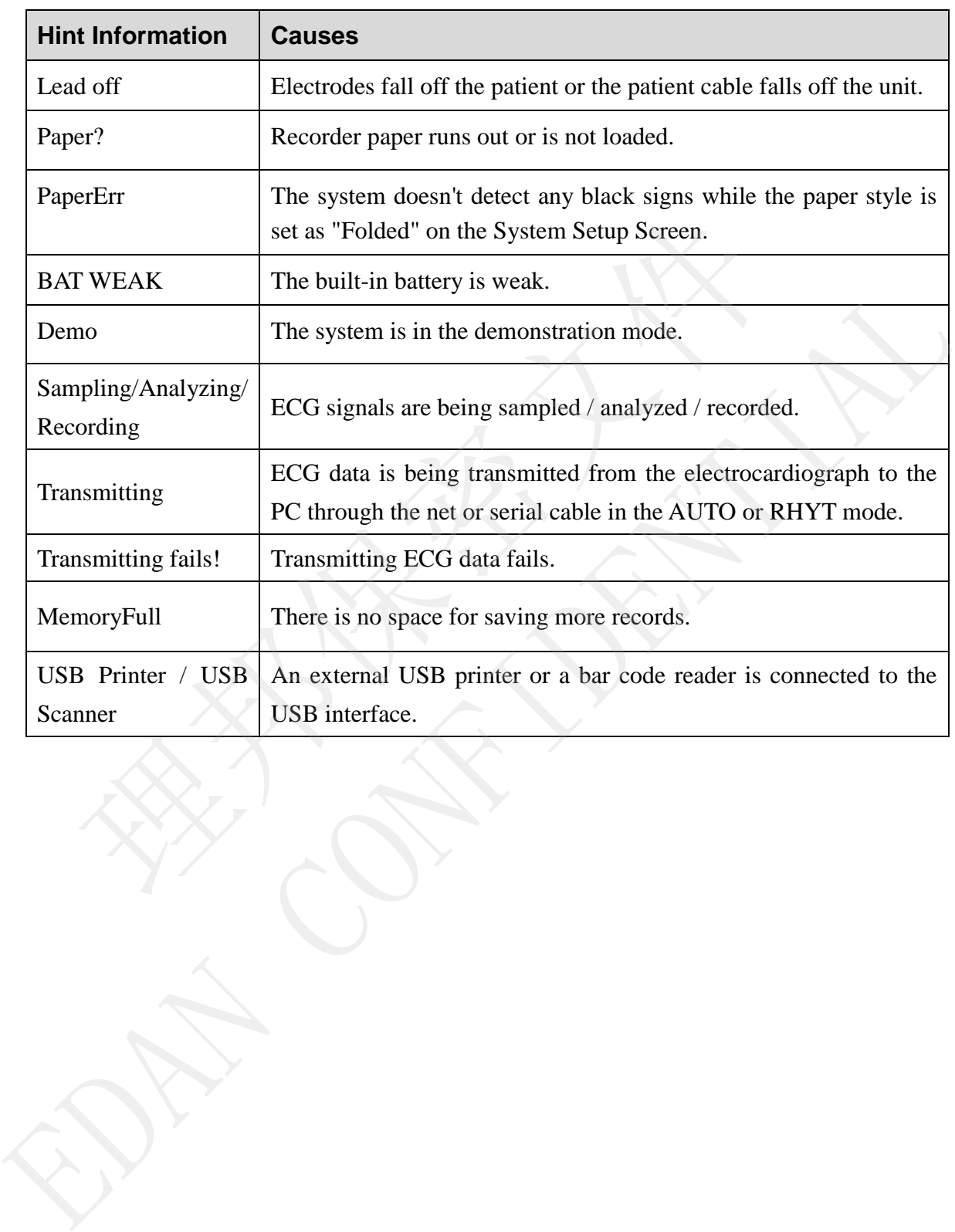

Table 7–1 Hint Information and Causes

# **Chapter 8 Troubleshooting**

### **1) Operating Problems**

- Q1: I want to save the ECG data without any printing, could it be possible?
- A1: Yes, in the Record Info setup, set **Print Out** to **Off**. In the same way, if the transmission settings have been configured, the ECG data could be transmitted to the PC without printing.

### **2) Printing Problems**

- Q1: There was double impression in printing when I printed ECG reports by using an ink-jet printer. What's wrong with it?
- A1: It may be the result of the coexisting black and color ink cartridges. Taking out the color ink cartridge may solve the problem.
- Q2: I was encountered with paper-jam, what was I supposed to do?
- A2: If it happened for the first time, it might be the result of an inappropriate placement of the paper. In this case, please open the paper casing, pull the paper out of the paper tray, tear the pages with rumples, and then put the paper in the paper tray again, adjust the position of the paper carefully and close the casing.
- Q3: The hint PaperErr is displayed on the screen, what should I do?
- A3: Check if the paper maker setting is right or might be the result of unsuccessful detection of the black markers, first open the paper casing so as to clear the error information, and then check whether the black marker is on the top of the paper. Reload the paper in the paper tray. If it doesn't work, change the paper. There was double impression in printing when I printed ECG repo<br>
ink-jet printer. What's wrong with it?<br>
11: It may be the result of the coexisting black and color ink cartridges.<br>
color ink cartridge may solve the problem Insert primer. What Swords with the coosisting black and color ink cartridges. Taking out the through the contrident of the coosisting black and color ink cartridges. Taking out the coor ink cartridge may solve the proble

If the problem still exists, please contact the manufacturer or the local distributor for further disposal.

- Q4: The hint Paper? is displayed on the screen, what should I do?
- A4: Check whether the paper runs out, or the black marker is just facing the black maker detection window on the thermal printing head.

Reload the paper in the paper tray, close the paper casing firmly. If the problem still exists, please contact the manufacturer or the local distributor for further disposal.

Q5: I pressed the **PRINT/STOP** key, but the ECG didn't start printing, what's wrong with it?

A5: Please check whether there is any error information displayed on the screen.

If the hint *Paper?* or *PaperErr* is shown on the screen, please deal with it according to the above-mentioned measures.

If the hint *Transfer* is shown on the screen, which means that the ECG is transmitting the data to the PC, please wait a few seconds. You can start the printing after the data has been transmitted.

If the problem still exists, please contact the manufacturer or the local distributor for further disposal.

### **3) Transmitting Problems**

- Q1: The ECG doesn't respond to any keys after a long time of transmitting. It transmits nothing for there is no new data appearing on the interface of the PC software. What should I do?
- A1: Some error may occur during the transmission course, for example, the connection between the ECG and the net cable may loosen. In this case, please restart the ECG. If it doesn't work, please restart the PC.

If the problem still exists, please contact the manufacturer or the local distributor for further disposal.

### **4) Main Unit Problems**

- Q1: I was doing the examination when the machine suddenly gave out a sound and displayed the hint *Lead Off*. What should I do?
- A1: The leads are not connected well. Please check whether the electrodes are connected to the patient skin well, and then make sure that the patient cable socket is connected to the patient cable firmly. **EXECT:** The ECG doesn't respond to any keys after a long time of transmittion othing for there is no new data appearing on the interface of the PC should I do?<br>
1: Some error may occur during the transmission course, for

If none of the above-mentioned measures take effect, please contact the manufacturer or the local distributor for further disposal.

- Q2: The touch screen is not sensitive after restoring to factory defaults. What should I do?
- A2: Hold down the PRINT/STOP key while switching on the electrocardiograph, the system will enter the touch screen calibration screen. Operate as indicated on the screen. nothing for there is no new data appearing on the interface of the PC software. Wh<br>should I do?<br>Al: Some error may occur during the transmission course, for example, the connectic<br>between the ECG and the net cable may loo

# **Chapter 9 Cleaning, Care and Maintenance**

Use only the EDAN-approved substances and methods listed in this chapter to clean or disinfect your equipment. Warranty does not cover damage caused by using unapproved substances or methods.

Edan Instruments has validated the cleaning and disinfection instructions provided in this User Manual. It is the responsibility of the healthcare professional to ensure that the instructions are followed so as to ensure adequate cleaning and disinfection.

# **9.1 General Points**

Keep your electrocardiograph and accessories free of dust and dirt. To prevent the device from damage, please follow the instructions:

- Use only the recommended cleaning agents and disinfectants listed in this manual. Others may cause damage (not covered by warranty), reduce product lifetime or cause safety hazards. **General Points**<br>
spour electrocardiograph and accessories free of dust and dirt. To prevent e, please follow the instructions:<br>
se only the recommended cleaning agents and disinfectants listed in this<br>
spay cause damage ( **EXECUTE THE SET CONFIDENT CONFIDENT CONFIDENT:**<br> **EXECUTE CONFIDENT CONFIDENTIAL CONFIDENTIAL CONFIDENTIAL CONFIDENTIAL CONFIDENTIAL CONFIDENT OF EXAM CONFIDENTIAL CONFIDENTIAL CONFIDENTIAL CONFIDENTIAL CONFIDENTIAL CONF**
- Always dilute according to the manufacturer's instructions.
- Unless otherwise specified, do not immerse any part of the equipment or any accessories in liquid.
- Do not pour liquid onto the equipment.
- Do not allow liquid to enter the case.
- Never use abrasive material (such as steel wool or silver polish).
- Inspect the electrocardiograph and reusable accessories after they are cleaned and disinfected.

### **CAUTION**

If you spill liquid on the equipment or accessories, or they are accidentally immersed in liquid, contact your service personnel or EDAN service engineer.

# **9.2 Cleaning**

If the equipment or accessory has been in contact with the patient, then cleaning and disinfection is required after each use.

The validated cleaning agents for cleaning the electrocardiograph and patient cable are:

- Mild near neutral detergent
- Ethanol (75%)
- Isopropanol (70%)

The validated cleaning agent for cleaning the reusable electrodes is:

Mild near neutral detergent

Cleaning agents should be applied or removed using a clean, soft, non-abrasive cloth or paper towel.

### **9.2.1 Cleaning the Main Unit**

### **WARNING**

Turn off the power before cleaning. The mains supply must be switched off if it is used.

- 1. Switch off the main unit and disconnect it from the power cord.
- 2. Wipe the exterior surface of the equipment using a soft cloth dampened with the cleaning solution until no visible contaminants remain. **WARNING**<br> **WARNING**<br> **WARNING**<br> **WARNING**<br> **WARNING**<br> **WARNING**<br> **WARNING**<br> **WARNING**<br> **WARNING**<br> **WARNING**<br> **WARNING**<br> **WARNING**<br> **WERNING**<br> **WERNING**<br> **WERNING**<br> **WERNING**<br> **WERNING**<br> **WERNING**<br> **WERNING**<br> **WERNING**<br> **W EXAMING**<br>
Turn off the power before cleaning. The mains supply must be switched off if it is used.<br>
1. Switch off the main unit and disconnect it from the power cord.<br>
2. Wipe the exterior surface of the equipment using
- 3. Wipe off the cleaning solution with a fresh cloth or towel dampened with tap water after cleaning until no visible cleaning agent remains.
- 4. Dry the main unit in a ventilated and cool place.

### **9.2.2 Cleaning the Patient Cable**

- 1. Wipe the patient cable with a soft cloth dampened with the cleaning solution until no visible contaminants remain.
- 2. Wipe off the cleaning solution with a fresh cloth or towel dampened with tap water after cleaning until no visible cleaning agent remains.
- 3. Wipe off with a dry cloth to remove residual moisture.
- 4. Leave the patient cable to air dry.

### **CAUTION**

Any remainder of cleaning solution should be removed from the main unit and the patient cable after cleaning.

受控文件

### **9.2.3 Cleaning the Reusable Electrodes**

- 1. Wipe off with a soft cloth to remove residual gel.
- 2. Wipe the suction bulbs of chest electrodes and the clamps of limb electrodes with a soft cloth dampened with the cleaning solution until no visible contaminants remain.
- 3. Wipe off the cleaning solution with a fresh cloth or towel dampened with tap water after cleaning until no visible cleaning agent remains.
- 4. Wipe off with a dry cloth to remove residual moisture.
- 5. Leave the suction bulbs and clamps to air dry.

# **9.3 Disinfection**

To avoid permanent damage to the equipment, it is recommended that disinfection is performed only when it is considered as necessary according to your hospital's regulations. Examples and clamps to air dry.<br> **Disinfection**<br>
Disinfection<br>
id permanent damage to the equipment, it is recommended that disinfection<br>
the equipment and reusable accessories before they are disinfected.<br>
ctants for disi

Clean the equipment and reusable accessories before they are disinfected. The validated disinfectants for disinfecting the electrocardiograph and patient cable are:

- Ethanol (75%)
- Isopropanol (70%)

The validated disinfectant for disinfecting the reusable electrodes is:

Isopropanol (70%)

If Ethanol or Isopropanol is used for both cleaning and disinfecting, then a new cloth is required to be used for the disinfection step.

### **CAUTION**

- 1. Do not use high-temperature, high-pressure vapour or ionizing radiation as disinfection methods. 9.3 Disinfection<br>
To avoid permanent damage to the equipment, it is recommended that disinfection is performed<br>
moly when it is considered as necessary according to your hospital's regulations.<br>
Clean the equipment and re
- 2. Do not use chloric disinfectant such as chloride, sodium hypochlorite etc.
- 3. Clean and disinfect reusable electrodes after each use.

### **9.3.1 Disinfecting the Main Unit**

### **WARNING**

Turn off the power before disinfection. The mains supply must be switched off if it is used.

- 1. Switch off the main unit and disconnect it from the power cord.
- 2. Wipe the exterior surface of the equipment using a soft cloth dampened with the disinfectant solution.
- 3. Wipe off the disinfectant solution with a dry cloth after disinfection if necessary.
- 4. Dry the main unit for at least 30 minutes in a ventilated and cool place.

### **9.3.2 Disinfecting the Patient Cable**

- 1. Wipe the patient cable with a soft cloth dampened with the disinfectant solution.
- 2. Wipe off the disinfectant solution with a dry cloth after disinfection.
- 3. Leave the patient cable to air dry for at least 30 minutes.

### **9.3.3 Disinfecting the Reusable Electrodes**

- 1. Wipe the suction bulbs of chest electrodes and the clamps of limb electrodes with a soft cloth dampened with the disinfectant solution. The on-the distinct and a solution which a strip of the distinct disinct the patient cable to air dry for at least 30 minutes.<br> **Example 18 Solution** Specifical telectrodes and the clamps of limb electrodes impened with th
- 2. Wipe off the disinfectant solution with a dry cloth after disinfection.
- 3. Leave the suction bulbs and clamps to air dry for at least 30 minutes.

### **9.4 Care and Maintenance**

### **9.4.1 Recharge and Replacement of Battery**

### **1) Capacity Identification**

The battery capacity can be identified according to the battery symbol in the top right corner of the LCD screen.

### $\begin{CD} \rightarrow \begin{CD} \end{CD} \end{CD}$

Capacity is from full to empty.

### **2) Recharge**

SE-301 is equipped with the recharge control circuit together with the built-in rechargeable lithium battery. When the unit is connected to the mains supply, the battery will be recharged automatically. During the recharging course, the battery symbol flashes in the top right corner of the LCD screen. When the battery capacity is full, the symbol stops flashing. **9.3.3 Disinfecting the Reusable Electrodes**<br>
1. Wipe the suction hulbs of chest electrodes and the clamps of limb electrodes with a soft clom<br>
2. Wipe off the disinfectant solution.<br>
2. Wipe off the disinfectant solution

Because of the capacity consumption during the storage and transport course, the battery

capacity is not full when it is used for the first time. Battery recharge should be considered before the first use.

**NOTE:** If the battery has not been used for more than two months, it should be recharged before use.

### **3) Replacement**

When the useful life of the battery is over, or foul smell and leakage are found, please contact the manufacturer or the local distributor for replacement.

### **WARNING**

- 1. Only qualified service engineer authorized by the manufacturer can open the battery compartment and replace the battery, and the battery of the same model and specification provided by the manufacturer must be used. WARNING<br>
Shily qualified service engineer authorized by the manufacturer can or<br>
ompartment and replace the battery, and the battery of the sam<br>
pecification provided by the manufacturer must be used.<br>
Danger of explosion
- 2. Danger of explosion -- Do not reverse the anode and the cathode when installing the battery.
- 3. Remove the battery from the electrocardiograph when the electrocardiograph is not used for a long time.
- 4. If the battery is stored alone and not used for a long time, we recommend that the battery should be charged at least once every 6 months to prevent overdischarge.
- 5. When the battery's useful life is over, contact the manufacturer or the local distributor for disposal or dispose of the battery according to local regulations.

### **9.4.2 Recorder Paper**

**NOTE:** Recorder paper provided by the manufacturer should be used. Other paper may shorten the life of the thermal print head. And the deteriorated print head may lead to illegible ECG reports and block the advance of paper. compartment and replace the battery, and the battery of the same model an<br>specification provided by the manufacturer must be used.<br>2. Danger of explosion  $-$  Do not reverse the anode and the cathode when installing th<br>bat

### **Storage Requirements:**

- Recorder paper should be stored in a dry, dark and cool area, avoiding excessive temperature, humidity and sunshine.
- Do not put the recorder paper under fluorescence for a long time.
- Make sure that there is no polyvinyl chloride or other chemicals in the storage environment, which will lead to color change of the paper.

♦ Do not overlap the recorded paper for a long time, or else the ECG reports may trans-print each other.

# **9.4.3 Maintenance of the Main Unit, the Patient Cable and**

### **Electrodes**

The following safety checks should be performed at least every 24 months by a qualified person who has adequate training, knowledge, and practical experience to perform these tests.

- a) Inspect the equipment and accessories for mechanical and functional damage.
- b) Inspect the safety related labels for legibility.
- c) Inspect the fuse to verify compliance with rated current and breaking characteristics.
- d) Verify the device functions properly as described in the instructions for use.
- e) Test the protection earth resistance according to IEC/EN 60601-1: Limit: 0.1ohm.
- f) Test the earth leakage current according to IEC/EN 60601-1: Limit: NC 500 μA, SFC 1000μA.
- g) Test the enclosure leakage current according to IEC/EN 60601-1: Limit: NC 100μA, SFC 500μA.
- h) Test the patient leakage current according to IEC/EN 60601-1: Limit: NC a.c. 10μA, d.c. 10μA; SFC a.c. 50μA, d.c. 50μA.
- i) Test the patient auxiliary current according to IEC/EN 60601-1: Limit: NC a.c. 10μA, d.c. 10μA; SFC a.c. 50μA, d.c. 50μA. spect the equipment and accessories for mechanical and functional damage.<br>spect the safety related labels for legibility.<br>spect the fuse to verify compliance with rated current and breaking characte<br>erify the device funct
- j) Test the patient leakage current under single fault condition with mains voltage on the applied part according to IEC/EN 60601-1: Limit: 50μA (CF).
- k) Test the essential performance according to IEC/EN 60601-2-25, or methods recommended by the hospital or local distributor.

The leakage current should never exceed the limit. The data should be recorded in an equipment log. If the device is not functioning properly or fails any of the above tests, the device has to be repaired. (c) Inspect the fuse to verify compliance with rated current and breaking characteristics.<br>
(a) Verify the device functions properly as described in the instructions for use.<br>
(e) Test the protection earth leakage curren

### **WARNING**

Failure on the part of the responsible individual hospital or institution employing this equipment to implement a satisfactory maintenance schedule may cause undue equipment failures and possible health hazards.

受控文件

### **1) Main Unit**

- Avoid excessive temperature, sunshine, humidity or dirt.
- ♦ Put the dustproof coat on the main unit after use and prevent shaking it violently when moving it to another place.
- ♦ Prevent any liquid from seeping into the equipment, otherwise the safety and performance of the electrocardiograph can not be guaranteed.

### **2) Patient Cable**

- ♦ Integrity of the patient cable, including the main cable and lead wires, should be checked regularly. Make sure that it is conductible.
- ♦ Do not drag or twist the patient cable with excessive stress while using it. Hold the connector plug instead of the cable when connecting or disconnecting the patient cable.
- ♦ Align the patient cable to avoid twisting, knotting or crooking in a closed angle while using it.
- ♦ Store the lead wires in a big wheel to prevent any people from stumbling.
- ♦ Once damage or aging of the patient cable is found, replace it with a new one immediately.

### **3) Electrodes**

- ♦ Electrodes must be cleansed after use and make sure there is no remainder gel on them.
- ♦ Keep suction bulbs of chest electrodes away from sunshine and excessive temperature.
- ♦ After long-term use, the surfaces of electrodes will be oxidized because of erosion and other causes. By this time, electrodes should be replaced to achieve high-quality ECG records. Integrity of the patient cable, including the main cable and lead w<br>checked regularly. Make sure that it is conductible.<br>Do not drag or twist the patient cable with excessive stress while usi<br>connector plug instead of the

### **CAUTION**

The device and accessories are to be disposed of according to local regulations after their useful lives. Alternatively, they can be returned to the dealer or the manufacturer for recycling or proper disposal. EXTERT DO not drag or twist the patient cable with excessive stress while using it. Hold the connector plug instead of the cable when connecting or disconnecting the patient cable<br>
Align the patient cable to avoid twisti

# **Chapter 10 Accessories**

### **WARNING**

Only the patient cable and other accessories supplied by the manufacturer can be used. Or else, the performance and electric shock protection cannot be guaranteed.

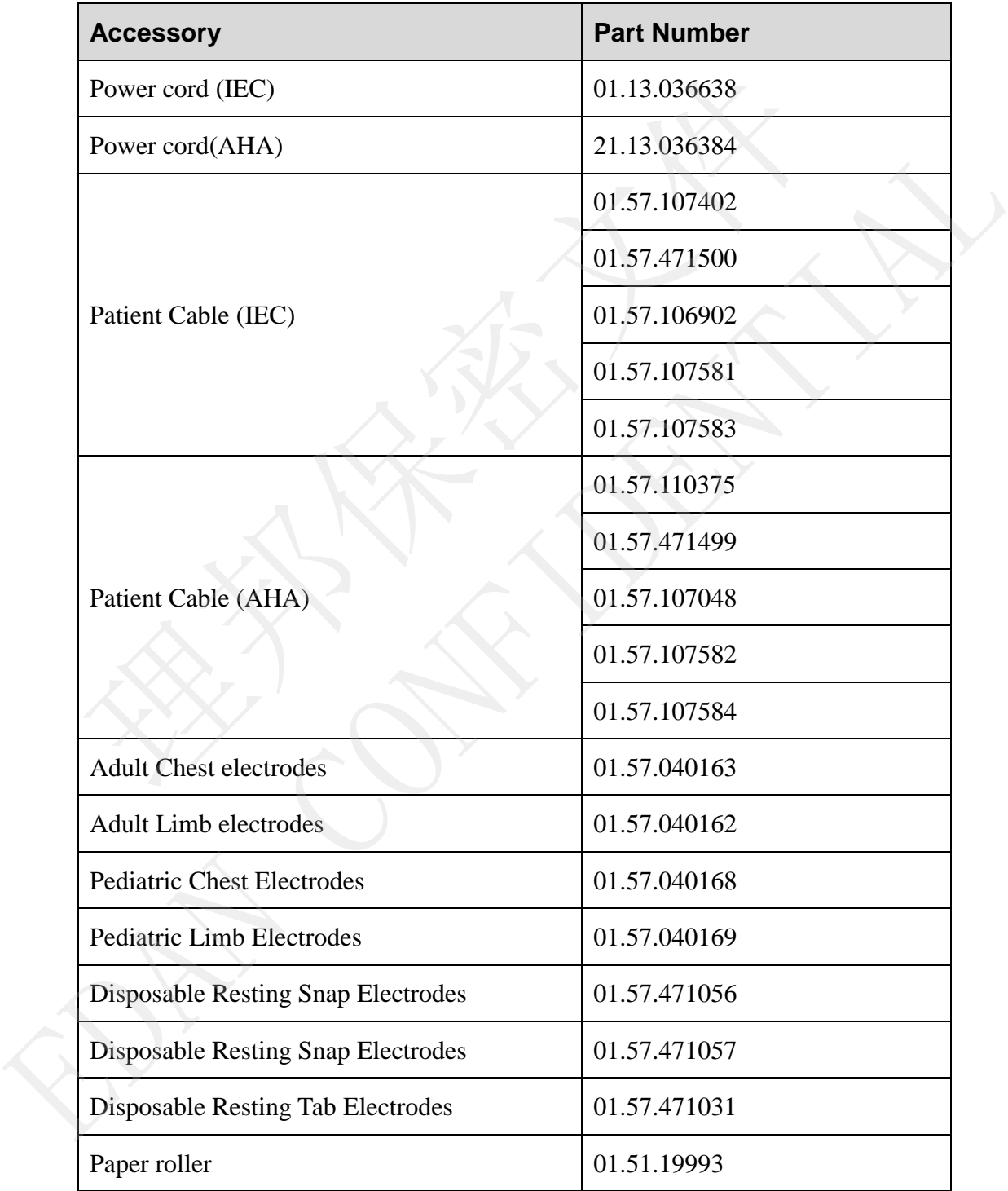

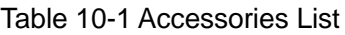

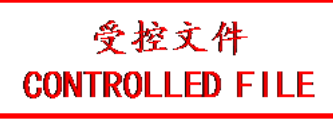

### SE-301 Electrocardiograph User Manual and Accessories Accessories

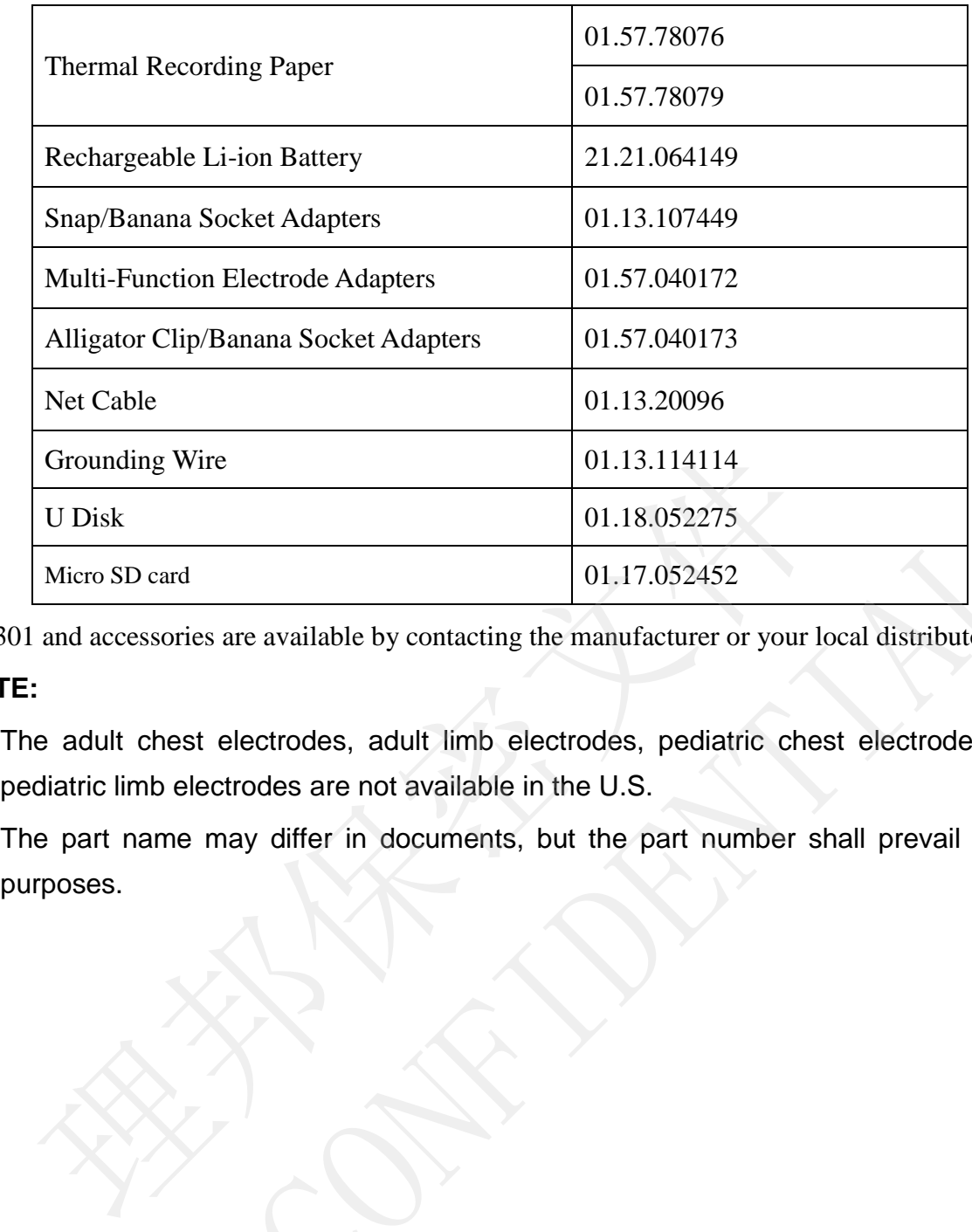

SE-301 and accessories are available by contacting the manufacturer or your local distributor.

### **NOTE:**

- 1. The adult chest electrodes, adult limb electrodes, pediatric chest electrodes and pediatric limb electrodes are not available in the U.S.
- 2. The part name may differ in documents, but the part number shall prevail for all SE-301 and accessories are available by contacting the manufacturer or your local distributor.<br>
NOTE:<br>
1. The adult chest electrodes, adult limb electrodes, pediatric chest electrodes are<br>
rediatric limb electrodes are not

# **Chapter 11 Warranty and Service 11.1 Warranty**

EDAN warrants that EDAN's products meet the labeled specifications of the products and will be free from defects in materials and workmanship that occur within warranty period.

The warranty is void in cases of:

- a) damage caused by mishandling during shipping.
- b) subsequent damage caused by improper use or maintenance.
- c) damage caused by alteration or repair by anyone not authorized by EDAN.
- d) damage caused by accidents.
- e) replacement or removal of serial number label and manufacture label.

If a product covered by this warranty is determined to be defective because of defective materials, components, or workmanship, and the warranty claim is made within the warranty period, EDAN will, at its discretion, repair or replace the defective part(s) free of charge. EDAN will not provide a substitute product for use when the defective product is being repaired. subsequent damage caused by improper use or maintenance.<br>
damage caused by alteration or repair by anyone not authorized by EDAN.<br>
damage caused by accidents.<br>
replacement or removal of serial number label and manufacture d) damage caused by accidents.<br>
e) replacement or removal of serial number label and manufacture label.<br>
If a product covered by this warranty is determined to be defective because of defective material<br>
components, or wor

# **11.2 Contact information**

If you have any question about maintenance, technical specifications or malfunctions of devices, contact your local distributor.

Alternatively, you can send an email to EDAN service department at: support@edan.com.cn.

# **Appendix 1 Technical Specifications**

# **A1.1 Safety Specifications**

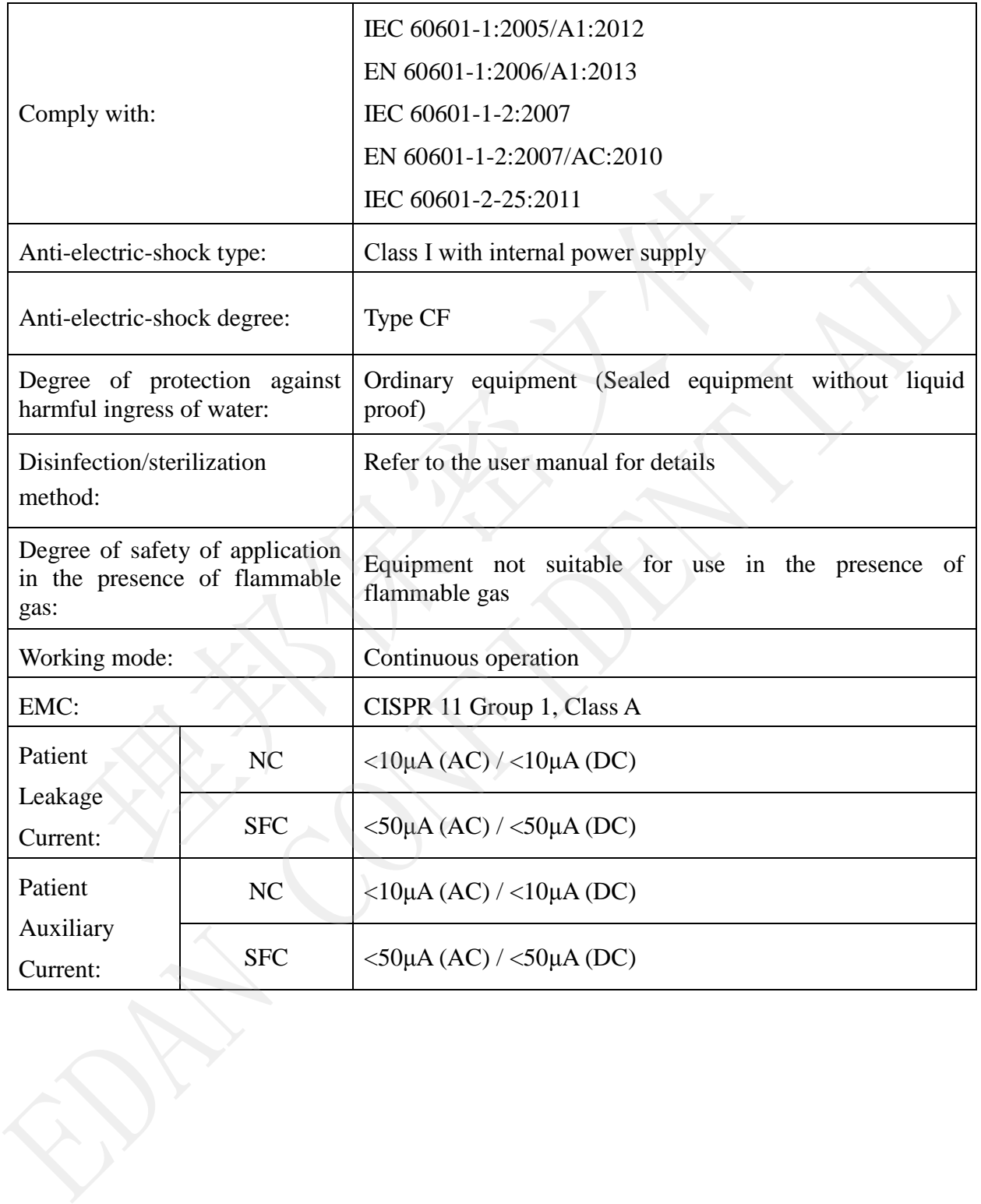

# **A1.2 Environment Specifications**

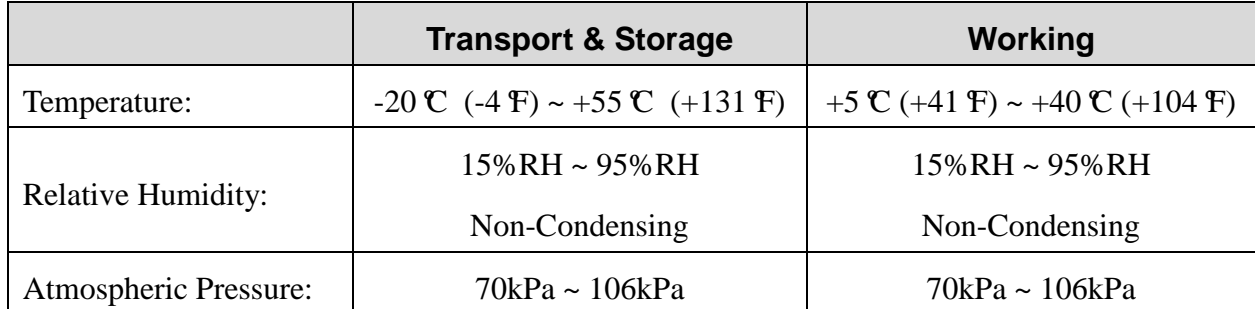

# **A1.3 Physical Specifications**

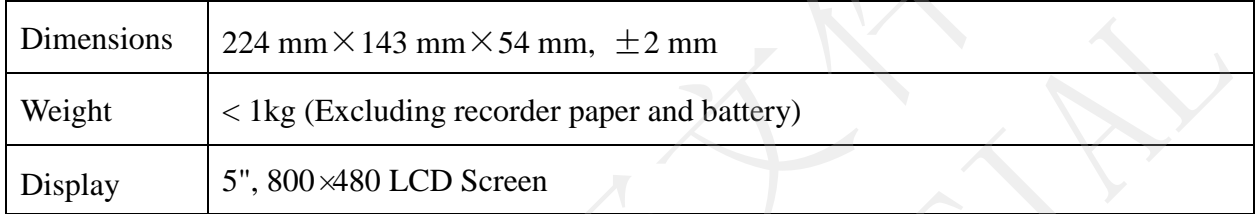

# **A1.4 Power Supply Specifications**

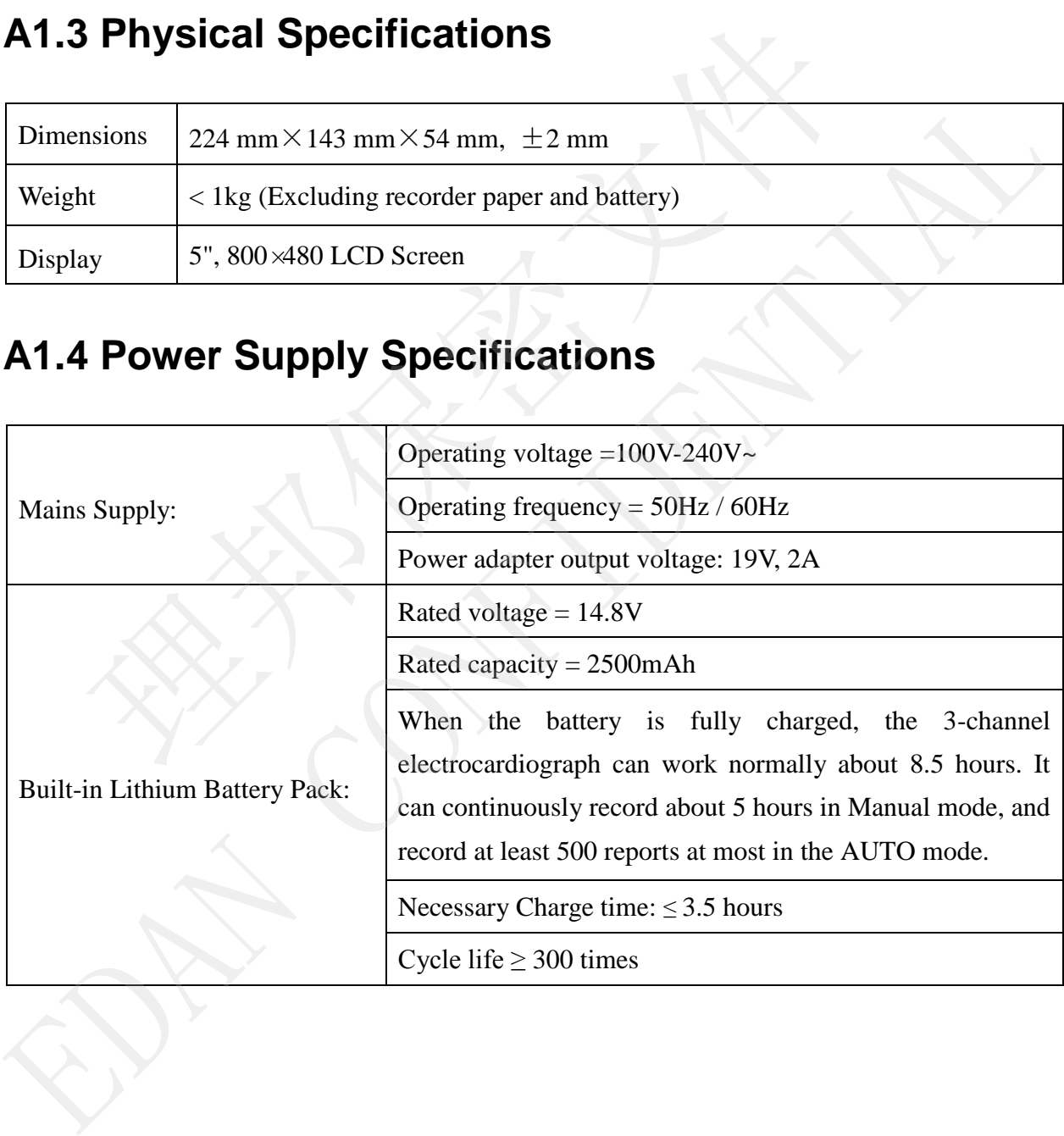

# **A1.5 Performance Specifications**

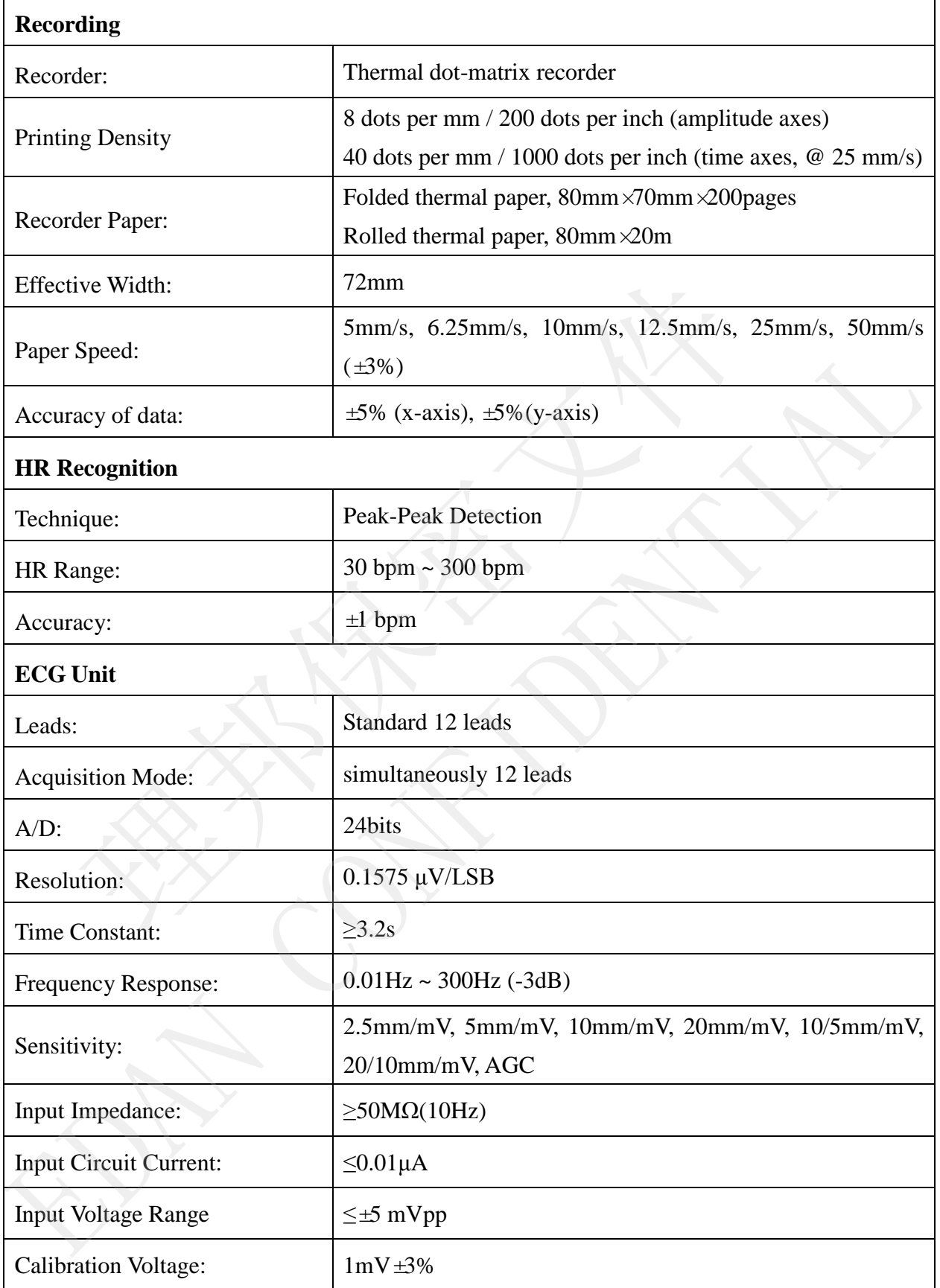

SE-301 Electrocardiograph User Manual Technical Specifications

| DC Offset Voltage:             | ±600mV                                                                            |
|--------------------------------|-----------------------------------------------------------------------------------|
| Minimum Amplitude:             | $20 \mu Vp-p$                                                                     |
| Noise:                         | $\leq$ 12.5µVp-p                                                                  |
| <b>Multi-channel Crosstalk</b> | $\leq 0.5$ mm                                                                     |
|                                | AC Filter: On / Off                                                               |
|                                | DFT Filter: 0.01Hz, 0.05Hz, 0.32Hz, or 0.67Hz                                     |
| Filter                         | EMG Filter: 25Hz / 35Hz / 45Hz / OFF                                              |
|                                | LOWPASS Filter:300Hz / 270Hz / 150Hz / 100Hz / 75Hz                               |
| <b>CMRR</b>                    | $\geq$ 140dB (AC: ON)                                                             |
|                                | $\geq$ 10dB (AC: Off)                                                             |
| <b>Sampling Frequency</b>      | 16 kHz                                                                            |
| <b>Pacemaker Detection</b>     |                                                                                   |
| Amplitude                      | $\pm 2mV \sim \pm 700mV$                                                          |
| Width                          | $0.1 \text{ms} \sim 2.0 \text{ms}$                                                |
| <b>Sampling Frequency</b>      | 16,000/sec/channel                                                                |
| <b>WIFI</b> (Optional)         |                                                                                   |
| Transmitting Frequency         | $2.4$ GHz                                                                         |
| Frequency Band                 | $2.400 \sim 2.500 \text{GHz}$ (2.4 GHz ISM band)                                  |
|                                | OFDM with BPSK, QPSK, 16-QAM, and 64-QAM                                          |
| <b>Modulation Type</b>         | 802.11b with CCK and DSSS                                                         |
|                                | 17 dBm for 802.11b DSSS                                                           |
| <b>Transmitting Power</b>      | 17 dBm for 802.11b CCK                                                            |
|                                | 15 dBm for 802.11g/n OFDM                                                         |
| results.                       | NOTE: Operation of the equipment below the minimum amplitude may cause inaccurate |

**NOTE:** Operation of the equipment below the minimum amplitude may cause inaccurate results.

# **Appendix 2 EMC Information**

### **Electromagnetic emissions**

### **Guidance and manufacture's declaration – electromagnetic emission**

The Electrocardiograph is intended for use in the electromagnetic environment specified below. The user of the Electrocardiograph should assure that it is used in such an environment.

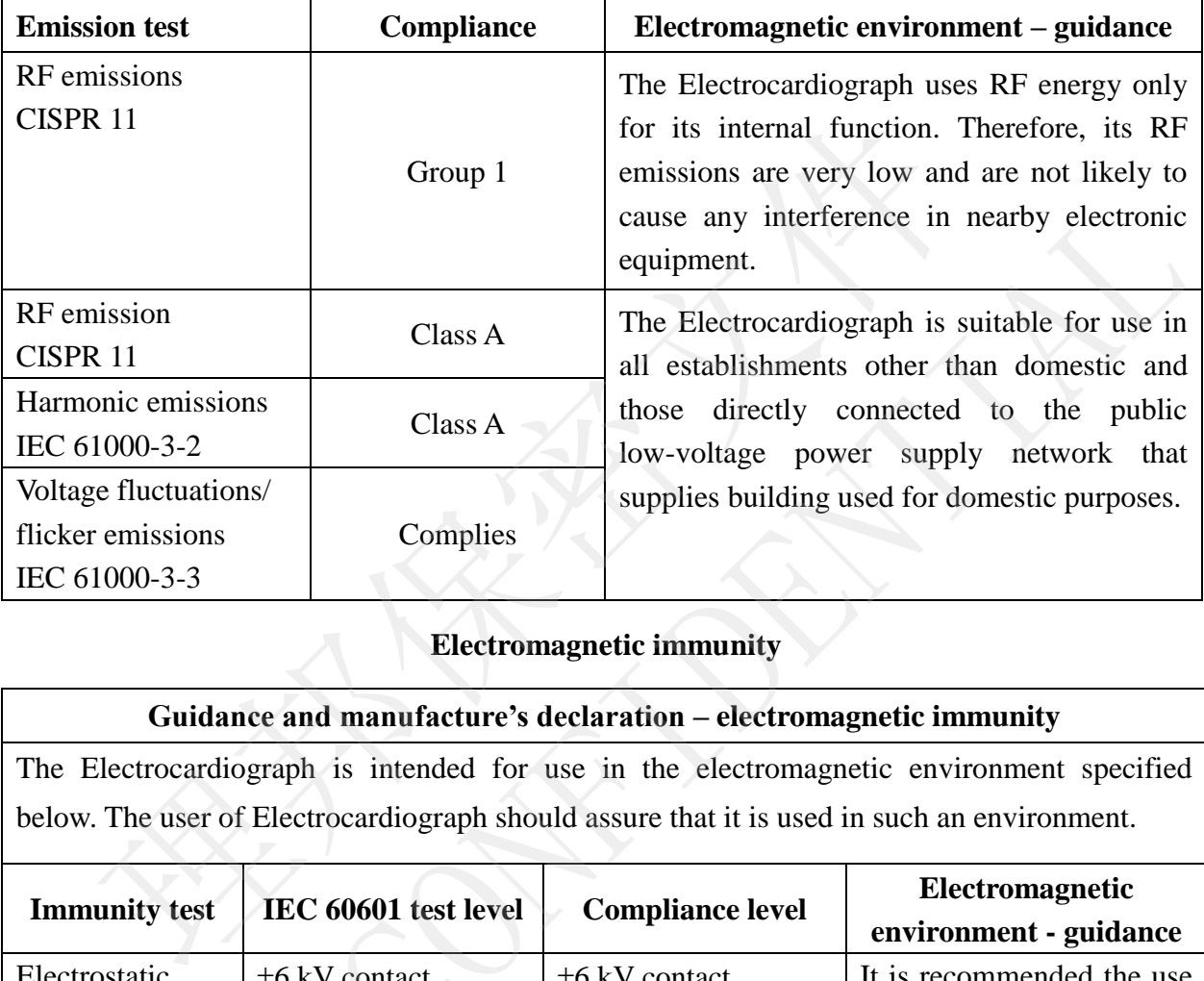

### **Electromagnetic immunity**

### **Guidance and manufacture's declaration – electromagnetic immunity**

The Electrocardiograph is intended for use in the electromagnetic environment specified below. The user of Electrocardiograph should assure that it is used in such an environment.

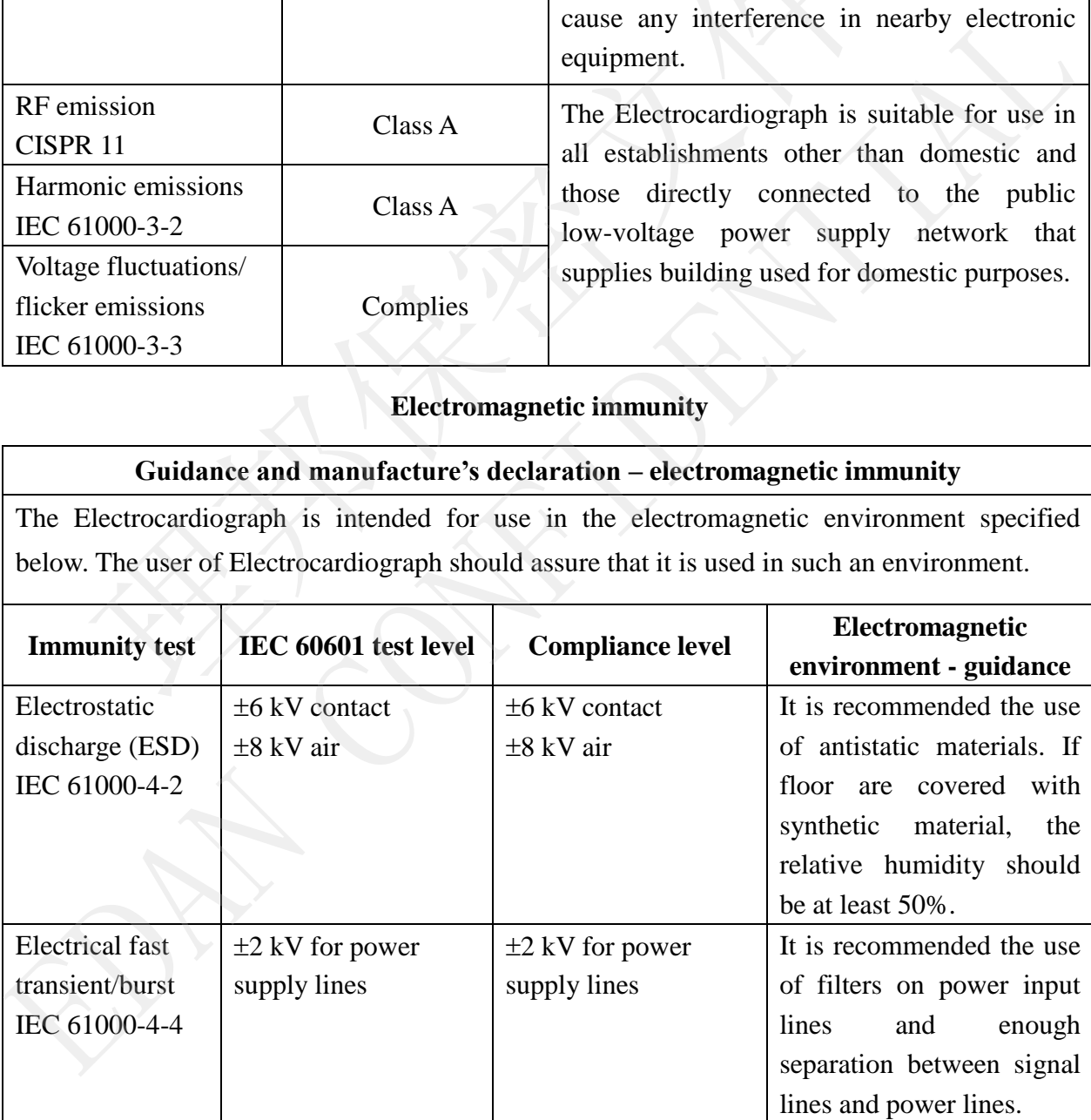

受控文件<br>CONTROLLED FILE

SE-301 Electrocardiograph User Manual **EMC** Information

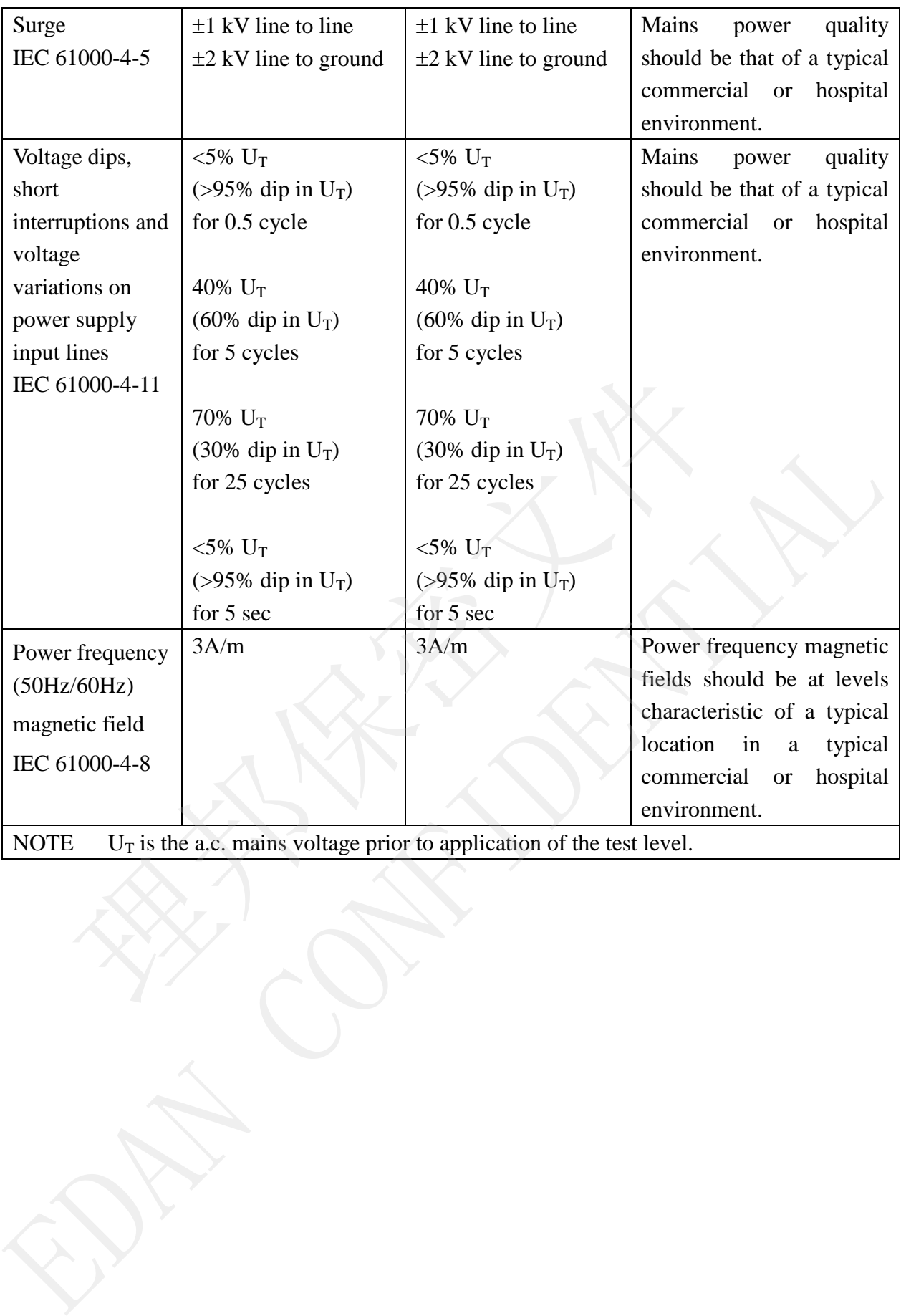

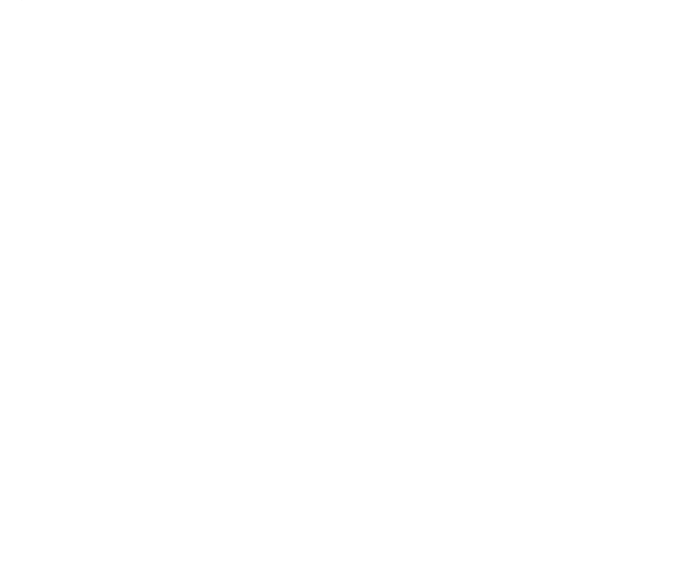

### **Electromagnetic immunity**

### **Guidance and manufacture's declaration – electromagnetic immunity**

The Electrocardiograph is intended for use in the electromagnetic environment specified below. The customer or the user of Electrocardiograph should assure that it is used in such an environment.

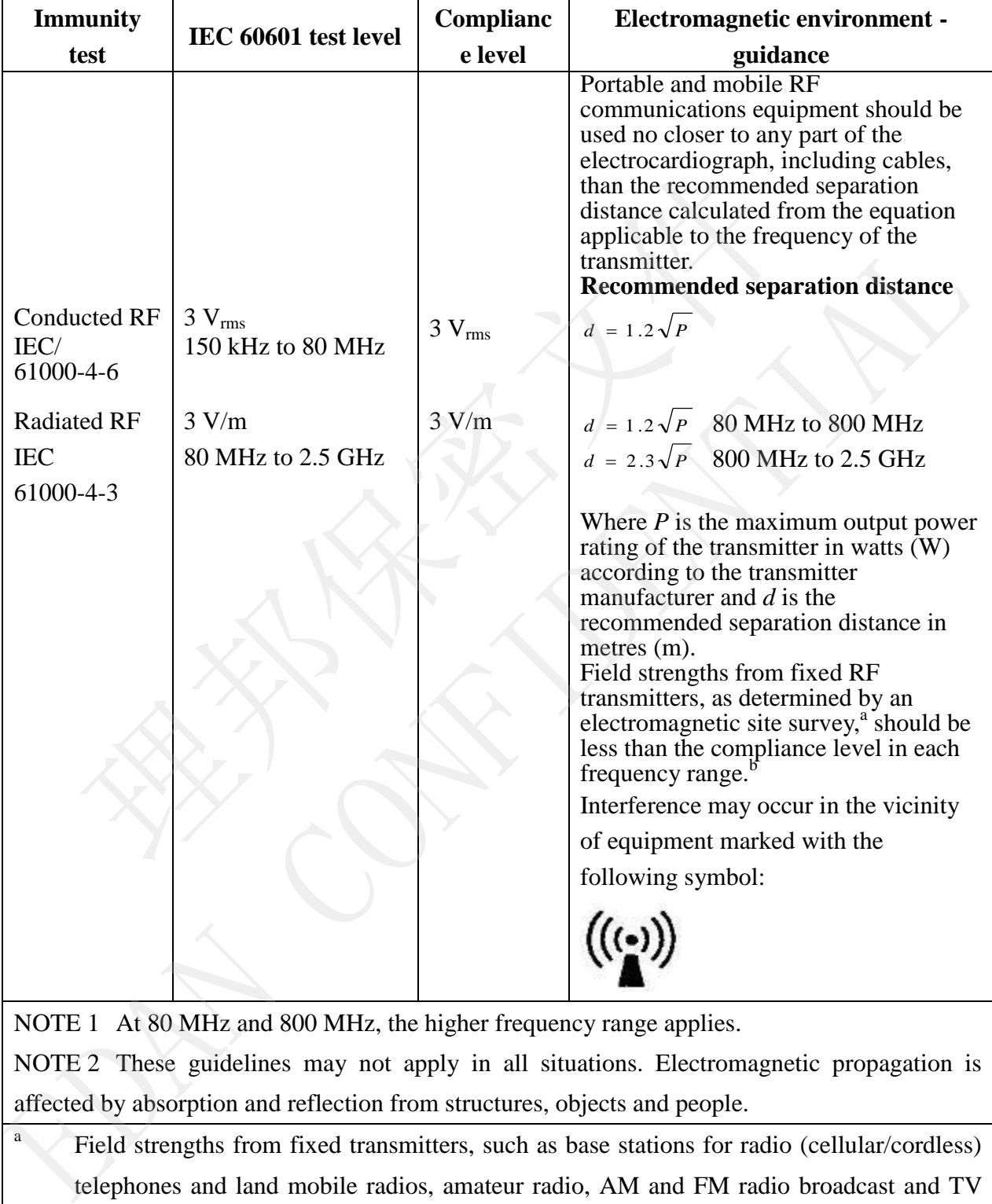

NOTE 1 At 80 MHz and 800 MHz, the higher frequency range applies.

a

NOTE 2 These guidelines may not apply in all situations. Electromagnetic propagation is affected by absorption and reflection from structures, objects and people.

Field strengths from fixed transmitters, such as base stations for radio (cellular/cordless) telephones and land mobile radios, amateur radio, AM and FM radio broadcast and TV broadcast cannot be predicted theoretically with accuracy. To assess the electromagnetic

environment due to fixed RF transmitters, an electromagnetic site survey should be considered. If the measured field strength in the location in which the Electrocardiograph is used exceeds the applicable RF compliance level above, the Electrocardiograph should be observed to verify normal operation. If abnormal performance is observed, additional measures may be necessary, such as reorienting or relocating the Electrocardiograph.

<sup>b</sup> Over the frequency range 150 kHz to 80 MHz, field strengths should be less than 3 V/m.

### **Recommended separation distances between portable and mobile RF communications equipment and the EQUIPMENT or SYSTEM**

### **Recommended separation distances between portable and mobile RF communications equipment and electrocardiograph**

The electrocardiograph is intended for use in an electromagnetic environment in which radiated RF disturbances are controlled. The customer or the user of the electrocardiograph can help prevent electromagnetic interference by maintaining a minimum distance between portable and mobile RF communications equipment (transmitters) and the electrocardiograph as recommended below, according to the maximum output power of the communications equipment.

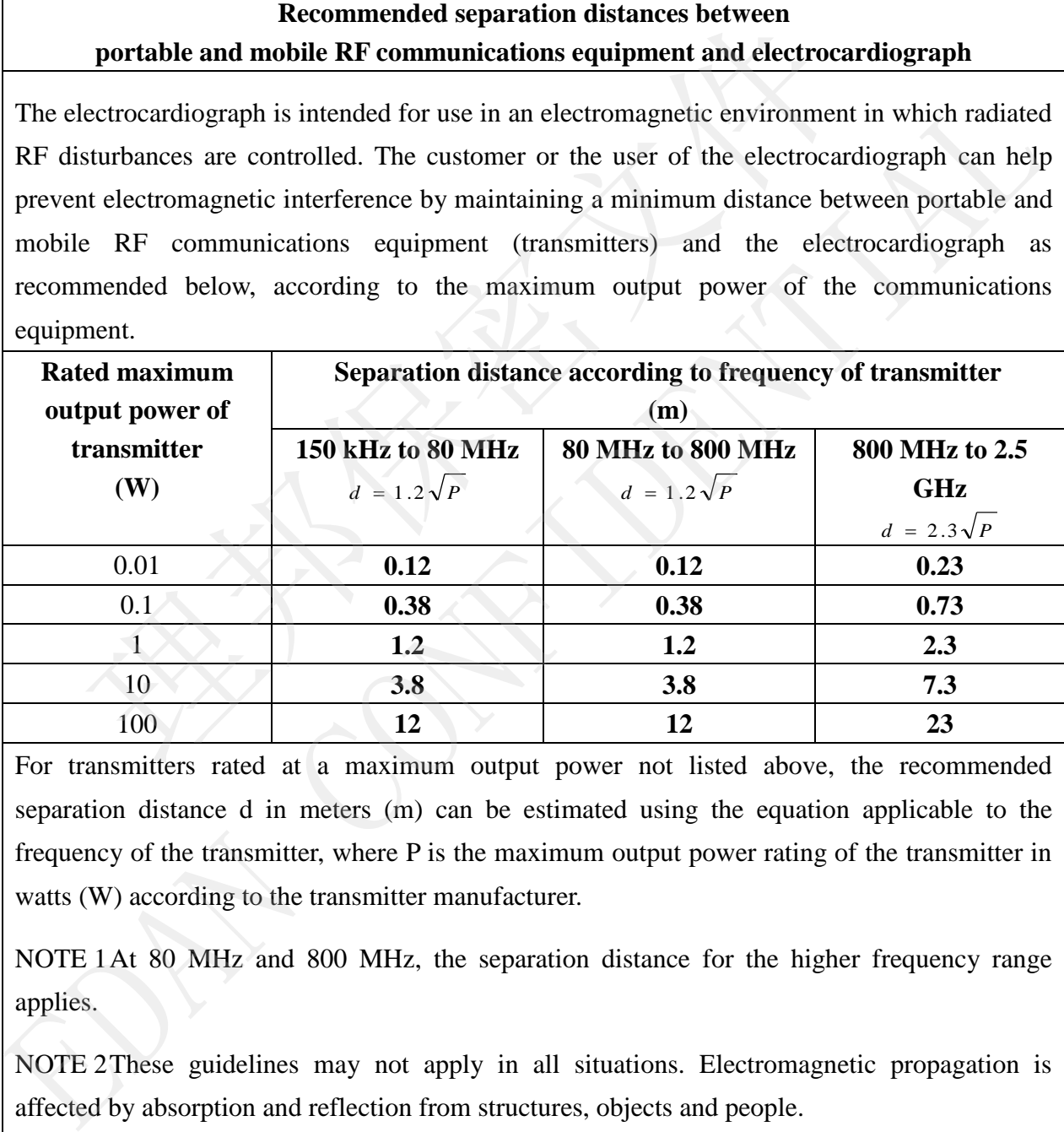

For transmitters rated at a maximum output power not listed above, the recommended separation distance d in meters (m) can be estimated using the equation applicable to the frequency of the transmitter, where P is the maximum output power rating of the transmitter in watts (W) according to the transmitter manufacturer.

NOTE 1At 80 MHz and 800 MHz, the separation distance for the higher frequency range applies.

NOTE 2These guidelines may not apply in all situations. Electromagnetic propagation is affected by absorption and reflection from structures, objects and people.

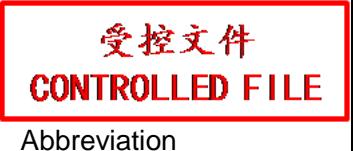

# **Appendix 3 Abbreviation**

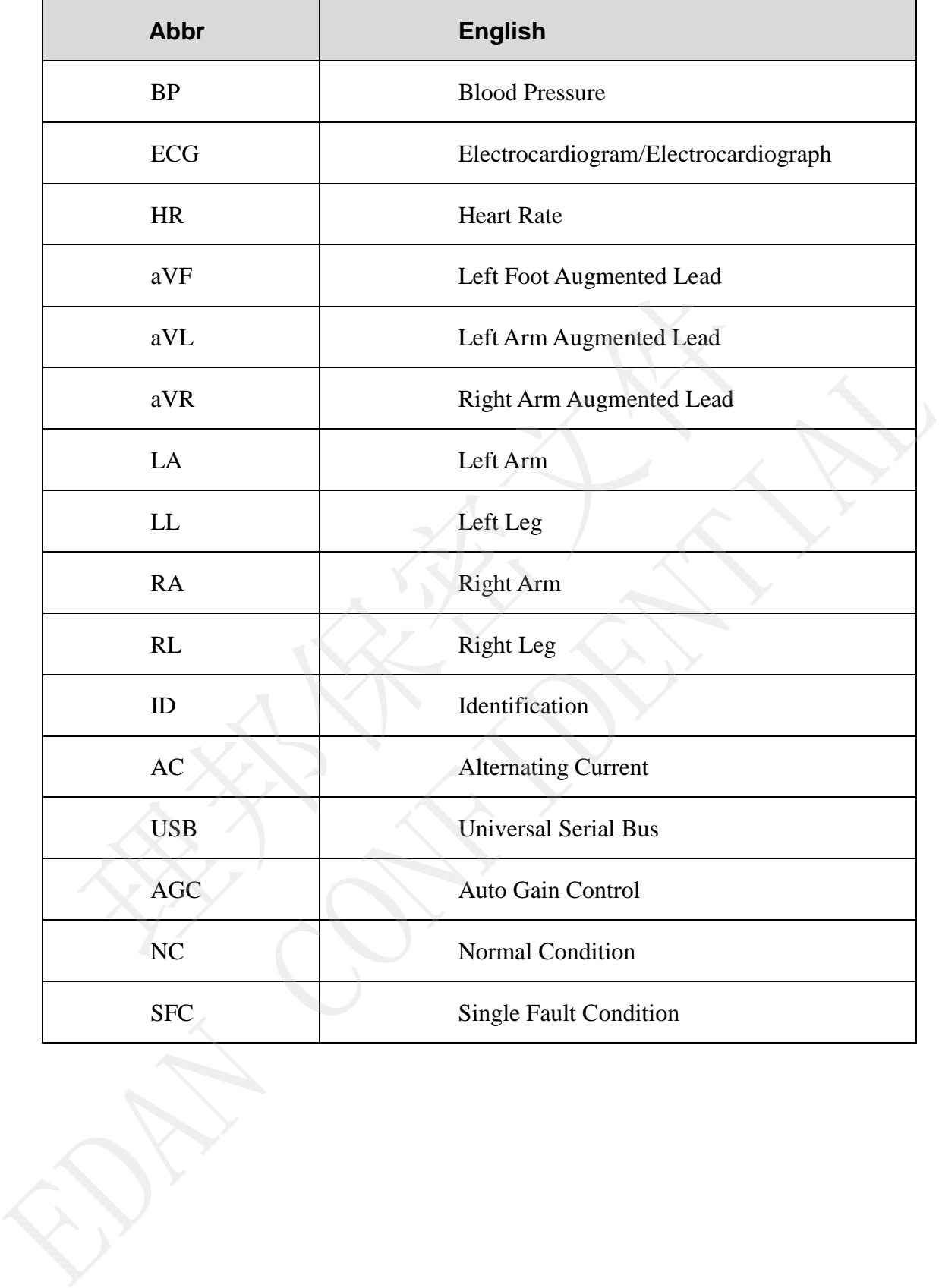

P/N: 01.54.456718 MPN: 01.54.456718012

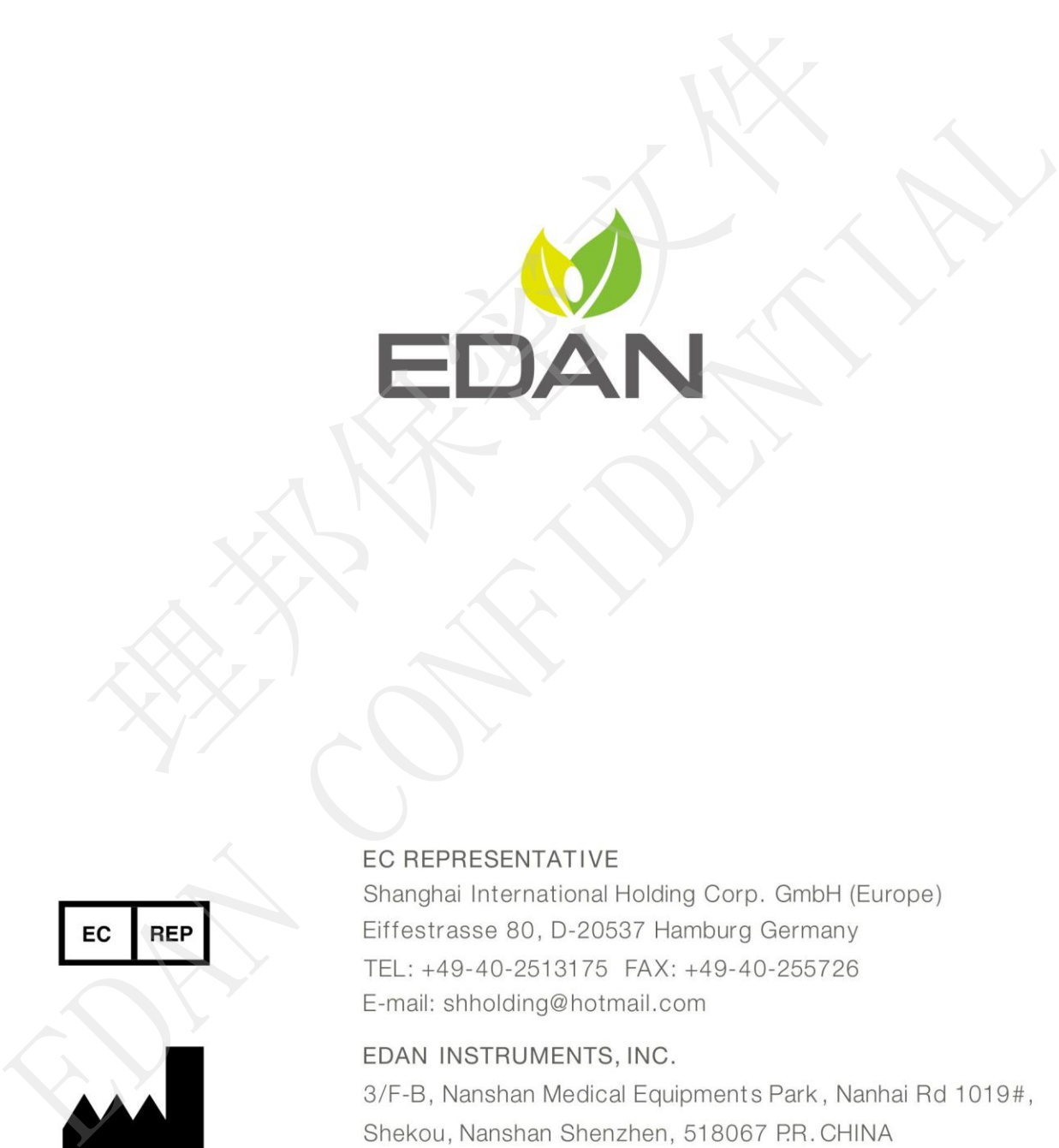

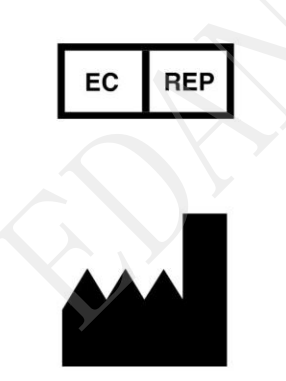

Email: info@edan.com.cn TEL: +86-755-2689 8326 FAX: +86-755-2689 8330

www.edan.com.cn